### Universidade Federal do Rio de Janeiro

## Escola Politécnica

Departamento de Eletrônica e de Computação

## **Instrumento para Titulação de pH Baseado em Pigmentos Extraídos de Cúrcuma (C***urcuma longa L.)*

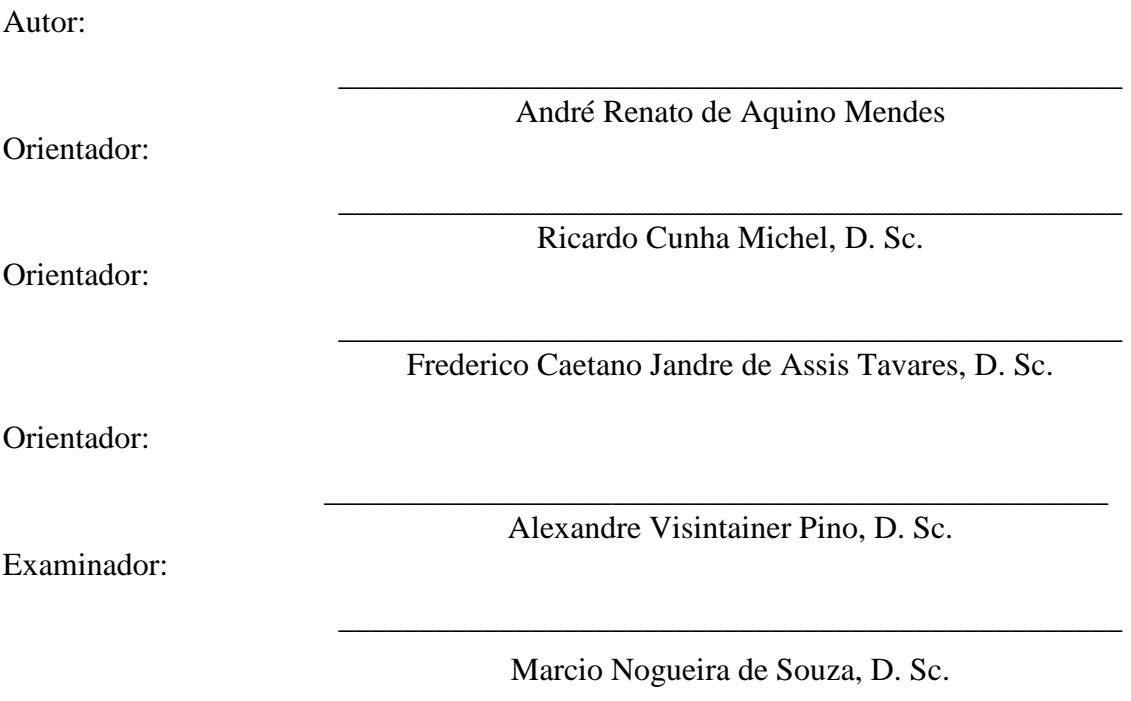

DEL

Setembro de 2010

Escola Politécnica – Departamento de Eletrônica e de Computação Centro de Tecnologia, bloco H, sala H-217, Cidade Universitária Rio de Janeiro – RJ CEP 21949-900

Este exemplar é de propriedade da Universidade Federal do Rio de Janeiro, que poderá incluí-lo em base de dados, armazenar em computador, microfilmar ou adotar qualquer forma de arquivamento.

É permitida a menção, reprodução parcial ou integral e a transmissão entre bibliotecas deste trabalho, sem modificação de seu texto, em qualquer meio que esteja ou venha a ser fixado, para pesquisa acadêmica, comentários e citações, desde que sem finalidade comercial e que seja feita a referência bibliográfica completa.

Os conceitos expressos neste trabalho são de responsabilidade do(s) autor(es) e do(s) orientador(es).

### **DEDICATÓRIA**

Dedico esse trabalho a Gabriela Cavalcanti Roméro, a Frederico Caetano Jandre de Assis Tavares e aos meus pais Fernando Mauricio Ribeiro Mendes e Patrícia de Aquino Mendes por todo o apoio dado nessa jornada.

#### **AGRADECIMENTO**

 Os últimos 5 anos de minha vida foram dos mais intensos. A formação universitária que estou conquistando e os conhecimentos adquiridos me foram muito custosos de assimilar. Nesse momento em que me aproximo do fim de minha graduação posso afirmar com certeza: valeu a pena.

No entanto, nada disso teria sido possível sem o apoio de Gabriela Cavalcanti Roméro. Além de minha namorada, nesses anos todos tem sido também minha amiga, meu refúgio e mais que tudo minha companheira. A pessoa que sempre me incentivou quando eu estava sem ânimo e sempre me apoiou quando necessário. Por isso, além de meu amor, vai aqui meu agradecimento.

 Não poderia deixar de agradecer também os grandes amigos que fiz nessa instituição: Danilo Enoque Ferreira de Lima, Lyno Henrique Ferraz, Marcelo Barbosa Larcher, Marcelo Domingues, Felipe Castro Viera Martins e Ramón Aguilera da Costa Martins. São pessoas incríveis como essas que conseguem animar um amigo até quando se está do outro lado do mundo.

 Outra pessoa fantástica que vem me acompanhando quase desde o começo dessa jornada é o meu orientador Frederico Caetano Jandre de Assis Tavares. Uma pessoa incrível, que acreditou na minha potencialidade quando poucas pessoas pareciam apostar em mim. Além disso, também tem sido um brilhante orientador, e me apoiando na realização de meus sonhos mesmo que pareçam inviáveis.

Cito também Antonio Gianella Neto, pela ajuda e amizade e Ricardo Cunha Michel e Alexandre Visintainer Pino pela orientação e apoio.

 Agradeço ao imenso amor, carinho e dedicação de meus pais Patrícia de Aquino Mendes, Fernando Maurício Ribeiro Mendes e meus irmãos. Sem eles jamais teria chegado a lugar nenhum.

 Devo citar também o coordenador do curso de graduação de Engenharia Eletrônica e da Computação Carlos José Ribas D´Ávila pela imensa paciência e boa vontade com que atende os alunos e pelo máximo esforço que faz para resolver os problemas mais estapafúrdios que chegam até ele.

 Gostaria de agradecer a todos os colegas de classe, funcionários da UFRJ, membros do Laboratório e todas as pessoas que fizeram esse curso possível.

 Por fim, agradeço ao povo brasileiro pela imensa contribuição que deu a minha formação e a minha estada nessa universidade. Esse projeto é apenas uma pequena retribuição à confiança em mim depositada.

#### **RESUMO**

Esse trabalho teve como objetivo a construção de um sistema de titulação baseado em colorimetria e pigmentos extraídos de cúrcuma (*Curcuma longa* L.), que mudam de cor entre amarelo, em soluções ácidas, e vermelho, em soluções básicas. Extraiu-se o pigmento da cúrcuma com etanol como solvente. O corante extraído foi aplicado a um filtro de papel e secado em uma estufa. Após a secagem, o papel foi cortado em retângulos de 2,5 x 4 cm, cada qual formando um indicador de pH. Para cada experimento, um papel indicador foi colocado em um copo e fixado com uma rede de náilon de 2 x 13 cm. Um sistema de titulação foi construído em uma caixa, com um suporte para o copo, um difusor de luz, um suporte externo com uma lâmpada fluorescente, um bocal de abajur e uma webcam para colher as imagens. Para o processamento das imagens foi escrito um programa em LabVIEW. Esse programa instrui o usuário a adicionar alíquotas de titulante, calcula o matiz da cor RGB média da imagem (Hm) e a proporção de pixels com matiz maior que 30 na imagem (p), a cada alíquota de titulante adicionada pelo usuário. Quando Hm.(1-p)>40, o sistema considera que a imagem está amarela, senão a considera vermelha, a titulação termina e o resultado é exibido para o usuário. Os teste de validação do sistema foram realizados com solução aquosa de NaOH 0,6210 N como titulante, e titulados de HCl de 0,867 , 0,286 , 0,086 mol/L e volumes de 1, 3 e 10 mL respectivamente. Além desses testes, também foram realizados testes com titulado de concentração 0,867 mol/L e volumes de 3 e 7 mL. Esses experimentos também foram realizados por um usuário independente. Outro teste realizado foi a medição do ponto de virada do indicador (pH no qual o indicador muda de cor). O pH de virada do sistema foi medido em cerca de 11,3. Os resultados da titulação realizada pelo desenvolvedor apresentam erros menores que 2%. Já os testes realizados pelo usuário externo o erro foi menor que 10% em 12 dos 15 experimentos. A interface do sistema foi avaliada como simples e intuitiva pelo usuário externo ao desenvolvimento. O trabalho apresenta limitações como a realização de testes somente com HCl e NaOH. Possivelmente o sistema precisa de modificações para poder operar com soluções coloridas ou com outros indicadores de pH. Esses resultados apoiam a viabilidade do instrumento proposto.

Palavras-Chave: instrumentação, indicador de pH, titulação, cúrcuma.

#### **ABSTRACT**

The aim of this project was to construct a titration system based in colorimetry and pigments extracted from turmeric (*Curcuma longa* L.), which change colour from yellow, in acid solutions, to red, in alkaline solutions. Ethanol was used as a solvent to extract the pigment from turmeric, which was applied to paper filter. The paper was cut in rectangles with 2,5 x 4 cm to be used as pH indicators. For each experiment, one indicator was put in a plastic cup and held with a nylon net with 2 x 13 cm. A titration system was constructed in a box, with a stand for the cup, a light diffuser, an external stand with a fluorescent lamp and a webcam, in order to collect the images. A software was written in LabVIEW to process the images. The software instructs the user on the titration procedures, calculates the hue of the average RGB colour (Hm) and the proportion p of pixels with hue greater than 30 after each aliquot of titrant is added by the user. When  $Hm(1-p) > 40$  the system considers that the image is yellow, otherwise the image is considered to be red, the titration is finished and the result is shown to the user. Experiments were performed with aqueous NaOH solution (0,6210 N) as titrant and aqueous HCl as titrated solutions, with concentrations of 0.867, 0.286, 0.086 mol/L and volumes of 1, 3 and 10 mL respectively. Other experiments were perfomed with 3 and 7 mL HCl with 0.867 mol/L concentration. These experiments were also performed by an independent user. Another test measured the pH at the turning point of the indicator. The pH in which the colour changes was about 11.3. The results achieved by the system developer had errors below 2%, whereas the independent user achieved errors below 10% in 12 of 15 experiments. The system's interface was evaluated as simple and intuitive by the independent user. The present work presents some limitations, for example the tests were made with HCl and NaOH only. It is possible that the system needs to be modified in order to operate with coloured solutions, other acids and alkalis or with other pH indicators. The results shows the viability of the proposed instrument.

Key-words: instrumentation, turmeric, pH indicator, titration.

#### **SIGLAS**

UFRJ – Universidade Federal do Rio de Janeiro

USB – *Universal Serial Bus* 

P.A. – pró-análise

MM – Massa Molar

VI – *Virtual Instrument* 

RGB – *Red, Green and Blue* 

HSV – *Hue, Saturation and Value*

LAFIQ/IMA – Laboratório de Físico-Química de Polímeros e Instrumentação do Instituto de Macromoléculas Eloísa Mano da UFRJ

PEB/COPPE – Programa de Engenharia Biomédica do Instituto de Pós-Graduação

Alberto Luiz Coimbra da UFRJ

# **Sumário**

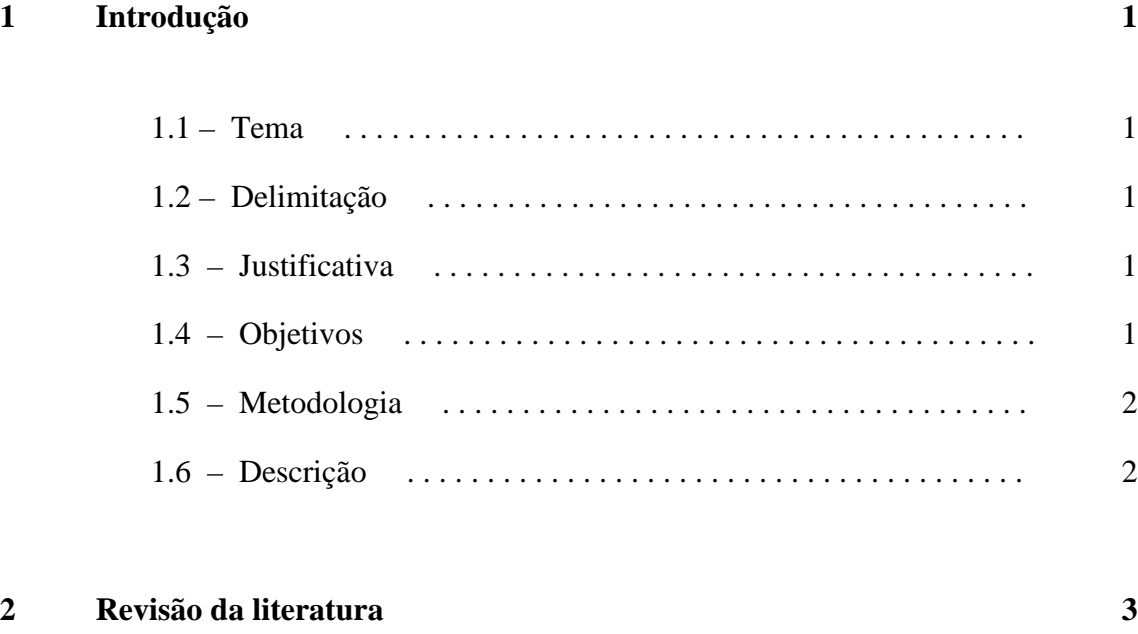

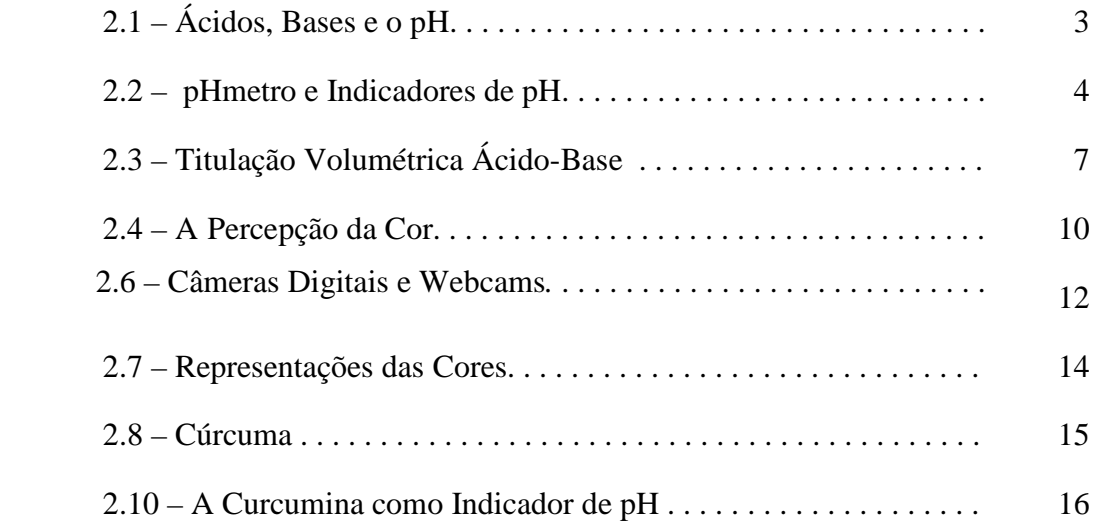

#### **3 Materiais e Método 18**

# 3.1 – Princípios Construtivos. . . . . . . . . . . . . . . . . . . . . . . . . . . . . . . . 18 3.2 – Materias . . . . . . . . . . . . . . . . . . . . . . . . . . . . . . . . . . . . . . . . . . . . 18 3.3 – Confecção do Difusor. . . . . . . . . . . . . . . . . . . . . . . . . . . . . . . . . 23

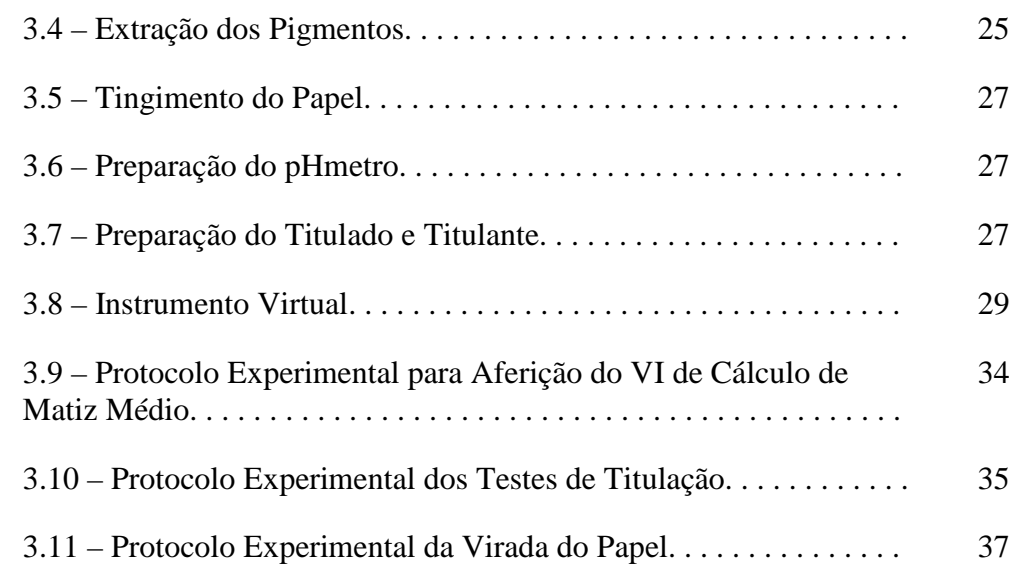

#### **4 Resultados 38**

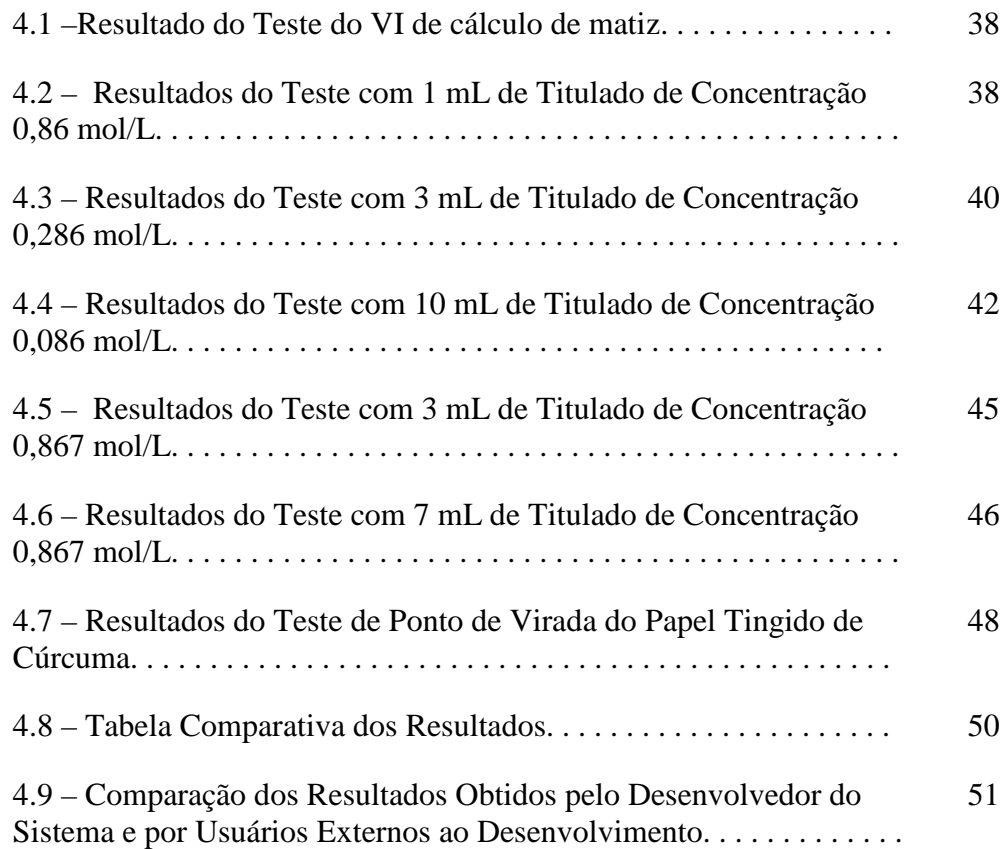

### **5 Discussão**

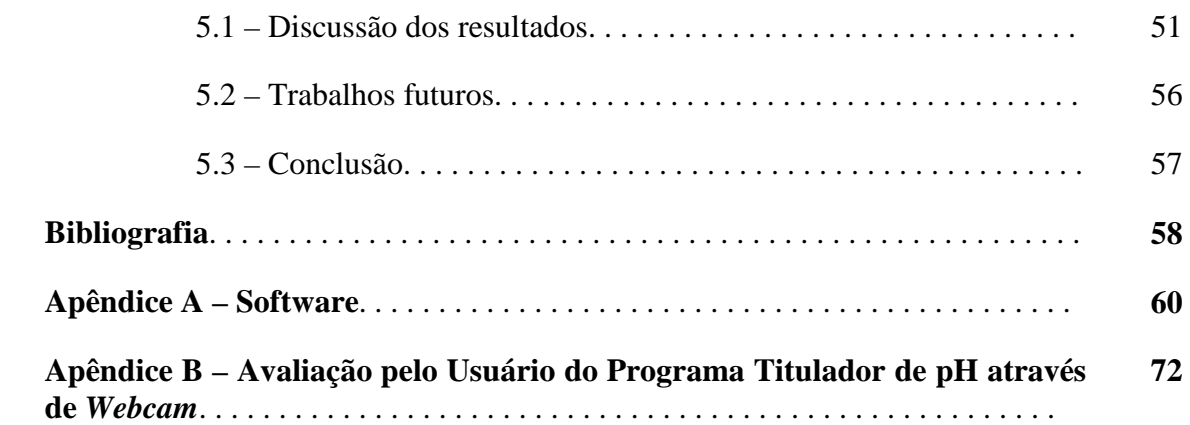

# **Lista de Figuras**

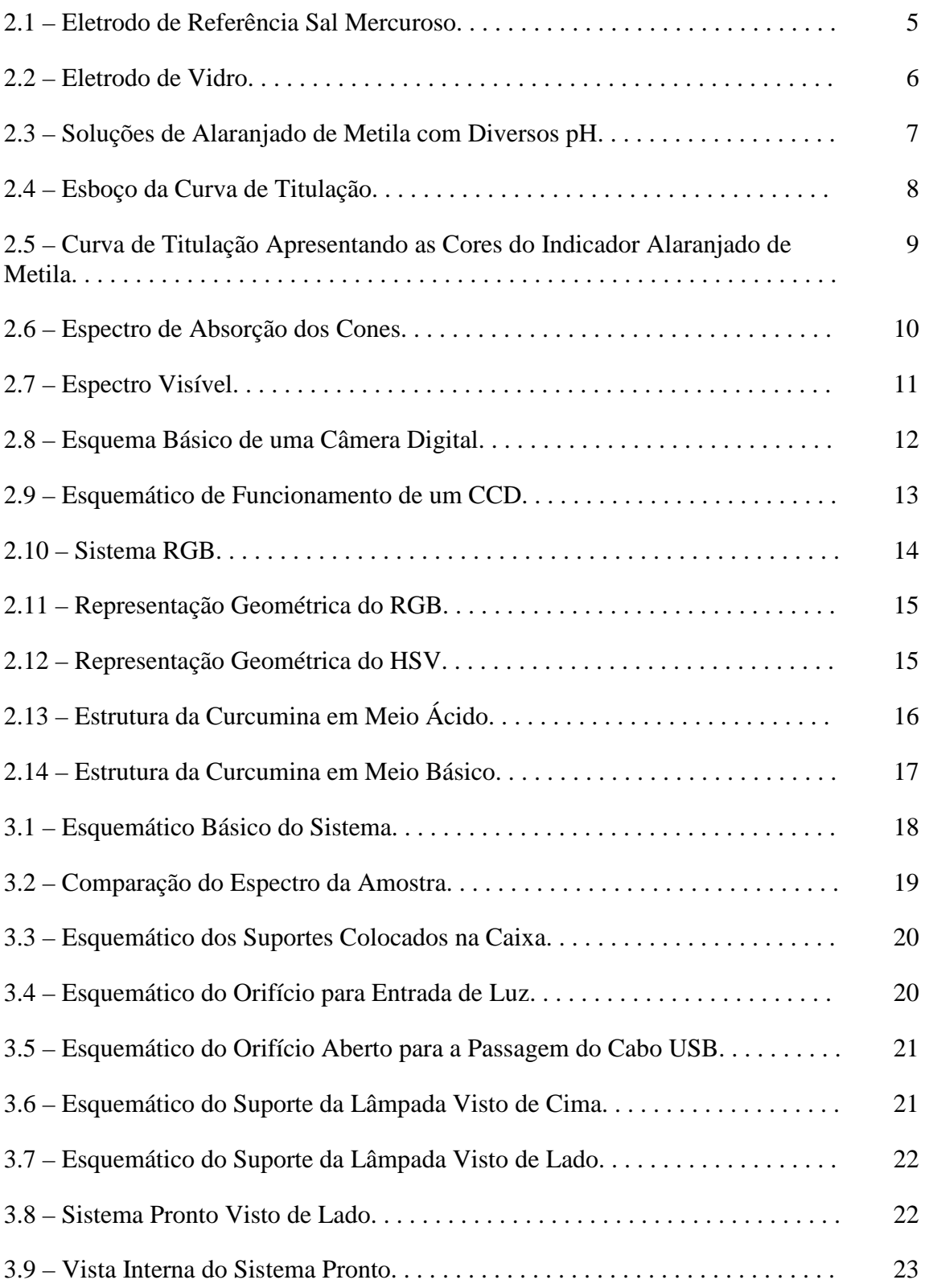

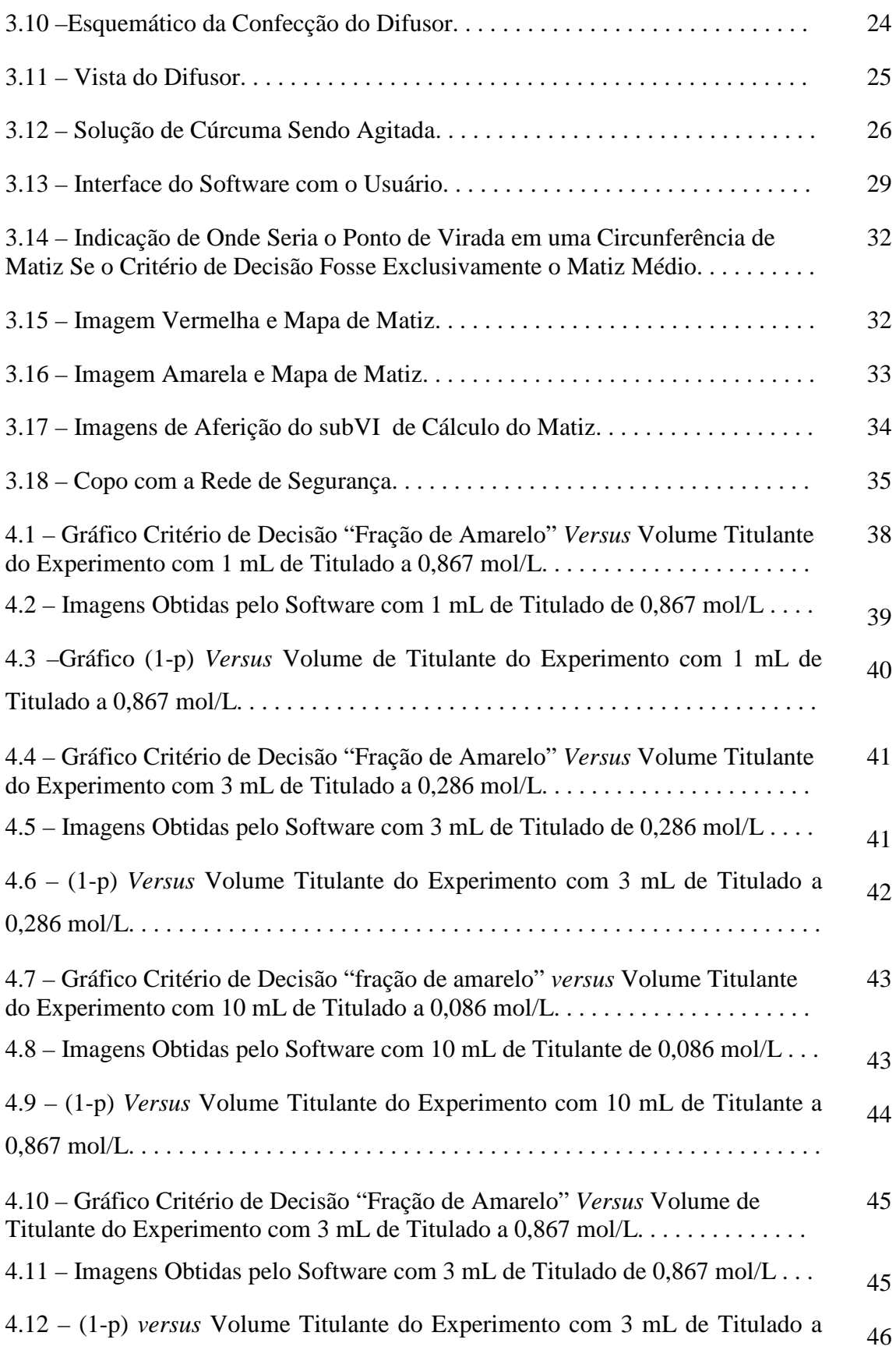

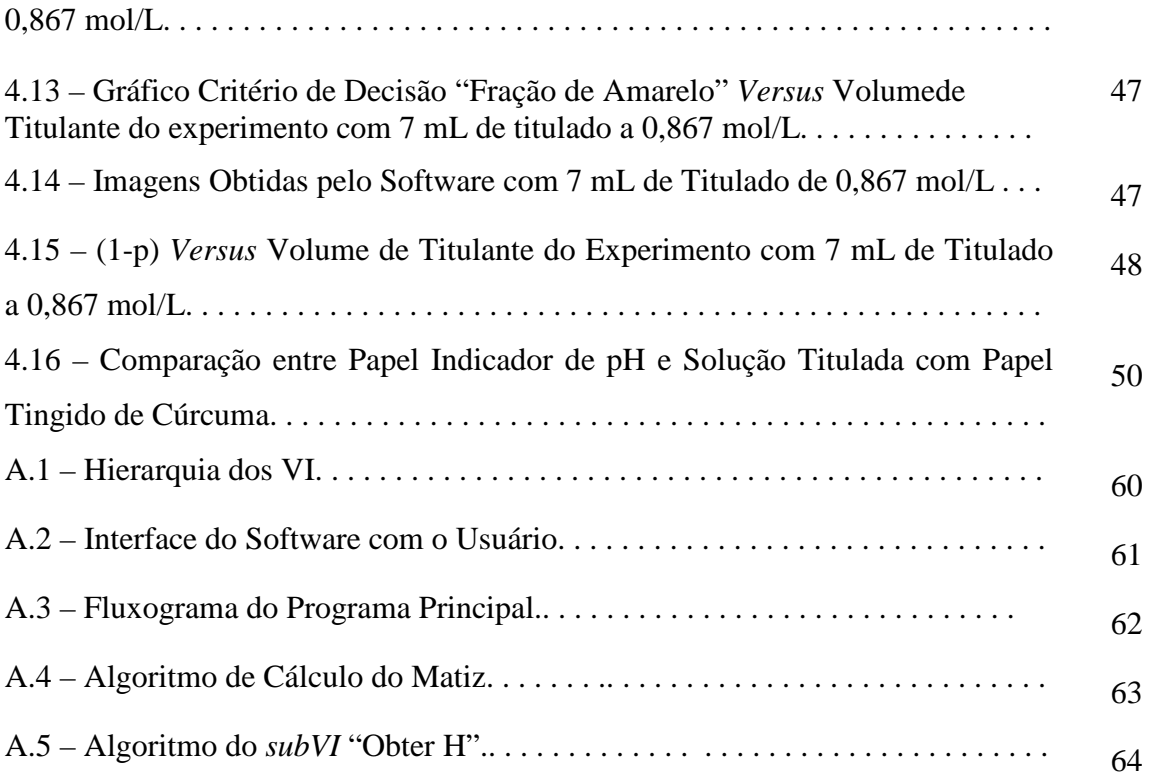

# **Lista de Tabelas**

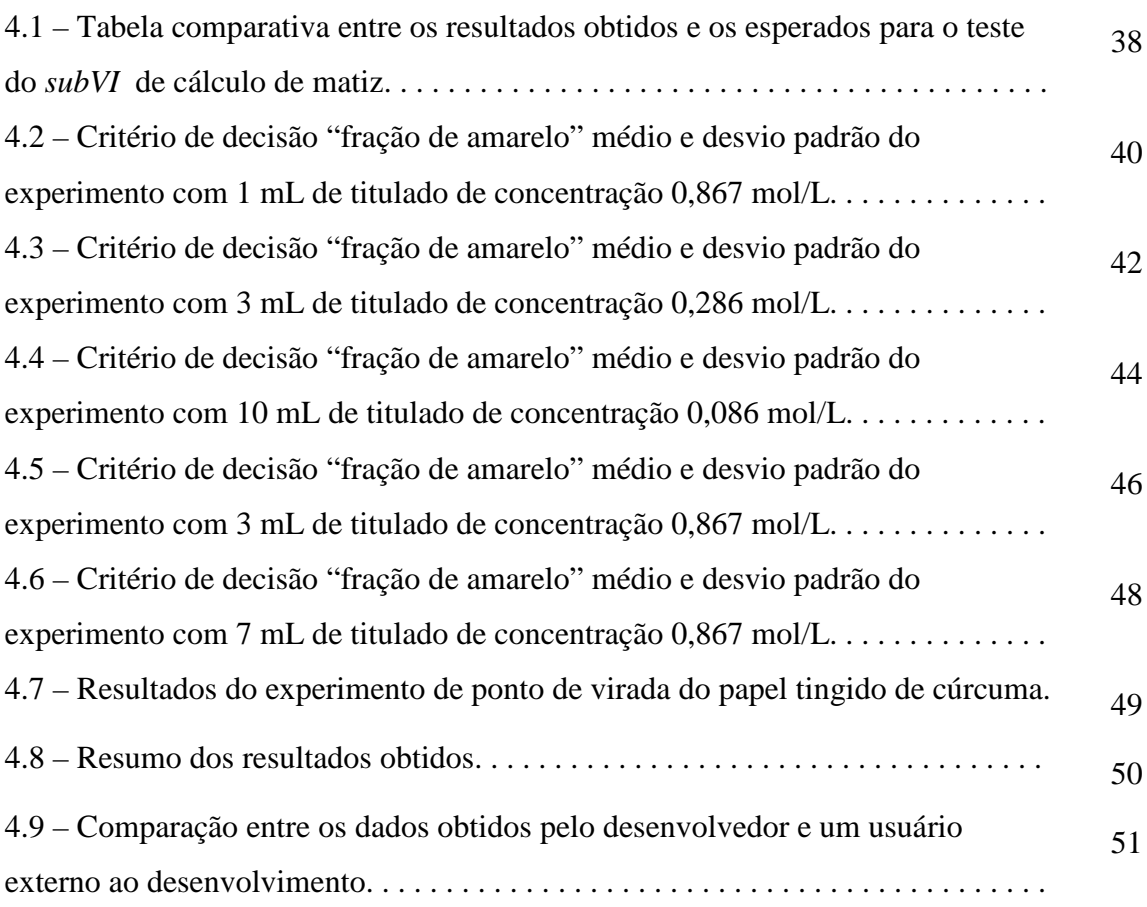

## **Capítulo 1**

## **Introdução**

#### **1.1 – Tema**

O tema desse trabalho é a montagem de um instrumento virtual de titulação baseado no processamento de imagens obtidas de um indicador de pH feito com pigmentos naturais extraídos de cúrcuma comercial.

#### **1.2 – Delimitação**

Como indicador de pH é proposto um extrato etanólico cúrcuma (*Curcuma longa L.)*. São utilizadas imagens do indicador captadas por uma câmera digital, tipo *webcam* . Um software para o processamento da imagem e cálculo de concentração de soluções.

#### **1.3 – Justificativa**

Indicadores colorimétricos de pH vêm sendo usados há muito tempo na química analítica. Porém, esse método está sujeito a falhas e erros de interpretação por ser baseado na visão humana. Dessa forma, um método eletrônico e computadorizado tem o potencial de evitar esse tipo de erro, melhorando a precisão e exatidão do resultado, permitindo inclusive a automação da titulação.

#### **1.4 – Objetivos**

O objetivo principal deste trabalho é desenvolver um sistema de titulação de pH baseado em pigmentos naturais e, dessa forma, desenvolver um sistema com potencial para substituir métodos manuais.

#### **1.5 – Metodologia**

Foi montado um sistema de titulação de amostras químicas baseado em pigmentos naturais. É composto por um microcomputador do tipo PC, rodando um software em LabVIEW sobre o sistema operacional Microsoft Windows. Uma câmera do tipo *webcam* foi posicionada em um caixa escura, dentro da qual se encontrava um suporte para o copo, um difusor fixado na parede da caixa. Papéis de filtro foram tingidos com extrato etanólico de cúrcuma, servindo de indicador de pH. Soluções de HCl foram tituladas com soluções de NaOH. O sistema foi avaliado por um avaliador independente.

Para os testes do sistema, foram preparadas soluções ácidas, básicas e de extrato de cúrcuma, de indicadores baseados nesses extratos e da bancada para ensaio

#### **1.6 – Descrição**

No capítulo 2 será feita uma revisão bibliográfica. No capítulo 3 serão apresentados os materiais e métodos do projeto, ou seja, o modo como ele será montado, quais os protocolos experimentais etc. No capítulo 4 serão mostrados os resultados dos experimentos realizados. Por fim, no capítulo 5, esses resultados serão comentados e as conclusões apresentadas.

## **Capítulo 2**

## **Revisão da literatura**

### **2.1 – Ácidos, Bases e o pH**

Ácidos e bases são compostos químicos amplamente presentes no dia-a-dia. Pode-se encontrar acidez em frutas cítricas e no ácido clorídrico presente no estômago, por exemplo. Já as bases estão presentes em produtos de limpeza e antiácidos [1].

O conhecimento sobre a acidez e a basicidade vem de longa data. Antes mesmo da definição formal de ácido e base e da escala de potencial hidrogeniônico (o pH), os ácidos eram definidos por suas características, como por exemplo, conduzir corrente elétrica[1].

 O termo "ácido" e sal, por exemplo, datam da Antiguidade, enquanto o termo "álcali" (base) data da Idade Média [2]. No século XVII, embora nessa época ainda não existisse o conceito formal de acidez e basicidade, foram realizadas as primeiras experiências com indicadores de pH pelo químico Robert Boyle. O cientista constatou que licor de violeta tornava-se vermelho em um meio ácido e verde em meio básico. Nessa época, Boyle descreveu como ácida qualquer substância que torna vermelho certos extratos de plantas [3]. Depois desse experimento, o uso de extratos de plantas para indicar o pH se tornou frequente. Nos séculos XIX e XX, porém, apareceram diversas teorias para formalizar os conceitos de ácido e base, como a de Arrhenius (1887), dos sistemas solventes (1905), protônica (1923), eletrônica (1923), de Lux (1939), de Usanovich (1939), entre outras [2]. No escopo desse trabalho, será utilizada a teoria de Arrhenius.

Segundo Arrhenius, ácidos são substâncias que em meio aquoso se dissociam liberando como cátions somente íons hidrogênio (H<sup>+</sup>). Já bases se dissociam produzindo como ânions somente íons hidroxila (OH- ). Essa teoria funciona perfeitamente para ácidos e bases fortes como H2SO4, HCl, KOH e NaOH, pois esses se dissociam completamente em solução aquosa [4]. Exemplos dessas reações podem ser vistos em Gama [3], como:

 $Mg(OH)_{2(aq)} \rightarrow Mg^{2+}(aq) + 2OH^{-}$  $(aq)$  (1)  $\text{HCl}_{(aq)} \rightarrow \text{H}^{+}_{(aq)} + \text{Cl}^{-}_{(aq)}$ 

Por outro lado, em situações em que a solução não é aquosa ou em que não há íons de hidrogênio ou hidroxila a teoria não se aplica. Como exemplo, pode-se citar a amônia (NH3), que mesmo não possuindo íons de hidroxila tem como produto de sua reação com a água tais íons [4]:

$$
NH_{3(aq)}\;+\;H_2O\;>>\;NH_3HOH\;-\!>>\;NH4OH\;-\!>>\;NH4^+_{(aq)}\;+\;O\;H^{\cdot}_{(aq)}\; \eqno(2)
$$

Para medir o quão ácida ou básica é uma solução, o químico dinamarquês Søren P. L. Sörenson propôs, em 1909, que o grau de acidez deveria ser medido pela concentração de íons de hidrogênio na solução. Ele também sugeriu o uso da escala de pH [4] .Em uma solução ideal, matematicamente o pH é definido pela equação:

$$
pH = -\log_{10}[H^+] \tag{3}
$$

Onde [H<sup>+</sup>] é a concentração de íons de hidrogênio. Também foi definido o potencial hidroxiloiônico (pOH) e o produto potencial da água (pK). Matematicamente, esses se definem pelas equações (4) e (5):

$$
pOH = -log_{10}[OH]
$$
 (4)

$$
pK = pH + pOH = 14
$$
\n<sup>(5)</sup>

Através dessa escala, se diz que é básico a solução com pH maior que 7 e ácido solução de pH menor que 7. Por exemplo, uma solução aquosa de HCl de 1 mol/L tem pH igual a zero pois sua concentração de íons H+ é 1 mol/L. Já o pOH de uma solução de NaOH em solução aquosa de concentração 1 mol/L é zero, pois a sua concentração de íons OHé 1mol/l. Dessa forma, como a soma de pH e pOH tem de resultar em 14, o pH dessa solução é 14 [5].

#### **2.2 – pHmetro e Indicadores de pH**

A medição do pH é de grande importância, sendo realizada amplamente em universidades, indústrias etc. [6]. Para se realizar essa medida, pode-se usar um pHmetro ou indicadores de pH.

O pHmetro é um equipamento eletrônico que mede o pH através de eletrodos e de um circuito de medição da diferença de potencial. O seu princípio de funcionamento se baseia na diferença de potencial eletroquímico existente entre dois eletrodos com diferentes concentrações iônicas [7]. Um dos eletrodos é o de referência e o outro é o que efetivamente mede o pH. Ambos devem ser colocados na mesma amostra. A equação que rege o pHmetro a 25ºC é, segundo Prichard *et al* [8],

$$
E=E^* - 0.0591. pH \tag{6}
$$

Onde E é o potencial desenvolvido e E\* é uma constante.

 Como eletrodos de referência em geral são usados eletrodos de hidrogênio, sal mercuroso, cloreto de prata etc. [7]. A Figura 2.1 apresenta um esquemático de um eletrodo de sal mercuroso, o qual é composto de uma ampola de cerâmica porosa contendo uma solução de KCl; em uma ampola interna, como no desenho, tem-se Hg e  $Hg_2Cl_2/KCl.$ 

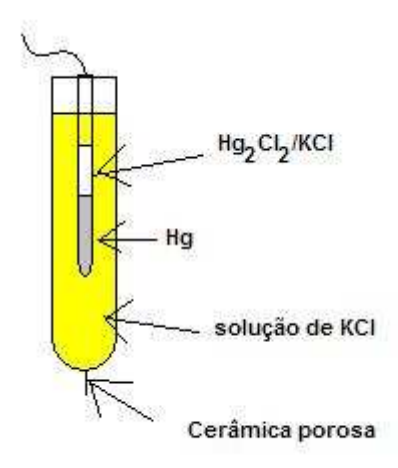

Figura 2.1 Eletrodo de Referência de Sal Mercuroso. É composto de uma ampola de cerâmica porosa contendo uma solução de KCl. Em uma ampola interna, como no desenho, tem-se Hg e  $Hg_2Cl_2/KCl$ .

Por fim, dentre os eletrodos de medição, os mais usados são os de antimônio, quinidrona e de vidro [7]. Na Figura 2.2 encontra-se o esquema de um eletrodo de vidro. Na ponta do eletrodo encontra-se uma membrana de vidro. Dentro do eletrodo tem-se um eletrólito e uma haste coberta com cloreto de prata.

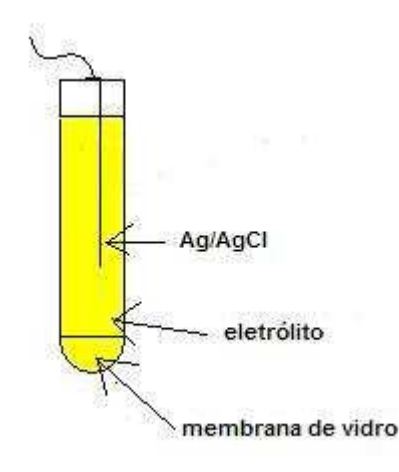

Figura 2.2 Eletrodo de Vidro. A ponta possui uma membrana de vidro. Dentro do eletrodo tem-se um eletrólito e uma haste coberta com cloreto de prata.

Outra forma de verificar se uma substância é ácida ou básica, sem, porém, realizar a quantificação de sua acidez, é através dos indicadores de pH. Em 1716, William Lewis usou pela primeira vez extrato de plantas para a realização de titulação [8]. Atualmente, extratos naturais ainda são estudados como indicadores de pH, como por exemplo o extrato de quaresma, azaleia e da casca de feijão [9], o extrato aquoso do barbatimão [10], repolho roxo, extratos de flores [11] e extrato de cenoura [12] entre outros. O assunto desperta tanto interesse que, em 2002, a Universidade de Campinas depositou um pedido de patente sobre indicadores de pH baseados, entre outros, no extrato de jabuticaba [13]. Vale ressaltar que habitualmente os indicadores de pH apenas mostram se o pH está acima ou abaixo de um determinado valor, não indicando a medida do pH.

 Em relação a suas características, os indicadores de pH geralmente são compostos orgânicos fracos que mudam de cor de acordo com sua ionização. O ponto em que o indicador de pH muda de cor é conhecido como ponto de virada. Alguns exemplos de indicadores são a fenolftaleína e o alaranjado de metila. Uma forma de representar a reação que ocorre com os indicadores é [14]:

$$
HIn \leftrightarrow H^{+} + In^{-} \tag{7}
$$

$$
InOH \leftrightarrow In^{+}+OH^{-} \tag{8}
$$

 Por se tratar de uma mudança de cor, esse método tem forte dependência da percepção visual do operador. Dessa forma, a medida se torna subjetiva. São mostradas na Figura 2.3 soluções de alaranjado de metila sob diversos pH. Nota-se que, para cores subsequentes, nem sempre é nítida a diferença de cor.

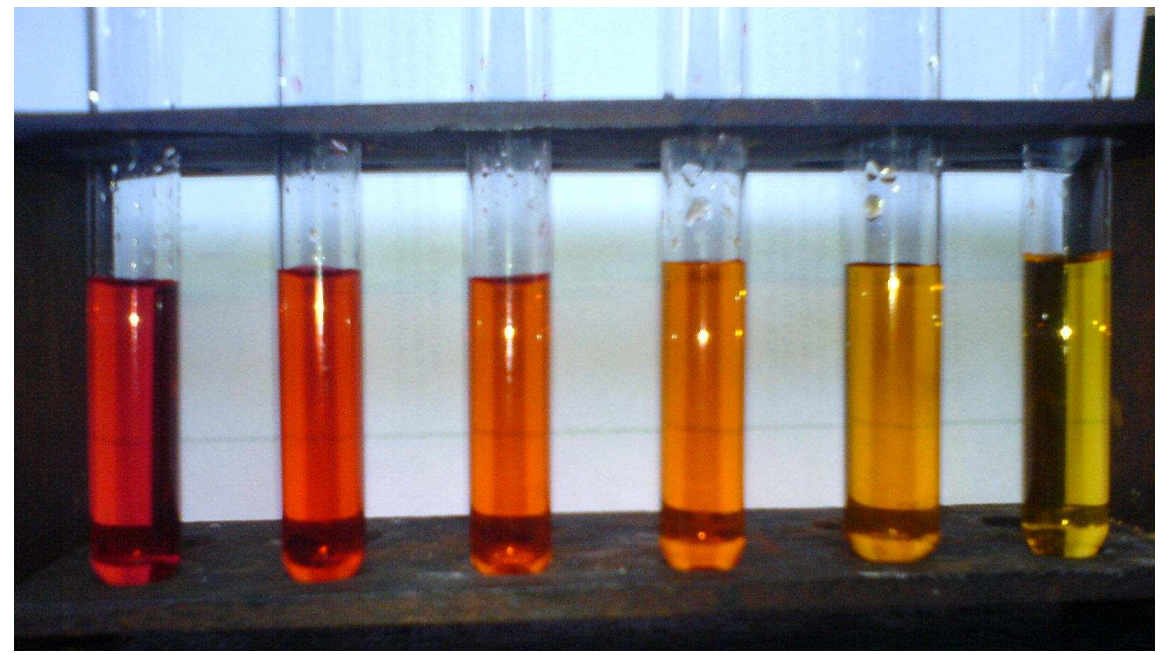

Figura 2.3: Soluções de Alaranjado de Metila sob Diversos pH. Nem sempre é simples distinguir um pH de outro [15].

### **2.3 – Titulação Volumétrica Ácido-Base**

 Titulação é o processo químico cujo objetivo é descobrir a concentração de uma solução (titulado) por intermédio da comparação com outra substância química de concentração conhecida (titulante). Têm diversas realidades , por exemplo comparações ácido-base ou oxidação-redução. Quando em uma titulação o volume de titulante é mensurado, chama-se esse processo de titulação volumétrica. Doravante, ao ser referida a titulação, deve-se entender que se trata de uma titulação volumétrica [16].

 O processo de titulação ácido-base se faz ao reagir-se um ácido com uma base até que se atinja o ponto estequiométrico. Nesse ponto, aproximadamente todo o titulado reagiu com o titulante e, portanto, ambas as soluções estão na proporção estequiométrica da reação. Essa proporção pode ser verificada pela equação química da reação. Como a concentração do titulante, seu volume e o volume do titulado são conhecidos, pode-se calcular a concentração do titulado através da equação (7) [17].

 $C_{\text{titulado}} = (C_{\text{titulante}} V_{\text{titulante}})/V_{\text{titulado}}$  (9)

Onde C<sub>titulado</sub> é a concentração do titulado, V<sub>titulado</sub> é o volume do titulado C<sub>titulante</sub> é a concentração do titulante e V<sub>titulante</sub> é o volume do titulante.

 Para se chegar ao ponto estequiométrico por esse método, coloca-se o titulado e um indicador de pH em um recipiente. Com uma bureta, acrescenta-se o titulante aos poucos até que o indicador acuse a mudança de pH desejada. Com um pHmetro é possível traçar durante o processo a chamada curva de titulação (Figura 2.4). Tal gráfico relaciona o pH da amostra com o volume do titulante. Nota-se que na região do ponto estequiométrico a derivada primeira do gráfico é bastante grande.

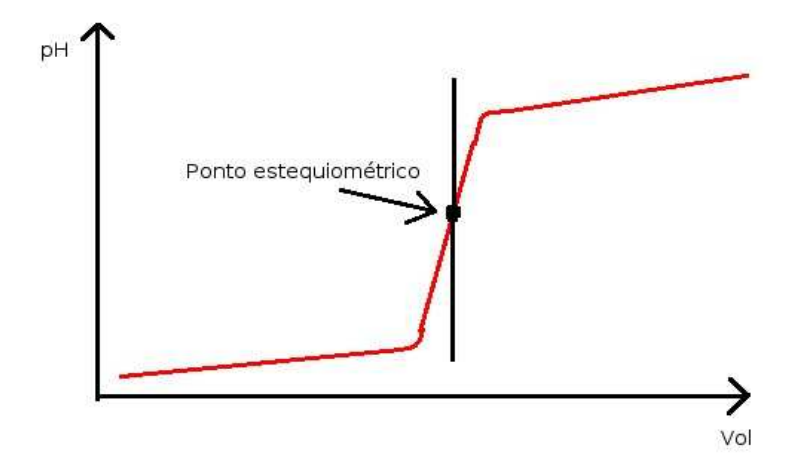

Figura 2.4: Esboço da Curva de Titulação de Volume de Titulado *versus* pH. Nota-se que na região do ponto estequiométrico a derivada primeira do gráfico é bastante grande.

Na titulação ácido-base existem quatro possíveis configurações: ácido forte/base forte, ácido fraco/base forte, ácido forte/base fraca e ácido fraco/base fraca [16].

 Na configuração ácido forte/base forte o ponto estequiométrico se alcança com um pH de aproximadamente 7. Isso ocorre porque o ácido se ioniza e a base se dissocia quase em sua totalidade. Como exemplo, pode-se analisar a titulação de uma solução de HCl, tendo como titulante NaOH:

$$
HCl_{(aq)} \rightarrow Cl^{-}(aq)} + H_3O + (aq)
$$
\n<sup>(10)</sup>

$$
NaOH_{(aq)} \rightarrow Na^{+}(aq) + OH^{-}(aq)
$$
 (11)

 $OH^-_{(aq)} + H_3O^+_{(aq)} \leftrightarrow 2H_2O_{(l)}$  (12)

 Na configuração ácido fraco/base forte, o ponto estequiométrico se alcança com um pH maior que 7 devido à criação de íons OH<sup>-</sup> provenientes da hidrólise dos ânions do ácido. Por exemplo, pode-se acompanhar a titulação do ácido acético com o hidróxido de sódio [17]:

$$
CHCOOH(aq) + NaOH(aq) \rightarrow NaCH3COO-(aq) + H3O(l)
$$
\n(13)

$$
NaCH_3COO^{-}_{(aq)} \rightarrow Na^{+}_{(aq)} + CH_3COO^{-}_{(aq)}
$$
\n(14)

$$
CH3COO-(aq) + H2O(l) \rightarrow CH3COOH(aq) + OH-
$$
\n(15)

$$
\mathrm{OH}^{\cdot}_{\cdot}(aq) + \mathrm{H}_{3}\mathrm{O}^{\cdot}_{\cdot}(aq) \longrightarrow 2\mathrm{H}_{2}\mathrm{O}_{(l)} \tag{16}
$$

$$
HCl_{(aq)} + NaOH_{(aq)} \rightarrow Na^{+}(aq) + Cl^{+}(aq) + H_3O^{+}(l)
$$
\n
$$
(17)
$$

 Na configuração ácido forte/base fraca, o ponto estequiométrico se alcança com um pH menor que 7 devido a criação de íons  $H^+$ . Por exemplo, podemos ver a titulação do amoníaco com o ácido clorídrico:

$$
HCl_{(aq)} + NH_3 \longrightarrow NH_4Cl_{(aq)} + H_2O
$$
\n(18)

 Na configuração ácido fraco/base fraca, nenhuma mudança brusca de pH é observada, por isso essa titulação não é comumente usada [16].

Vale ressaltar que, para a titulação, o indicador de pH não precisa ter ponto de virada exatamente no ponto de estequiométrico. Isso se explica pelo fato de a derivada primeira da curva de titulação ser alta. Dessa forma, mesmo que o pH da solução não esteja exatamente no ponto estequiométrico, a diferença entre o volume correspondente ao ponto estequiométrico e ao volume inserido será pequena. Na Figura 2.5 observa-se uma curva de titulação e um limiar. Esse limiar é o ponto de virada do alaranjado de metila (4,4). Abaixo desse valor, a solução fica vermelha e acima fica amarela. Nota-se que o ponto de virada não é exatamente igual ao ponto estequiométrico.

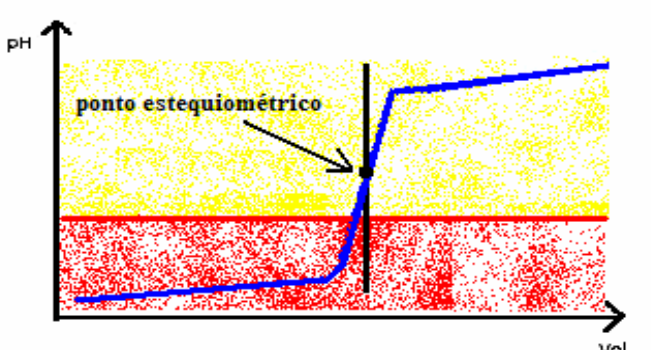

Figura 2.5: Curva de Titulação Apresentando as Cores do Indicador Alaranjado de Metila. Com um pH acima do ponto de virada (linha vermelha) o indicador está amarelo e abaixo, vermelho.

#### **2.4 – A Percepção da Cor**

Para entender-se a percepção das cores é necessário primeiro explicar o funcionamento do olho. O olho pode ser modelado como uma câmara escura com um jogo de lentes que converge a luz para o seu fundo [18]. A íris funciona como um diafragma, ou seja, regula a entrada de luz dentro do olho. Já o cristalino funciona como uma lente de biconvexidade variável, que serve para ajustar o foco da imagem. A retina é composta por várias camadas, inclusive a nervosa, que é responsável pela visão.

 A absorção da luz é realizada por pigmentos visuais. Esses pigmentos se encontram em dois tipos de células: os bastonetes e os cones. Os cones, em menor número (cerca de três milhões), são responsáveis pela visão em cores enquanto os bastonetes (cerca de 100 milhões) são responsáveis principalmente pela visão no escuro [19]. Esses dois tipos de células possuem agentes químicos fotossensíveis que, ao serem decompostos, excitam as fibras nervosas transmitindo assim a informação. Nos bastonetes, o agente químico fotossensível é a *rodopsina*, enquanto nos cones são os *pigmentos de cor*. Existem três tipos de pigmentos de cores. O pico de absorção desses três pigmentos são 445 nm (S, de Small wavelength), 535 nm (M, Mediun wavelength) e 570 nm (L, de Long Wavelength) respectivamente [20]. A Figura 2.6 apresenta um gráfico com os espectros de absorção de cada cone.

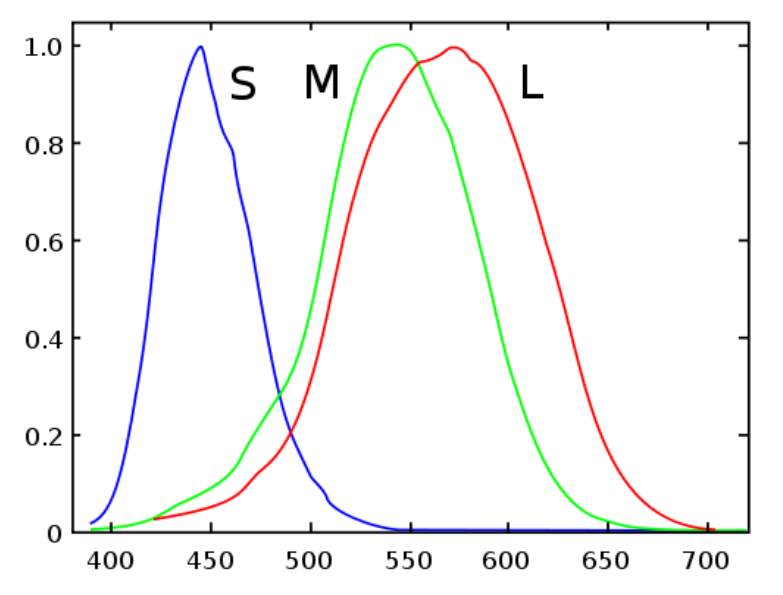

Figura 2.6: Espectro de Absorção dos Cones com Sensibilidade ao Azul (S), Verde (M) e Vermelho (L) [21].

 A composição da excitação dos cones desses três espectro forma todas as cores perceptíveis [20].

 Essa composição, porém, não é capaz de captar todo o espectro eletromagnético. Com isso, o olho humano pode observar somente uma pequena parte desse espectro, conhecida como espectro visível. Porém, alguns animais são capazes de enxergar outras partes do espectro. Um exemplo são algumas cobras que podem ver em comprimentos de onda correspondentes ao infravermelho [22].

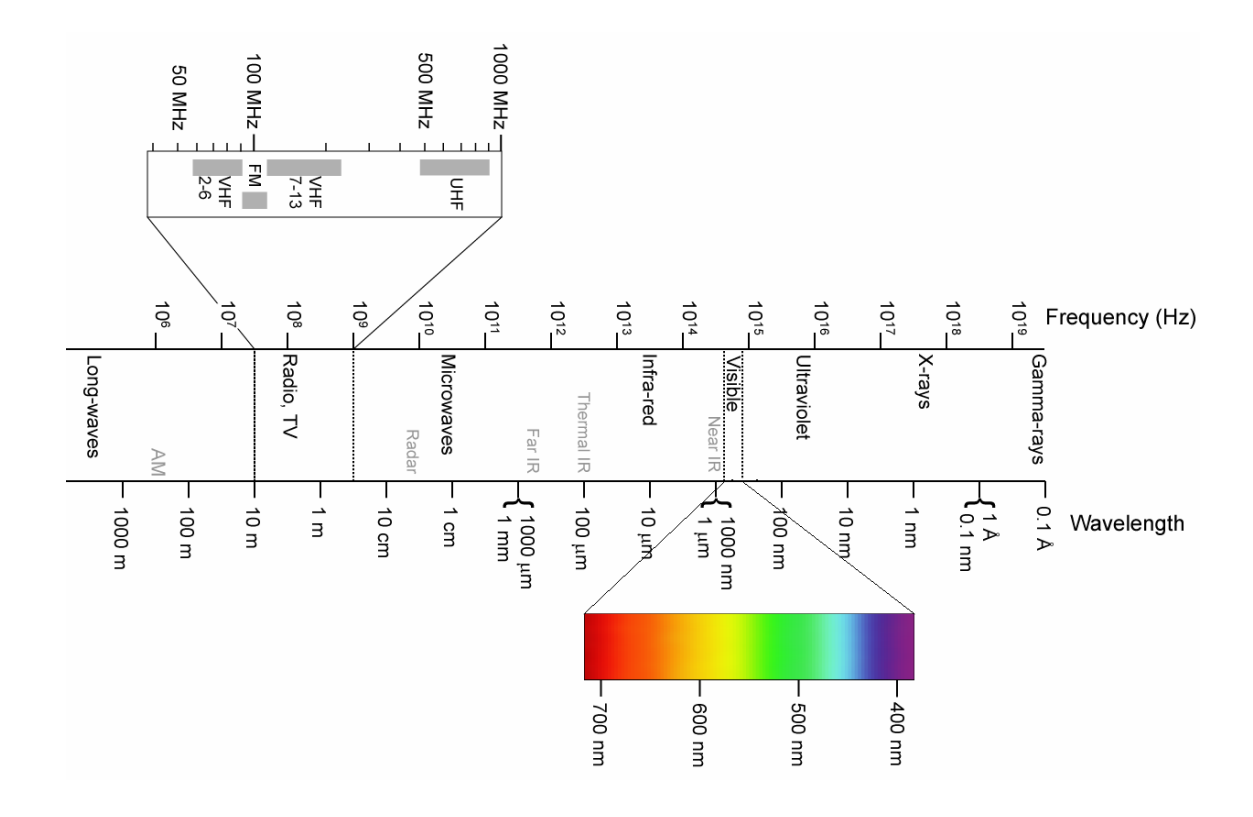

Figura 2.7: Espectro Eletromagnético. Em destaque a parte do espectro visível para o olho humano e sua escala de cores. Adaptado de [23].

 Vale destacar que um objeto pode, ao ser iluminado, absorver determinados comprimentos de onda e refletir outros. A luz refletida por um objeto é percebida pelo observador humano como possuindo cor complementar às cores absorvidas na superfície do objeto. Além de absorver e refletir, o objeto também pode transmitir a luz, tanto de forma direta quanto de forma difusa [24]. Por fim, o objeto além de absorver e transmitir luz, também pode fluorescer.

#### **2.6 – Câmeras Digitais e Webcams**

Uma câmera digital é um sistema de captura e digitalização de imagens, sendo composta basicamente por um conjunto de lentes, um sensor e um digitalizador. O conjunto de lentes é responsável por convergir os raios de luz sobre o sensor e este é responsável por transformar sinais luminosos em elétricos. Esses sinais elétricos são amostrados, digitalizados e armazenados [25]. Em câmeras de vídeo digitais, várias imagens são colhidas para gerar a sensação de movimento. Em geral, são colhidas 25 ou 30 imagens por segundo [26]. Na Figura 2.8 é apresentado um esquema básico do funcionamento de uma câmera:

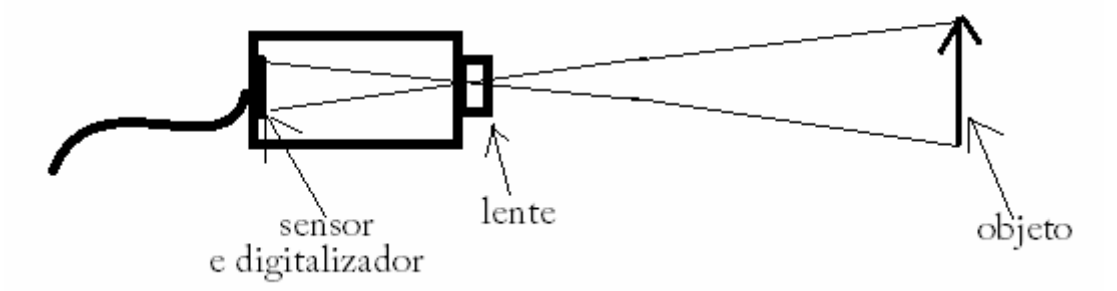

Figura 2.8: Esquema Básico de uma Câmera Digital, composto por um sensor e um conjunto de lentes. Na Figura, a luz refletida no objeto passa pela lente e converge para p sensor.

Em relação aos sensores, duas tecnologias são normalmente usadas na atualidade. O CCD (Charged-Coupled Device) e o CMOS (Complementary Metal Oxide Semiconductor). Os sensores baseados em CCD são compostos por uma matriz de capacitores e elementos fotossensíveis (fotodiodos). O silício (material de confecção dos fotodiodos) ao ser excitado por fótons produz um elétron livre, de acordo com a teoria do efeito fotoelétrico. Desta forma, quanto mais luz o CCD recebe, mais elétrons livres são gerados. Esses elétrons são então armazenados nos capacitores gerando uma diferença de potencial que é então amostrada, digitalizada e armazenada. Na Figura 2.9 se observam esquemático de funcionamento de um sensor CCD.

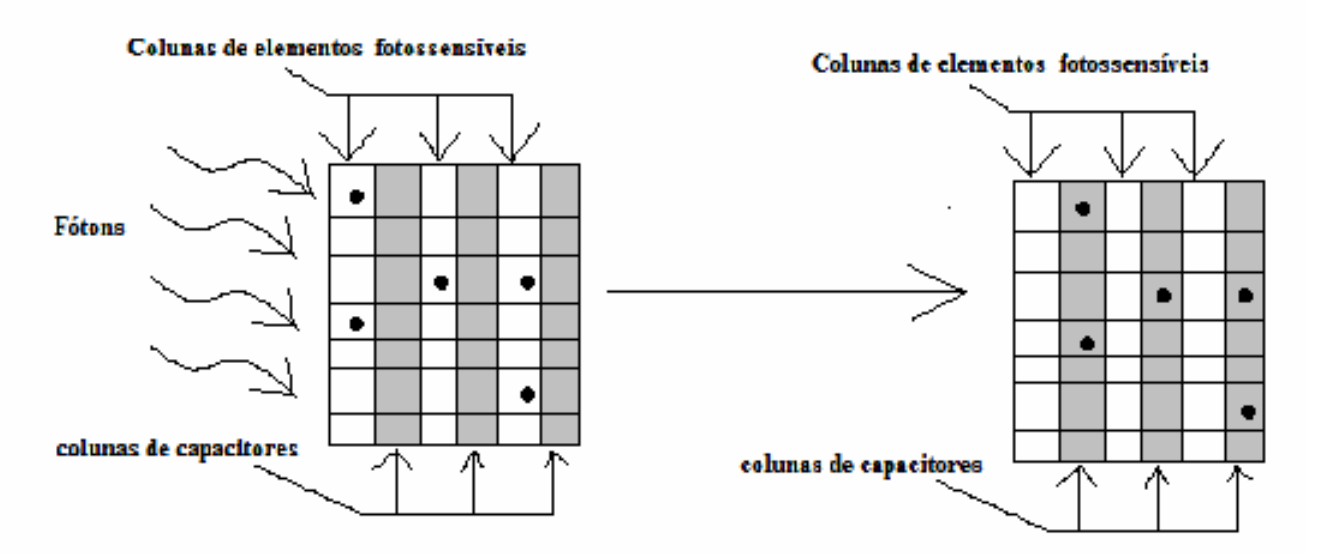

Figura 2.9: Esquemático de Funcionamento de um CCD. Primeiramente o sensor é excitado com fótons (no esquemático a excitação os elementos excitados com fótons estão representados por um ponto preto). Depois, a carga gerada nesses elementos é transferida para capacitores.

 Já os sensores CMOS são formados por transistores fotossensíveis. A cada captura de imagem, os valores capturados pelos transistores são digitalizados individualmente [27].

 Em termos comparativos, os sensores CCD consomem mais energia que os CMOS. Por outro lado, só possuem um ADC, enquanto os sensores CMOS possuem um ADC por elemento fotossensível. Devido a essa característica, os sensores CMOS têm de possuir mais circuitos de controle, fazendo com que tenham menos partes sensíveis à luz. Graças a essa peculiaridade, os sensores CCD possuem mais qualidade e menos suscetibilidade a ruídos. Por outro lado, os circuitos CMOS são mais rápidos [28].

 Uma das técnicas possíveis para a captação de cores é aplicar sobre o sensor uma matriz de filtros RGB, ou seja, uma matriz que apresenta filtros vermelhos, verdes e azuis. Dessa forma, a câmera gera imagens com esses componentes separadas e os envia [24]. Vale observar que essa técnica guarda semelhança com o olho.

Uma *webcam* pode ser definida como uma câmera de vídeo digital de baixo custo. Em relação a câmeras de vídeo digitais tradicionais, a maior diferença está na baixa qualidade de sua lente que, na maioria das vezes, possui foco fixo e não possui zoom [29].

#### **2.7 – Representações das Cores**

Existem diversas formas de representar cores. A mais usada é a baseada na já citada teoria Young-Helmholtz sobre a visão tricromática. Nessa representação, todas as cores são uma composição aditiva das cores primárias: vermelho (**R**ed), verde (**G**reen) e azul (**B**lue) [30] (Figura 2.10), ou, como são popularmente conhecidas, os componentes RGB.

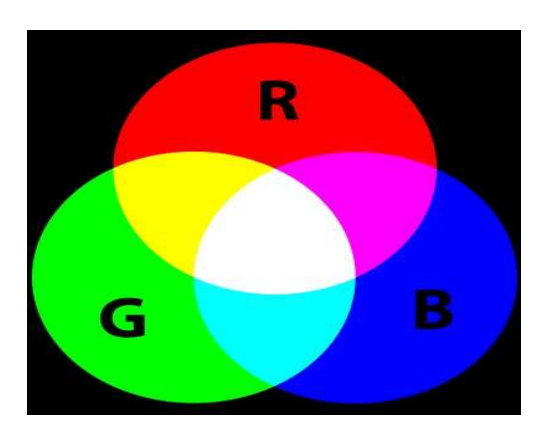

Figura 2.10: Sistema RGB. Cada disco representa uma cor primária. As intersecções são as composições aditivas. Note-se que a composição aditiva das três cores primárias (o centro da Figura) tem como resultado o branco [31].

Nesse sistema, cada cor é representada por um trio de valores: um para a componente R, outro para a componente G e outro para a componente B. Esse trio pode ser representado por três números naturais, variando de 0 (sem intensidade, ou seja, não participa da composição ) a 255 (intensidade máxima, ou seja, a cor participa com toda a sua intensidade na composição). Dessa forma (0,0,0) é o preto (ausência de cor) e (255,255,255) é o branco (composição total das cores primárias). Em valores normalizados, o preto é o trio (0,0,0) e o branco é (1,1,1). Apesar de ser usado em muitos sistemas, como por exemplo o tubo de raios catódicos, esse sistema não é intuitivo, pois se torna difícil fazer a correlação entre um trio de valores e uma cor[30].

Também é possível expressar uma cor RGB na sua forma normalizada, ou seja, com um trio de números reais variando entre 0 e 1.

Com a ideia de se criar um modelo mais intuitivo, surgiu outra forma de representação das cores denominada HSV ou HSB [30]. Nesse sistema, as cores são representadas por seu matiz (**H**ue), saturação (**S**aturation) e seu valor (**V**alue). Essa última componente também é conhecida como brilho (**B**rightness) [32]. Em termos

geométricos, enquanto o modelo RGB é um cubo (Figura 2.11), no qual cada componente é uma dimensão, o modelo HSV é representado por um cilindro (Figura 2.12), no qual o H é o ângulo a partir da cor vermelha, S é o raio da seção circular e V é a altura do cilindro. Em termos intuitivos, o matiz é "uma qualidade pela qual se pode distinguir uma família de cor da outra" [33]. Saturação é a coloração do estímulo relativo ao seu próprio brilho. Por fim, brilho é uma sensação visual correspondente à percepção da emissão de mais ou menos luz por área [34]. Em termos numéricos, o H varia entre 0 e 360 graus (vermelho) ou, em sua versão normalizada, entre 0 e 100%. A saturação e o brilho variam entre 0 e 100% ou em suas versões normalizadas entre 0 e 1. Apesar de ser mais intuitivo, esse sistema tem problemas: o valor de H, por ser uma medida angular, sofre de descontinuidade entre os valores de 0 e 360 graus, a indeterminação do H para tons de cinza e etc.

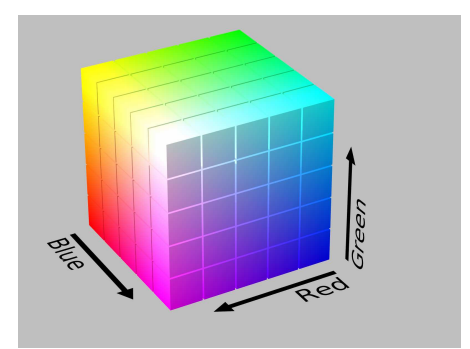

Figura 2.11: Representação Geométrica Figura 2.12: Representação do RGB [35] Geométrica do HSV [36]

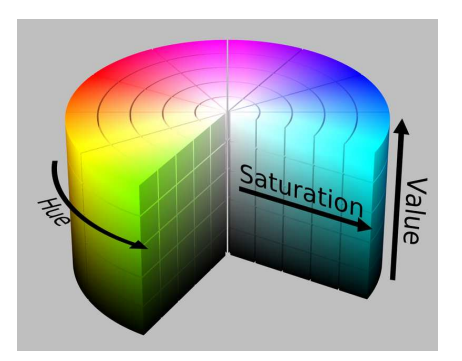

Existem diversos outros sistemas de representação de cores. Entre eles, o CMYK que é um sistema subtrativo. Esse sistema é usado principalmente em impressoras e fotocopiadoras. Além disso, existem os sistemas HSI e RYB, entre outros [34]. Por não estarem no escopo desse trabalho, tais sistemas não serão abordados.

#### **2.8 – Cúrcuma**

A cúrcuma (*Curcuma longa L*.) é uma planta da família das Zingiberáceas do tipo herbáceo e perene [37]. De origem indiana, atualmente está difundida em diversos países, inclusive no Brasil. A cúrcuma foi introduzida no país por volta de 1980, apresentando boa produtividade [38]. Atinge em média 135 cm de altura em clima e solos favoráveis.

 Em termos econômicos, a parte de interesse da planta é o rizoma, de onde se extraem os óleos e corantes da planta [37]. Na planta, foram identificados 23 óleos essenciais em uma concentração de 2,5 a 5%. Além disso, alguns desses óleos apresentam características antioxidantes e antimicrobianas [38]. Em relação aos corantes, a cúrcuma possui a curcumina (1,7-bis-(4-hidroxi-3-metoxifenil)-hepta-1,6 dien-3,5-diona), a desmetoxi-curcumina (1-(4-hidroxifenil)-7-(4-hidroxi-3-metoxifenil)-hepta-1,6- dien - 3,5 - diona) e a bis-desmetoxi-curcumina (1,7 - bis (4 hidroxifenil) hepta - 1,6 - dien - 3,5 - diona). A proporção desses corantes no rizoma é bastante variável e a concentração total deles varia entre 2,8% e 8%. Por terem espectros de absorção similares (com pico entre 420 e 425 nm), convenciona-se expressar o corante total simplesmente como curcumina [37]. Para se realizar a extração dos corantes, deve-se usar solventes orgânicos, como por exemplo o etanol, apresentando rendimento entre 8% e 13% [39]

#### **2.10 – Curcumina como Indicador de pH**

A curcumina em meio ácido apresenta cor amarela [40]. Isso se deve ao fato de ela absorver energia no comprimento de onda em torno do azul (420 a 425 nm), que por sua vez é a cor complementar ao amarelo. Em pH ácido, a curcumina apresenta a forma mostrada na Figura 2.13.

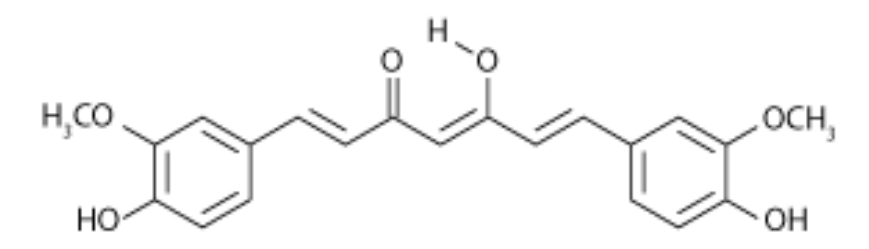

Figura 2.13: Estrutura da Curcumina em Meio Ácido, em sua forma enol [41] Em meio básico, os H<sup>+</sup> são removidos para o meio, deixando a cadeia como na Figura 2.14:

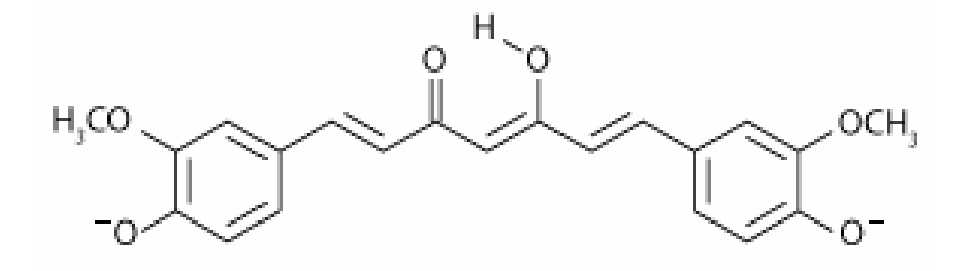

Figura 2.14: Estrutura da Curcumina em Meio Básico. Nesse meio, a estrutura perde prótons nas extremidades de sua estrutura. Figura adaptada de [41].

 Nessa nova configuração, a densidade eletrônica da molécula, como um todo, é aumentada, facilitando os processos de absorção de energia luminosa. Assim, a curcumina, que absorvia energia no comprimento de onda correspondente ao azul, passa a absorver em comprimentos de onda mais longos, na região do ciano, que por sua vez tem como cor complementar o vermelho. O uso de curcumina como indicador de pH já foi descrito em [42].

## **Capítulo 3**

## **Materiais e Métodos**

### **3.1 – Princípios Construtivos**

A ideia básica do projeto foi construir o sistema todo em uma caixa. Essa caixa deveria conter a *webcam*, o suporte para o recipiente e o difusor. Na parte superior, deveria haver um orifício para a colocação do titulante. Na parte exterior deveria haver uma lâmpada para iluminar o sistema. Esse esquema pode ser vista na Figura 3.1.

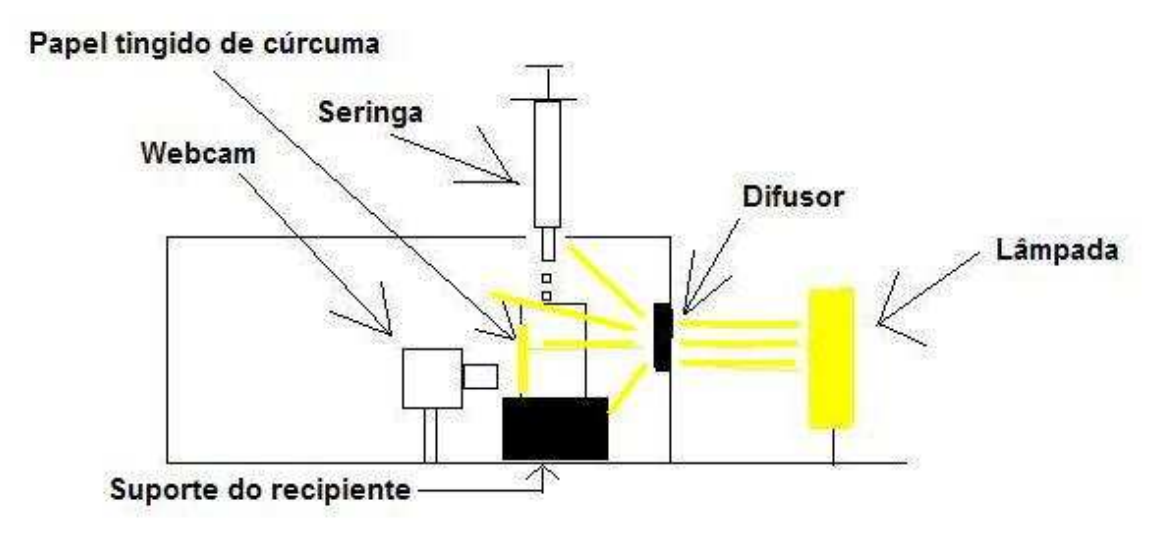

Figura 3.1: Esquemático Básico do Sistema Composto pela *Webcam,* suporte do recipiente e o difusor.

O funcionamento básico ocorre da seguinte forma: a luz passa pelo difusor, iluminando o papel tingido pelo extrato cúrcuma que está dentro do copo e apoiado sobre a parede do mesmo. A *webcam* colhe imagens desse papel, que muda a cor em torno do pH de virada do indicador. Para realização da titulação, uma seringa é utilizada para acrescentar titulante ao recipiente.

#### **3.2 – Materiais**

O sistema construído é composto por uma *webcam* modelo WB2102-E, com chip-set número 093a:2620, da Pixart Imaging, Inc (C3 TECH, Brasil); um suporte para *webcam* feito em metal confeccionado na oficina mecânica do PEB/COPPE; um suporte para o copo de amostras feito em PVC, também confeccionado na oficina mecânica do PEB/COPPE; copos de amostra e um difusor de luz fixado à caixa por fita crepe pintada de preto. O suporte original da *webcam* foi substituído pelo suporte confeccionado, com a finalidade de fixá-la à caixa em posição adequada.

Tanto o suporte de copo como o suporte da *webcam* foram tingidos de preto com a tinta *spray* multiuso (Decor, Brasil) do lote número 58076203. Para a aplicação da tinta sobre as peças a lata foi agitada cerca de 40 vezes. A tinta foi borrifada sobre as peças a uma distância de 25 cm. Foram realizadas 3 demãos com intervalos de 3 minutos entre elas. Antes de se instalar as peças na caixa, as peças ficaram secando por 30 minutos.

O copo usado para se colocar as amostras é feito de poliestireno atático com parede de cerca de 1 mm. Para se identificar o material de composição do copo usou-se um equipamento de espectroscopia infravermelha de modelo Nicolet IN10 (Thermo Scientific, EUA). Essa técnica consiste em analisar o espectro de absorção de infravermelho e compará-lo com um banco de dados de padrões de espectro. Através dessa comparação, o equipamento identifica o material de composição da amostra. Na Figura 3.1 é apresentado o gráfico gerado pelo equipamento com o espectro da amostra e do poliestireno atático:

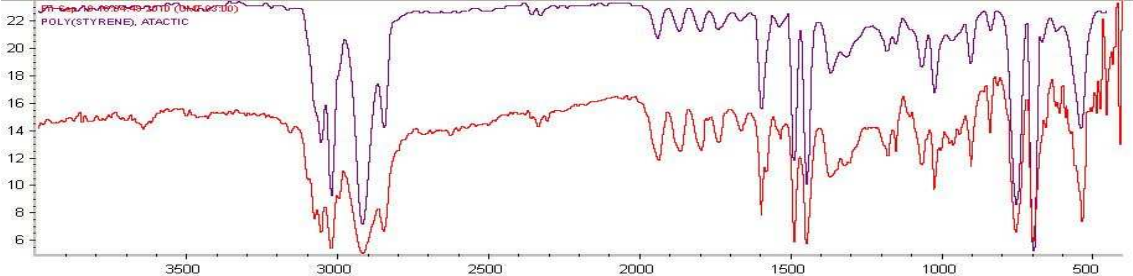

Figura 3.2: Comparação do espectro da amostra (vermelho) e do poliestireno atático (azul)

Para iluminar o sistema, foi utilizada uma lâmpada Soleil de luz amarela com temperatura de cor de 2700 K e fluxo luminoso de 881 lm. Para manter essa lâmpada fixa, foi feito um suporte de alumínio na oficina de mecânica do PEB/COPPE. Foi fixado nesse suporte um bocal de abajur (Walma, Brasil). Para alimentar a lâmpada, foi usado cerca de 1 m de fio modelo cordão paralelo de 0,50 mm<sup>2</sup> (Sil, Brasil). Ao fio foi acoplado um *plug* triangular de 2 pinos modelo 3035 BR (Walma, Brasil), cujo número do lote é 33090507501, e um interruptor modelo 3052 (Walma,Brasil), cujo número do lote é 7897916701250. O sistema foi montado dentro de uma caixa PB-170 (Patola, Brasil). As alterações realizadas na caixa padrão são apresentadas nas Figuras 3.3, 3.4 e 3.5. Para aquisição das imagens, foi escrito um programa em LabVIEW versão 7.1 (National Instruments, EUA), rodando em um computador do tipo PC identificado na seção 3.8 na seção. As imagens obtidas pela *webcam* foram enviadas para o computador via porta USB. Na parede com o orifício para a passagem do cabo USB foi colocado um quadrado de EVA de 10 x 6 cm com um corte central de 3 cm para evitar a entrada de luz externa dentro do sistema.

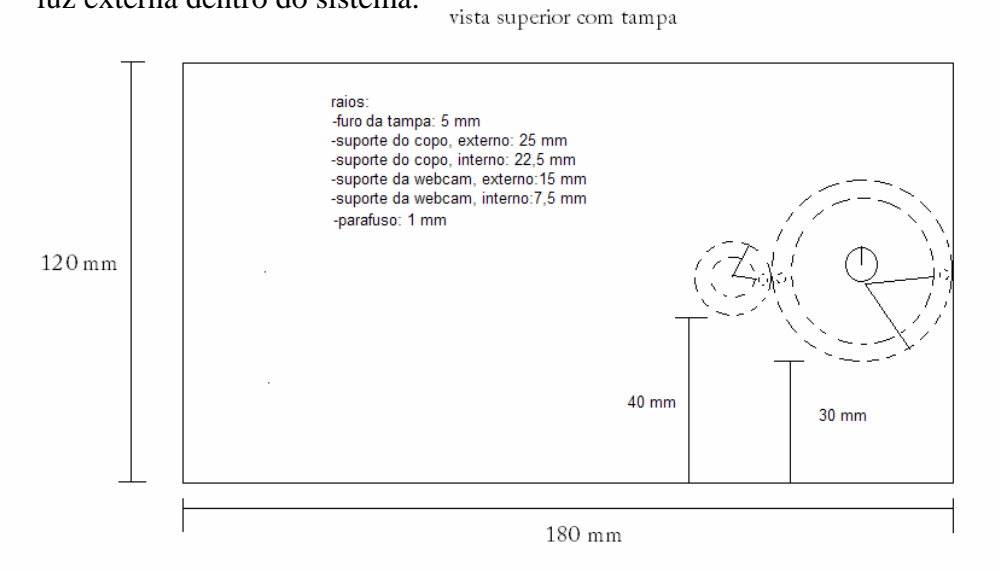

Figura 3.3: Esquemático dos suportes colocados na caixa.

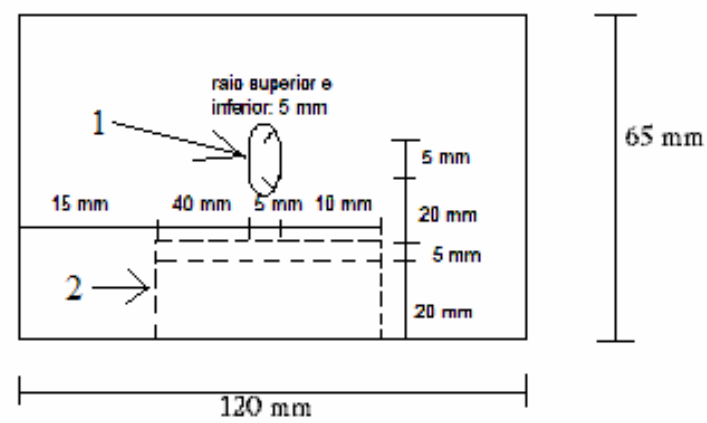

Figura 3.4: Esquemático Indicando a Posição do Orifício para Entrada de Luz (1) e do Suporte de Copo (2).

vista trascira

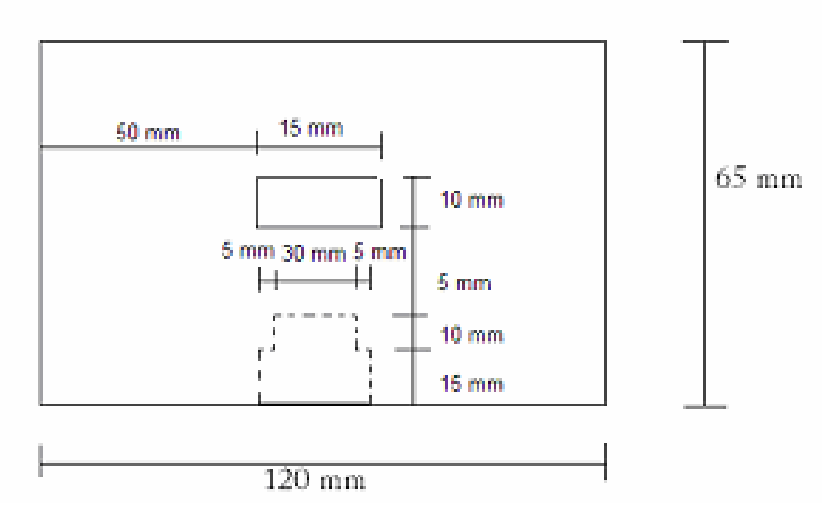

Figura 3.5: Esquemático do Suporte da *Webcam* e do Orifício Aberto para a Passagem do Cabo USB.

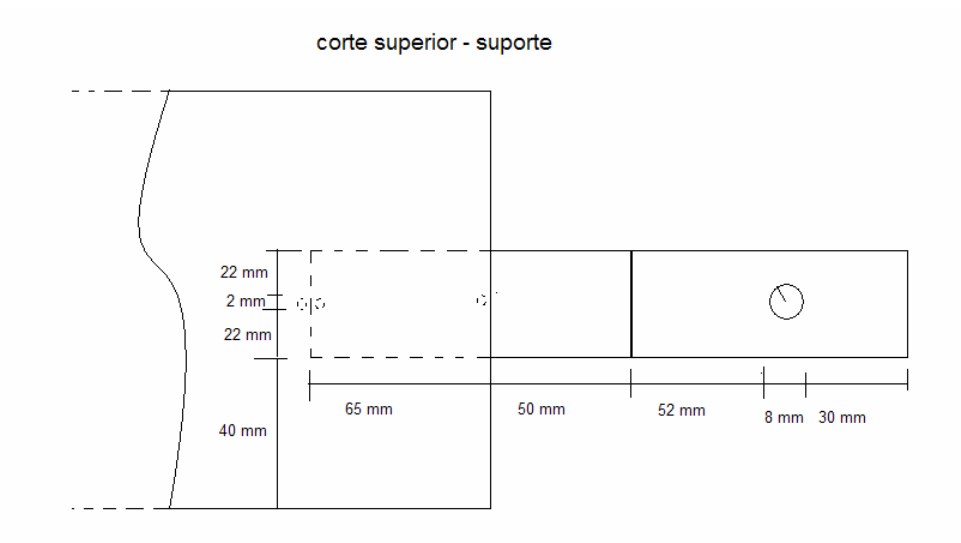

Figura 3.6: Esquemático do Suporte da Lâmpada Visto de Cima.
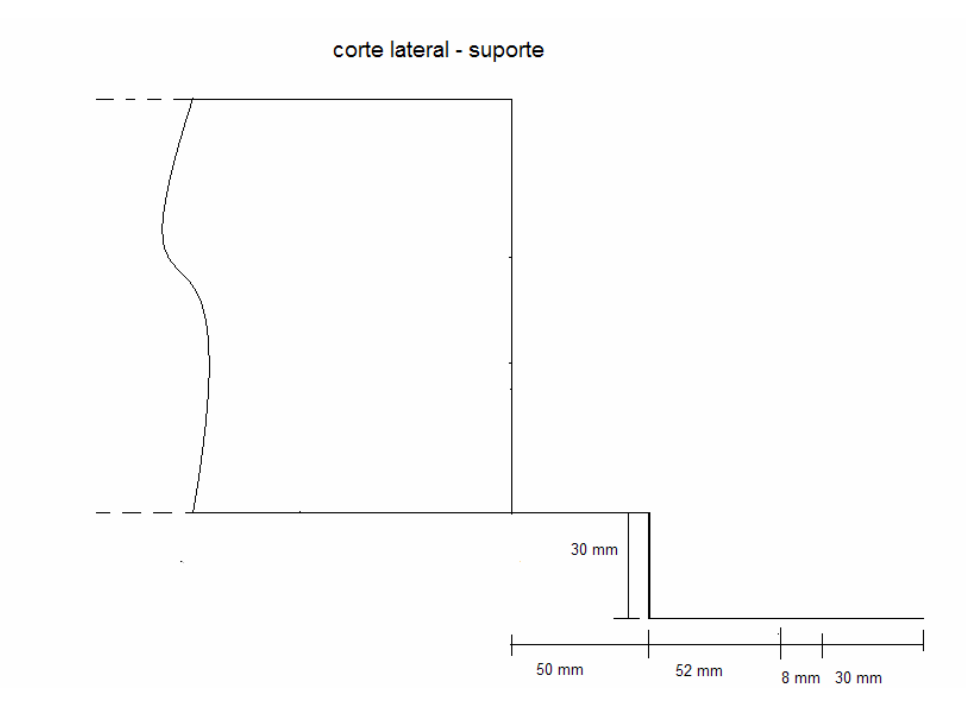

Figura 3.7: Esquemático do Suporte da Lâmpada Visto de Lado

A caixa modificada, com o furo na tampa para a colocação do titulante, o suporte para a lâmpada, o bocal de abajur fixado ao suporte e a lâmpada são apresentados na Figura 3.10. O sistema está colocado em cima de um agitador magnético (Corning, EUA) utilizado para homogeneizar a amostra. A parte interna da caixa é apresentada na Figura 3.11. Nela é possível ver o EVA utilizado para evitar a entrada de luz.

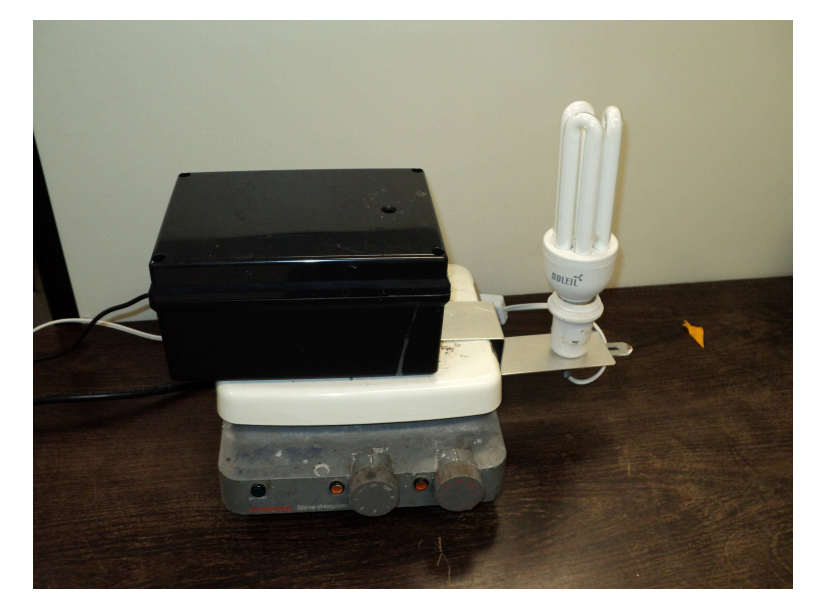

Figura 3.8: Sistema Pronto. A caixa modificada, com o furo na tampa para a colocação do titulante, o suporte para a lâmpada, o bocal de abajur fixado ao suporte e a lâmpada. O sistema está colocado sobre um agitador magnético

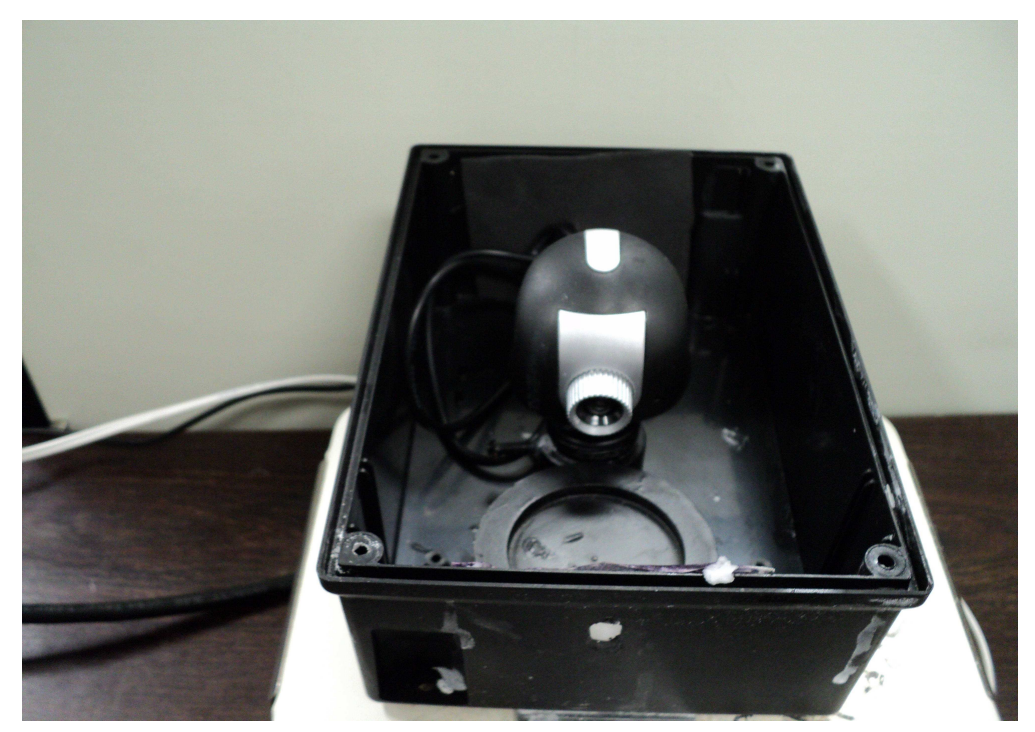

Figura 3.9: Primeira Visão Interna do Sistema. Na foto vê-se a *webcam* e o suporte para o copo. Ao fundo o EVA aderido à parede para evitar a entrada de luz externa pelo orifício aberto na caixa para passagem do conector USB. No outro lado da caixa, o furo para entrada de luz com o difusor fixado.

## **3.3 – Confecção do Difusor**

Para a confecção do difusor de luz foi utilizada uma folha de papel de transparência Laserfolien A4 (USA Folien, EUA) cortada de forma retangular com medidas de 5,5 x 7,5 cm. Esse pedaço do papel foi fixado em uma placa Petri com uma fita adesiva que cobre aproximadamente 0,5 cm das bordas desse mesmo papel, como indicado na Figura 3.10.

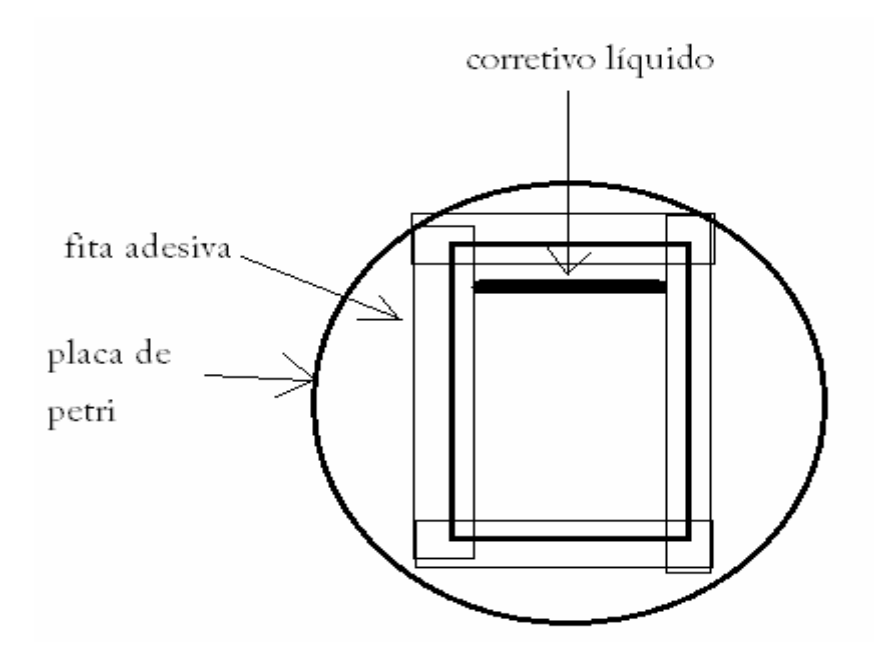

Figura 3.10: Esquemático da Confecção do Difusor

Depois, foram colocadas 10 gotas de corretivo líquido (Paper Matte, EUA) com uma pipeta de Pasteur, de plástico, de 30 mL, na extremidade superior do papel, de modo a formar uma linha.

Para espalhar o corretivo líquido de forma mais homogênea possível, foi passado sobre o papel um bastão de vidro de forma paralela à linha formada pelo corretivo líquido, de cima para baixo. Isto feito, esperou-se 30 minutos para que o corretivo secasse. Foram recortados desta amostra dois quadrados de 3x3 cm, evitando-se as bordas do papel por essas não estarem homogêneas. Os dois quadrados sobrepostos constituem o difusor. Na Figura 3.11, uma imagem do difusor fixado a caixa do sistema.

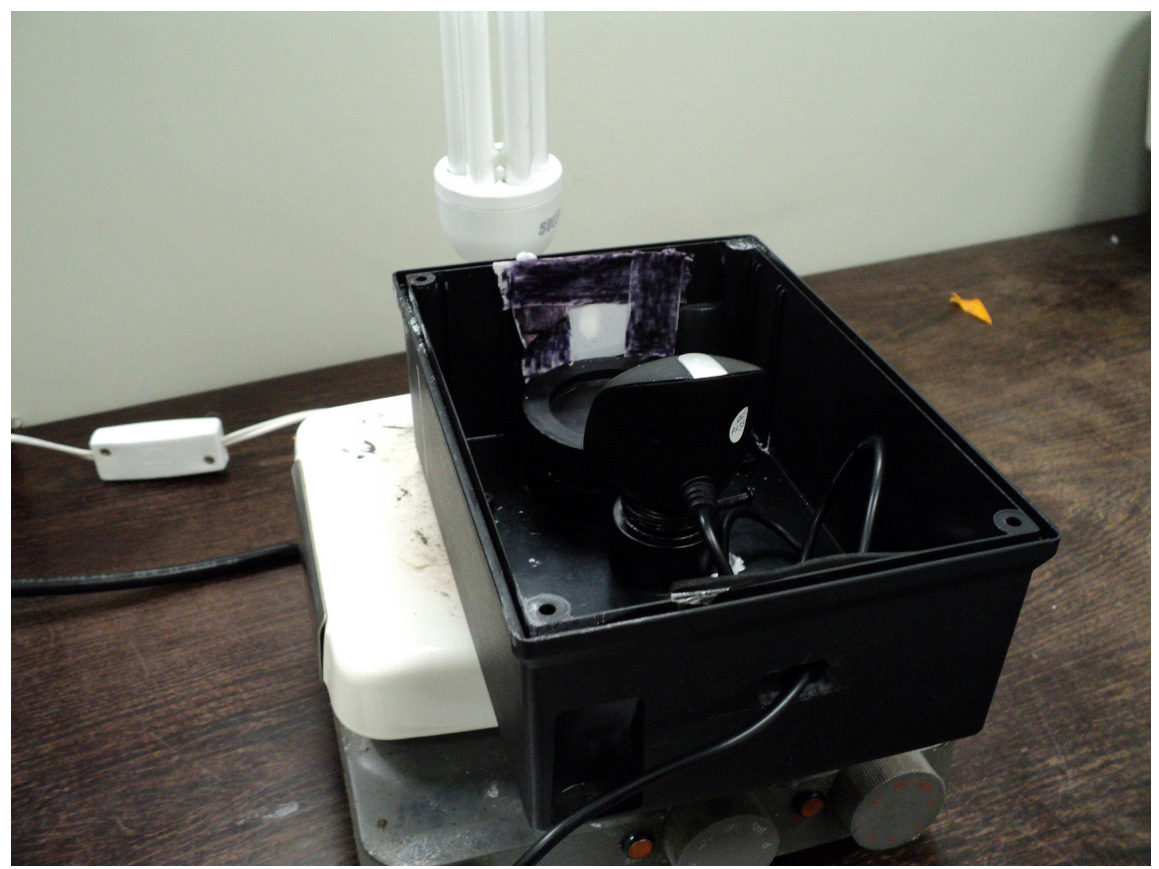

Figura 3.11: Visão Interna do Sistema – vista do difusor fixado à caixa.

## **3.4 – Extração dos Pigmentos**

Para se realizar a extração dos pigmentos foram pesados 19,98 g de cúrcuma MasterFoods, cujo número do lote é 022DT09, em um béquer de 400 mL número 1060 (Pyrex, EUA). Em seguida, foram pesados 77,54 g de etanol P.A., cuja densidade é 0,790 kg/L e o número do lote é 72071 (Isofar, Brasil). Esse peso foi o equivalente a cerca de 100 mL em uma bureta não calibrada. Após a pesagem, o álcool foi adicionado ao béquer em que estava a cúrcuma. Para misturá-los, o béquer foi colocado em um agitador magnético (Corning, EUA), em velocidade 4, durante 30 minutos. Na Figura 3.12, a imagem da solução sendo misturada.

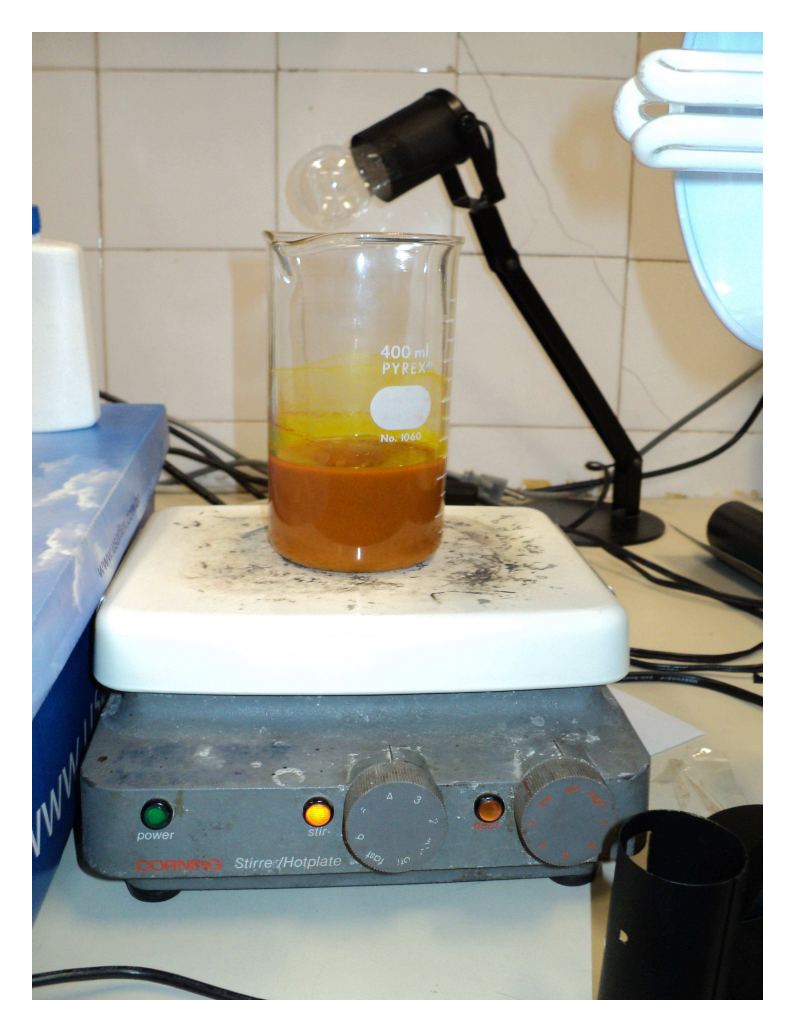

Figura 3.12: Solução de Cúrcuma Sendo Agitada.

Depois de misturado, foi necessário realizar a filtragem para retirar as partículas sólidas. Para isso, foi posto um funil de Buchner de porcelana (Chiarroti, Brasil) em um suporte. Nesse funil foi colocada uma membrana de acetato de celulose de 0,8 µm de 47 mm de raio (Sartorius, Alemanha) O número de série da membrana é 11104-047N. Abaixo do funil, para recolher a solução filtrada, foi colocado um kitasato Duran Chott Maine de 100 mL ligado a uma bomba de vácuo modelo 131 (Prismatec, Brasil), cujo número de série é 13293/06. A junção entre o kitasato e o funil de Buchner foi vedada com uma tampa de borracha. Após a montagem do sistema de filtração, a bomba foi ligada e a solução de cúrcuma foi despejada no funil. Terminada a filtragem, a bomba foi desligada.

### **3.5 – Tingimento do Papel**

Para se tingir o papel, um pirex foi limpo com álcool etílico. Após a secagem, foram despejados 10 mL da solução filtrada de cúrcuma no pirex. Posteriormente, mergulhou-se o filtro de café nº 103, lote número 12020808 (Pilão, Brasil), na solução de cúrcuma por 10 segundos. A limpeza e posterior aplicação da cúrcuma foi repetida para diversos filtros. Depois da aplicação dos pigmentos em todos os filtros de papel, eles foram colocados para secar em uma estufa com circulação de ar a 40ºC por 1h30min. Depois de retirados da estufa, eles foram armazenados em um dessecador com sílica gel azul, de lote número 0602175 (Vetec, Brasil) para uso posterior.

### **3.6 – Preparação do pHmetro**

.

 Para a preparação do pHmetro, primeiro se selecionou 0,1 como resolução do equipamento. Esse pHmetro possui um termopar para compensar a temperatura do meio. Depois, para se realizar a calibração, foi selecionado no equipamento o pH 7 e depois foi colocada uma solução tampão padronizada de mesmo pH. Depois disso, o termopar e o eletrodo de vidro foram limpos com água destilada e deionizada. Para a calibração ficar completa, foram selecionadas e medidas também soluções tampão de pH 4 e 10.

Entre uma medição e outra, o termopar e o eletrodo de vidro permaneceram em uma solução de KCl para evitar o ressecamento. Antes de qualquer medida, o eletrodo de vidro e o termopar foram limpos com água destilada e deionizada.

#### **3.7 – Preparação do Titulado e do Titulante**

Para preparação do titulado foi usado HCl P.A. (Vetec, Brasil), uma proveta de 1000 mL, uma proveta de 100 mL, um banho de gelo e um béquer, com o objetivo de se obter uma solução de 1 N de HCl. Para esse ácido, a normalidade é igual à molaridade. Dado que o MM do HCl é aproximadamente 36,5 g/mol, que a solução usada tem 32% p/p de HCl e que a concentração da solução é de 1,19g/mL, tem-se que:

$$
C = m/(MM.V)
$$
 (13)

$$
1 = m/(36, 5.1) \tag{14}
$$

$$
m=36.5 g \tag{15}
$$

onde C é a concentração desejada e m a massa necessária.

Portanto, precisa-se de 36,5 g de HCl. Como se tem 32% p/p na solução de HCl, calculou-se para se descobrir a massa de solução necessária para se ter 36,5 g de HCl. Depois, através da densidade, obteve-se o volume de solução necessária. A seguir são apresentados esses cálculos.

$$
32g/100g=36.5g/x
$$
 (16)

$$
x=114,06g\tag{17}
$$

$$
114,06g / 1,19 g/mL = 95,8mL
$$
 (18)

 Portanto, foram necessários cerca de 96 mL da solução P.A. diluídos na quantidade suficiente para completar 1 L de água e se obter a solução desejada. Para se fazer isso, primeiro colocou-se 100 mL de água em uma proveta e essa proveta em um banho de gelo. Esse banho foi necessário por se tratar de uma reação exotérmica. Depois, foi colocado o volume da solução de HCl na mesma proveta. Por fim, colocou-se na proveta a quantidade de água necessária para completar 1 L. O pH médio do titulado, medido em triplicata, foi 0,3. A padronização dessa solução foi realizada no LAFIQ/IMA. A concentração média encontrada foi de 0,8674 N. A diferença entre os valores aferidos e o valor esperado (1 N) é atribuída à volatilidade do HCl da solução P.A.. Essa diferença, porém, não afeta o resto dos experimentos, uma vez que neles foi considerado o valor padrão medido (0,8674 N) e não o desejado (1 N).

Para a preparação do titulante foi utilizado NaOH em lentilhas (Vetec, Brasil), um béquer, uma balança analítica, um agitador magnético e uma espátula. Dado o peso molar (PM) do NaOH de 40 g/mol, o cálculo para se obter a massa necessária para uma solução de NaOH de concentração 1 N foi:

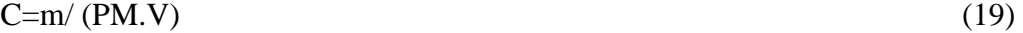

$$
1 = m/(40.1) \tag{20}
$$

$$
m=40 g \tag{21}
$$

Dessa forma, conclui-se que seria necessário 40 g de NaOH para se obter 1 L de solução de concentração 1 N. Para se fazer isso, o béquer foi colocado no agitador magnético, depois foram nele colocados 100 mL de água e então colocaram-se as pastilhas de NaOH lentamente. Enquanto colocavam-se as pastilhas de NaOH, o béquer foi resfriado por se tratar de uma reação exotérmica. A água utilizada para essa solubilização foi destilada, deionizada e posteriormente aquecida para eliminação do  $CO<sub>2</sub>$ . O pH médio do titulante, medido em triplicata, foi 13,6. Assim como na solução de HCl, a padronização dessa solução também foi realizada no LAFIQ/IMA. A concentração média encontrada foi de 0,6210 N.

### **3.8 – Instrumento Virtual**

Um instrumento virtual é um conjunto formado por hardware, que colhe os sinais, e de um software, que os processa. Nesse projeto, o hardware é a *webcam* conectada a um computador do tipo PC (Toshiba, Brasil) com processador de 1,33 GHz, 512 MB de memória RAM e com número de série 82019327C. Esse computador usou como sistema operacional o Microsoft Windows XP Professional. O software, foi todo desenvolvido em LabVIEW. A Figura 3.13 apresenta a interface do usuário:

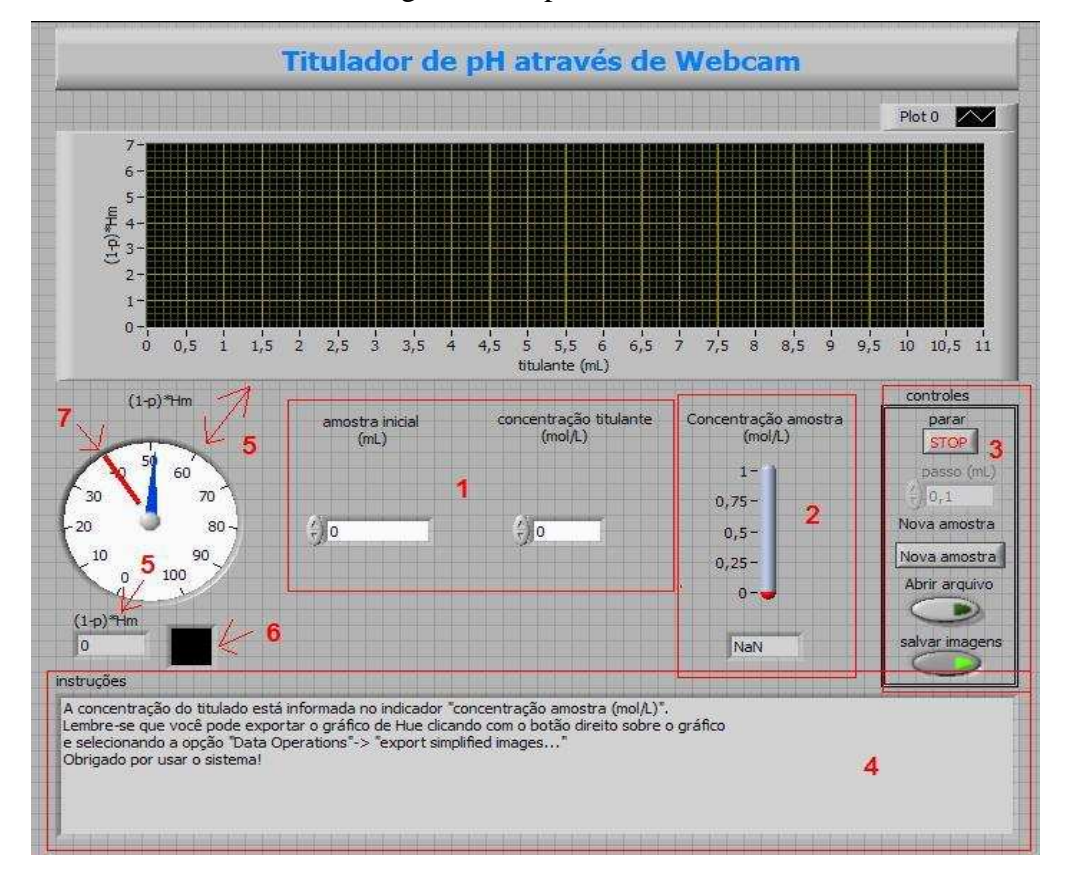

Figura 3.13: Interface do Software com o Usuário. Na área 1 encontram-se os controles para entrada do volume inicial do titulado e da concentração do titulante. Na área 2, o valor calculado para a concentração do titulado (o resultado obtido). A área 3 contém os controles para operação do sistema. O item 5 indica as diversas formas de apresentação do critério de decisão. O item 6 apresenta a cor média percebida pelo sistema. Por fim, o item 7 indica o limiar de detecção do sistema. Acima desse valor (40) o sistema considera a imagem amarela, abaixo deste valor a imagem é considerada vermelha.

Na Figura 3.13, pode-se ver em 1 os controles nos quais o usuário registra os valores da amostra inicial, ou seja, o volume do titulado e a concentração do titulante. Em 2, vê-se a concentração calculada do titulado (o resultado desejado). Na área 3 observa-se os controles do software. São eles: o botão para interromper a execução; o registro do tamanho do passo (em mL); o botão para colher uma nova imagem; o botão para abrir o arquivo e o botão para salvar as imagens colhidas a cada passo. Vale ressaltar que os botões de abrir o arquivo e salvar as imagens só podem ser marcados antes da execução do programa. Enquanto o programa está em execução esses botões ficam desabilitados. O botão de passo (em mL) é mantido desabilitado no início do programa para que o usuário colha uma imagem inicial do indicador, ou seja, uma imagem sem a adição o titulante. O menor passo permitido pelo sistema é de 0,1 mL. O item 4 apresenta a janela onde são passadas as instruções para o usuário. Ao iniciar o sistema com a opção de "abrir o arquivo" selecionada, a seguinte mensagem é mostrada ao usuário:

> "Bem vindo ao programa titulador! Para abrir um arquivo, basta selecioná-lo. Lembre-se que você pode exportar o gráfico clicando com o botão direito sobre o gráfico e selecionando a opção "Data Operations"-> "export simplified images..." Obrigado por usar o sistema!"

Já quando o usuário abre o programa para realizar uma titulação a mensagem apresentada é:

"Bem vindo ao programa titulador!

Para iniciar coloque no pote o papel com a solução de cúrcuma, a rede de segurança do papel e o titulado.

Utilize os controles para informar a quantidade de titulado e a concentração do titulante.

Ligue a luz do sistema e depois verifique se o papel com a solução de cúrcuma está colocado de modo a aparecer na imagem da *webcam*.

Escolha um local para salvar os dados dessa aquisição.

Não se esqueça de verificar se os controles automáticos da *webcam* em "settings->source" estão desligados.

Agora coloque a tampa na caixa e clique no botão "Nova Amostra"."

Nesse momento, uma janela é aberta para o usuário selecionar a pasta em que os arquivos serão salvos e outra janela com a imagem da *webcam.* Nesta última, o usuário deve ajustar os parâmetros da câmera. A cada passo da titulação ou seja a cada alíquota de titulante, a mensagem que aparece é:

> "Adicione titulante (por exemplo 0,1 mL), escreva o volume colocado em mL no campo "passo (mL)"

e clique no botão "Nova Amostra"."

Por fim, ao se terminar a titulação, a mensagem que aparece é:

"A concentração do titulado está informada no indicador "concentração amostra (mol/L)".

Lembre-se que você pode exportar o gráfico clicando com o botão direito sobre o gráfico

e selecionando a opção "Data Operations"-> "export simplified images..." Obrigado por usar o sistema!"

Em 5, pode-se ver o valor do critério usado para se encerrar a titulação em seu valor instantâneo, desenhado em um gráfico e em um indicador circular. Em 6, pode-se ver a cor correspondente ao valor RGB médio calculado a partir da imagem obtida; este valor RGB é utilizado para determinar o matiz médio neste momento da análise. Por fim, em 7 pode-se ver o limiar de detecção: abaixo de um determinado limiar (40) o sistema considera a imagem vermelha e, acima, a imagem é considerada amarela.

Decidiu-se por um critério de virada envolvendo o matiz (*hue*) do sistema HSV. Essa escolha foi feita porque desta forma é possível representar o matiz de uma cor por apenas um valor (H), facilitando a análise dos dados.. Na Figura 3.14, pode-se observar onde seria esse ponto de virada caso o critério de decisão fosse apenas o matiz médio da imagem. Esse critério doravante será tratado como critério de decisão "matiz médio".

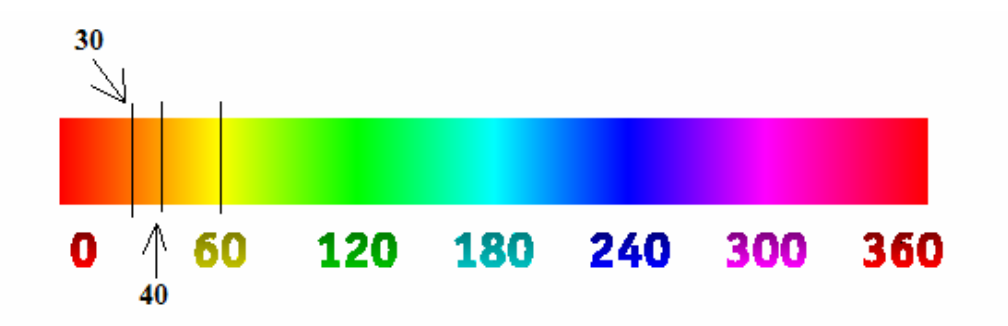

Figura 3.14 Indicação de Onde Seria o Limiar de Virada de Matiz se o Critério de Decisão Fosse Exclusivamente o Matiz Médio (40), que o limiar usado no critério de decisão "fração amarelo" (30) e o amarelo puro. Adaptado de [44].

 Por outro lado, como a iluminação não é completamente uniforme no sistema, pode haver variações de matiz em uma imagem. O matiz médio mascararia essa diferença. Por isso, decidiu-se usar o critério (1-p).Hm<40 , no qual p é a proporção de *pixels* com valor H abaixo de 30 e Hm é o matiz médio da imagem. Esse critério de decisão doravante será denominado critério de decisão "fração de amarelo". As Figuras 3.15 e 3.16 mostram imagens colhidas pelo sistema. Estas imagens apresentam algumas heterogeneidades quanto ao valor de matiz (*hue*).

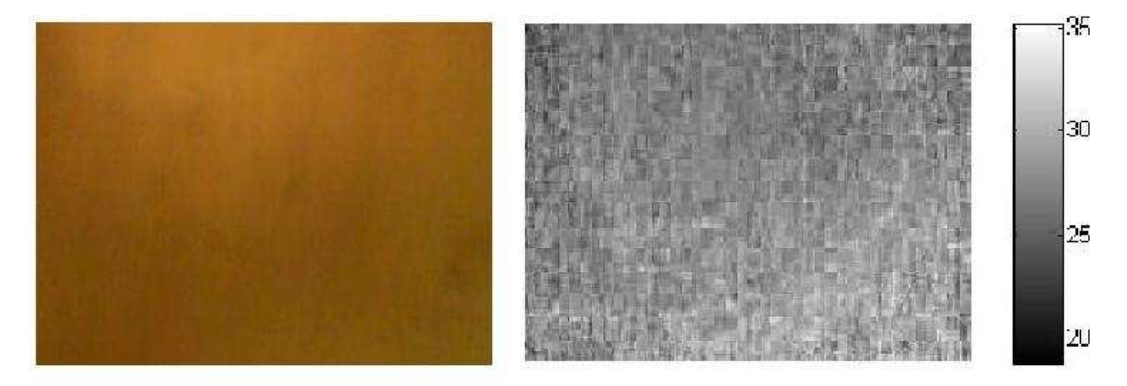

Figura 3.15: Imagem Vermelha Obtida pelo Sistema Durante a Titulação e seu Mapa de Matiz. Percebe-se uma heterogeneidade nos valores de matiz*.* 

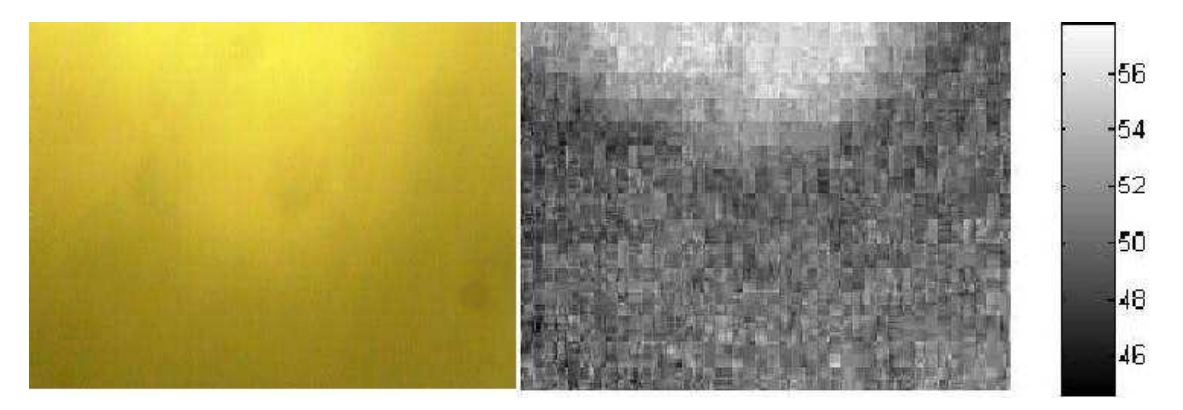

Figura 3.16: Imagem Amarela Obtida pelo Sistema Durante a Titulação e seu Mapa de Matiz. Percebe-se uma heterogeneidade nos valores de matiz*.* 

Para a captura da imagem foi usado o *driver* "Video for Windows frame capture driver", desenvolvido por Eric Eilebrecht e disponível em <http://www.infolabVIEW.org/the-archives/vi/lv4/lv\_vfw.zip> [43]. Para o cálculo do matiz médio da cada imagem adquirida, calculou-se a média das componentes vermelha (r), verde (g) e azul (b) da imagem, aplicando-se o algoritmo descrito em [45]. O fluxgrama desse procedimento encontra-se no Apêndice A.

Durante a titulação e ao final dela, são gerados dois arquivos texto: TITULA\_AAAAMMDD\_HHmmSS.TIT e TITULA\_AAAAMMDD\_HHmmSS.txt, no qual AAAA representa o ano, MM o mês DD o dia, HH a hora, mm os minutos e SS os segundos. O arquivo de extensão "TIT" contém os dados da titulação, na forma:

<volume do titulante> <tab><(1-p).Hm><tab><Hm> <amostra inicial><tab><concentração do titulado><tab><0> <concentração da amostra><tab><volume do titulante><tab><0>

A primeira linha é repetida para cada passo da titulação. Para facilitar a leitura do arquivo em programas matemáticos como o MATLAB, se acrescentaram zeros no arquivo de modo a formar uma matriz quadrada. O arquivo de extensão "txt" é um pequeno relatório com um sumário da titulação para o usuário final. Esse relatório é da forma:

EXPERIMENTO:<nome do experimento> Data:<data>

```
VOLUME DO TITULADO (mL): <volume do titulado> 
CONCENTRAÇÃO DE TITULANTE (mol/L): <concentração do titulante> 
VOLUME CONSUMIDO DO TITULANTE (mol/L): <volume do titulante> 
      *CONCENTRAÇÃO DETERMINADA PARA O TITULADO (mol/L): <concentração 
calculada do titulado>
```
Mais detalhes sobre o *software* e a implementação dos algoritmos são apresentados no Anexo A do presente trabalho.

### **3.9 – Protocolo Experimental para Aferição do VI de Ccálculo de Matiz Médio**

Para aferição do VI de cálculo de matiz médio, imagens foram geradas com composição conhecida e submetidas ao VI. Depois os valores calculados foram comparados com os valores de referência. A Figura 3.17 apresenta algumas das imagens

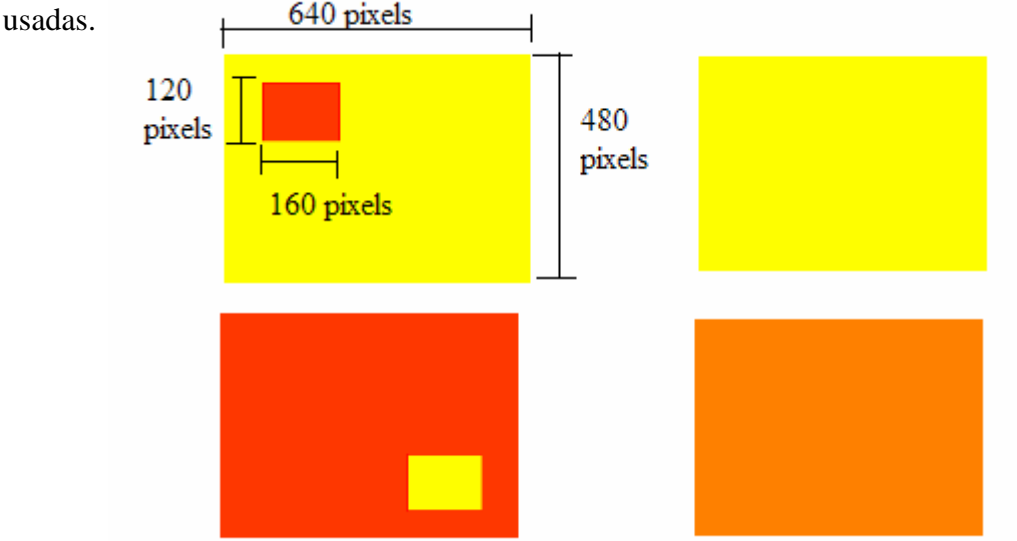

Figura 3.17: Algumas Imagens Usadas para Aferir o VI de Cálculo de Matiz. As medidas dos outros quadrados seguem as do primeiro. O matiz do amarelo foi 60, do vermelho 15 e do laranja 30.

#### **3.10 – Protocolo Experimental dos Testes de Titulação**

Esses experimentos tem como objetivo testar o sistema proposto. Para a realização desses experimentos se executaram os seguintes passos:

-Preparo das soluções necessárias;

- -Preparo do copo contendo o papel indicador;
- -Preparo do sistema;

-A titulação, propriamente dita.

Para a confecção das soluções necessárias foram preparadas soluções de HCl de concentração conhecida, doravante referidas como "titulado". Foram realizadas medidas com o titulado diluído nas proporções de 1 de solução padrão para 2 de água e de 1 de solução padrão para 9 de água. Para se diluir a solução original do titulado foi usada uma bureta previamente rinsada com água. Com o auxílio da bureta foi colocado o volume desejado de água em um copo. Depois, no mesmo copo foi colocada a solução de HCl. Em todos os caso foi usado 1 mL de HCl a 0,867 mol/L para se realizar a diluição, e o titulante de concentração 0,621 mol/L. Também foram realizados experimentos com diferentes volumes de titulado. Esses valores foram 1 mL, 3mL e 7 mL. Para titular as amostras de HCl (titulado) foi empregada uma solução padronizada de NaOH. O cálculo para o preparo da solução de NaOH é apresentado no item 3.7.

Para o preparo do copo primeiro lavou-se o copo do experimento. Depois, colocou-se no interior do copo uma rede de segurança feita de fios de náilon de medida 2x13 cm para imobilizar o papel com indicador. Por fim, colocou-se no copo a barra de agitação magnética.

Para lavagem do copo foram adicionados cerca de 10 mL de água destilada deionizada e o copo foi agitado de forma que a água passasse por toda as suas parede. A lavagem da rede e da barra de agitação magnética foi feita com três jatos contínuos de água destilada deionizada de uma pisseta. Depois, foi colocado o papel tingido de cúrcuma com medidas 2,5 x 4 cm com o menor lado tocando completamente o fundo do copo, a rede de segurança e a barra de agitação magnética.

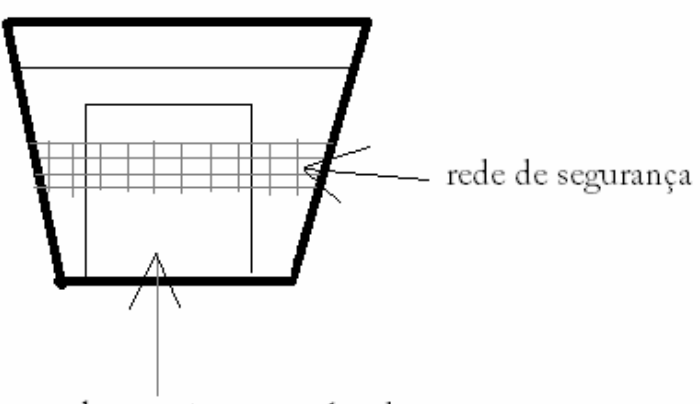

papel com cúrcuma aplicada

Figura 3.18: Copo com a Rede de Segurança. O papel tingido tem o seu menor lado tocando o fundo do copo.

Para o preparo do sistema, foram acrescentados 60 mL de água destilada e deionizada ao copo para que a imagem captada pela *webcam* fosse sempre de uma parte molhada do papel. Esse volume de água foi medido em uma bureta lavada e rinsada com a mesma água. Em seguida, a bureta foi rinsada com o titulado usado no experimento e este foi acrescentado ao copo no volume adequado para cada experimento. Posteriormente, a luz do sistema foi conectada em uma tomada e a *webcam* ao computador. Em seguida, a luz do sistema foi ligada.

Para começar a titulação propriamente dita, o sistema foi posicionado sobre o agitador magnético e este foi ligado na velocidade 3. O copo foi posicionado no lugar apropriado do sistema. Com o sistema nesse estado, foi colocada a tampa na caixa. Por fim, se iniciou a execução do software de aquisição e foram ajustados os parâmetros da webcam, ou seja, os ajustes automáticos foram desligados. É importante destacar que todos os experimentos foram realizados três vezes para verificar a repetitividade dos resultados. Ressalta-se que se usou passos de 0,1 mL nas titulações com exceção das titulações com 7 e 3 mL de HCl de concentração 0,867 mol/L. Nesses casos, foram usados primeiramente passos de 1 mL e depois passos de 0,1 mL.

Além disso, para uma melhor avaliação do sistema, todos os experimentos foram refeitos por um usuário externo ao desenvolvimento. Esses testes visaram a verificar a facilidade de uso e a influência do conhecimento do usuário em relação ao sistema sobre os resultados.

#### **3.11 – Protocolo do Experimento de Virada do Indicador**

Para realização do experimento para medir o ponto de virada do indicador (o ponto no qual o papel muda de cor) o pH inicial da solução foi medido na presença do papel tingido de cúrcuma, da rede de segurança e da barra de agitação magnética. Foi realizada a titulação através do protocolo experimental citado no item 3.10 desse trabalho. Ao atingir o ponto de virada, conforme indicado pelo *software*, mediu-se novamente o pH da solução. Esse processo foi realizado em triplicata.

Além disso, foi realizada uma titulação manual com o titulado diluído em 1 mL de HCl para 99 mL de água. Para isso, um copo foi colocado sobre o agitador magnético. No copo foram colocadas a barra de agitação magnética, o papel tingido de cúrcuma e 40 mL de água destilada deionizada, medindo-se o pH imediatamente. O titulante foi adicionado gota a gota até o papel mudar de cor, conforme critério do operador, e mediu-se novamente o pH. Esse experimento também foi realizado em triplicata.

# **Capítulo 4**

# **Resultados**

## **4.1 – Resultado do Teste do VI de Cálculo de Matiz**

Na Figura 4.1 pode-se ver uma tabela comparativa entre os resultados obtidos, os resultados esperados e seus erros.

| Imagem         | Matiz da média | Matiz da média | Erro                | $\text{Eiro}(\% )$ |
|----------------|----------------|----------------|---------------------|--------------------|
|                | esperado       | obtido         | (esperado - obtido) |                    |
|                | 15,0588        | 15,0588        | 0                   | $\Omega$           |
| $\overline{2}$ | 12,9415        | 12,9415        | $\overline{0}$      | $\theta$           |
| 3              | 15,8857        | 15,8857        | $\overline{0}$      | $\theta$           |
| $\overline{4}$ | 15,8885        | 15,8885        | $\overline{0}$      | $\theta$           |
| 5              | 30,1176        | 30,1176        | $\overline{0}$      | $\theta$           |
| 6              | 28,0003        | 28,0003        | $\theta$            | 0                  |
| $\overline{7}$ | 60             | 60             | $\theta$            | $\Omega$           |
| 8              | 60             | 60             | $\overline{0}$      | $\Omega$           |
| 9              | 57,0636        | 57,0636        | $\overline{0}$      | $\theta$           |
| 10             | 57,0527        | 57,0527        | $\overline{0}$      | 0                  |

Tabela 4.1 – Tabela comparativa entre os resultados obtidos, os esperados e seus erros.

Pode-se observar que o VI calculou perfeitamente o matiz das imagens.

## **4.2 – Resultado do Teste com 1 mL de Titulado de Concentração 0,867 mol/L**

Esse teste foi realizado com 1 mL de titulado. A Figura 4.1 apresenta um gráfico do critério de decisão "fração de amarelo" x volume de titulante com as três rodadas (titulações) realizadas.

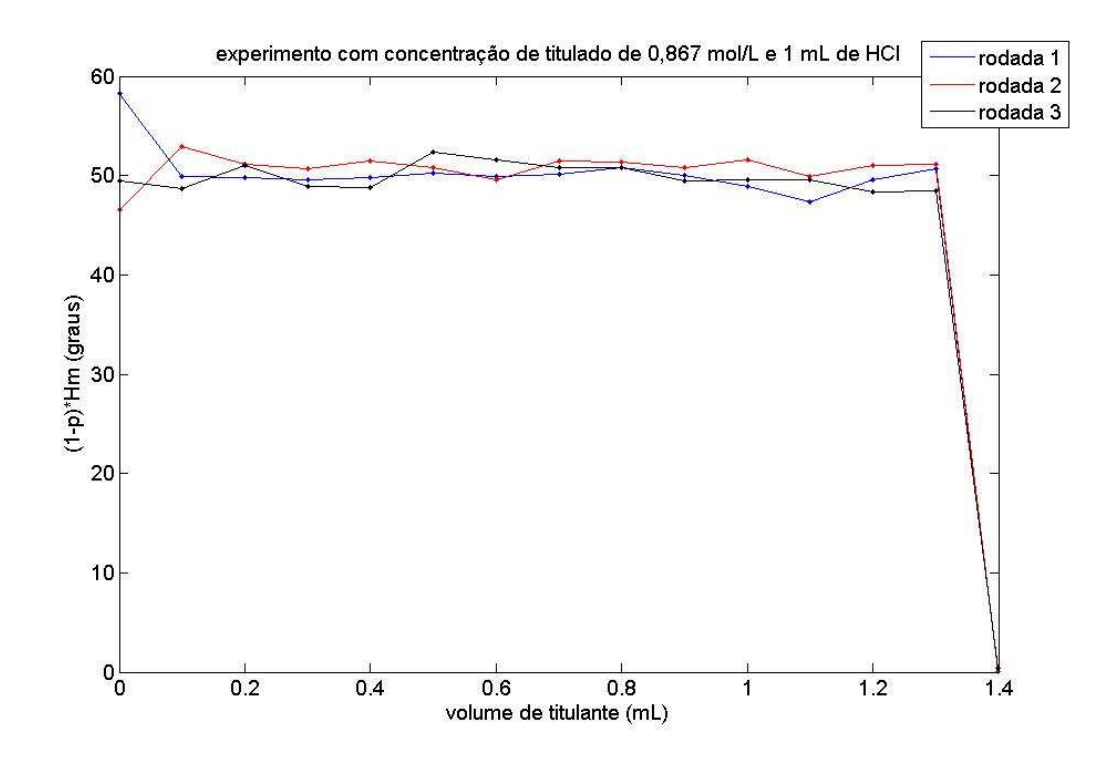

Figura 4.1: Gráfico do Critério de Decisão "Fração de Amarelo" *Versus* Volume Titulante do Experimento com 1 mL de titulado a 0,867 mol/L.

No gráfico, pode-se observar que todas as rodadas tiveram pontos de virada entre 1,3 e 1,4 mL. Nota-se também pequena variação de critério de decisão entre as imagens amarelas. Também se percebe uma queda nítida no ponto de virada. A Figura 4.2 apresenta algumas imagens obtidas pelo sistema durante a titulação. Vale ressaltar que, por as figuras estarem impressas e, portanto, baseadas em outra representação de cores, as cores não são iguais às realmente obtidas. Esse comentário é válido para as imagens obtidas em todos os experimentos.

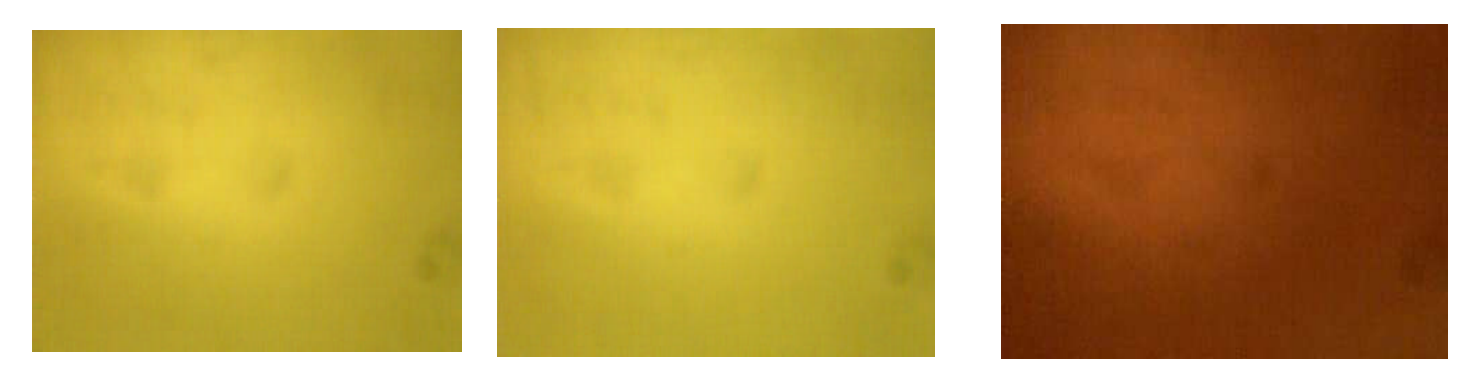

Figura 4.2: Imagens Obtidas ao se Inserir 0, 0,8 e 1,4 mL Respectivamente de Titulante na Primeira Rodada.

Em termos numéricos, as concentrações calculadas nas três rodadas foram de 0,869 mol/L. A Tabela 4.2 apresenta o critério de decisão médio no amarelo e o desvio padrão das três rodadas:

|          | Critério de decisão médio | Desvio padrão |
|----------|---------------------------|---------------|
| 1 rodada | 50,38                     | 2,61          |
| 2 rodada | 50,73                     | 1,43          |
| 3 rodada | 49,84                     | 1,26          |

Tabela 4.2: Critério de decisão médio e desvio padrão

A Figura 4.3 mostra o gráfico de volume titulante *versus* 1-p:

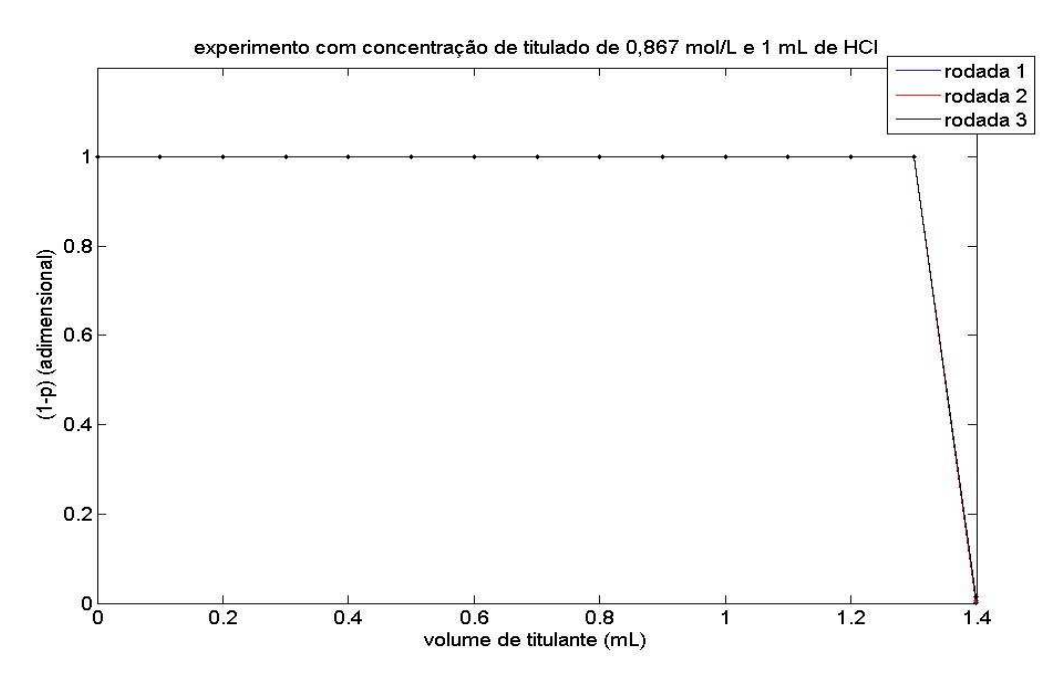

Figura 4.3: (1-p) *Versus* Volume Titulante do Experimento com 1 mL de Titulado a 0,867 mol/L.

# **4.3 – Resultado do Teste com 3 mL de Titulado de Concentração 0,286 mol/L**

Esse teste foi realizado com 3 mL de titulado. Na Figura 4.4 é apresentado o gráfico do critério de decisão "fração de amarelo" *versus* volume de titulante com as três rodadas realizadas:

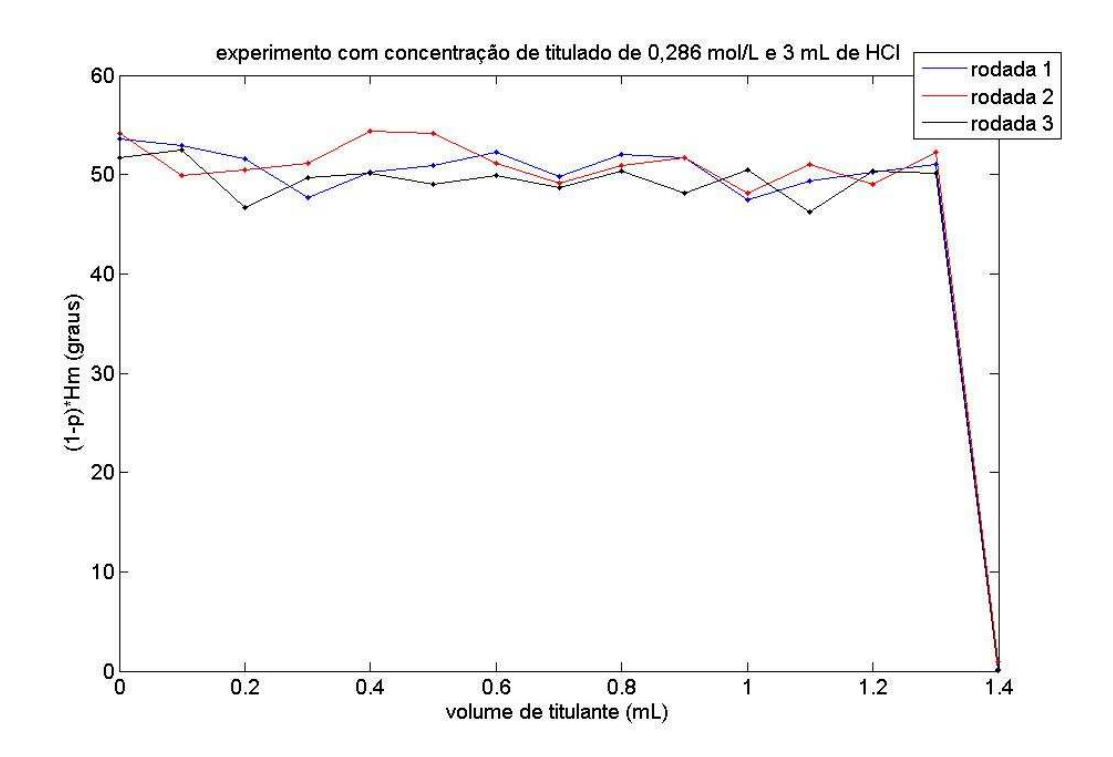

Figura 4.4: Gráfico Critério de Decisão "Fração de Amarelo" *Versus* Volume Titulante do Experimento com 3 mL de Titulado a 0,286 mol/L .

Nesse gráfico, pode-se observar que todas as rodadas tiveram pontos de virada entre 1,3 e 1,4 mL. Nota-se também a pouca variação do critério de decisão "fração de amarelo" entre as imagens amarelas. Também se percebe uma queda nítida no ponto de virada. A Figura 4.5 mostra algumas imagens obtidas pelo sistema durante a titulação.

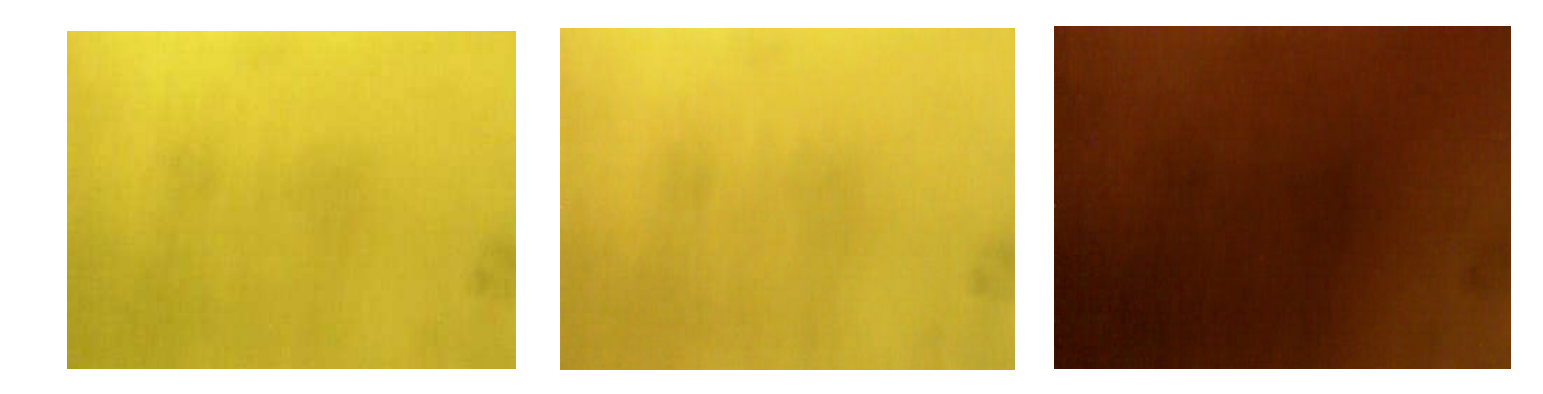

Figura 4.5: Imagens Obtidas ao se Inserir 0, 0,7 e 1,4 mL Respectivamente de Titulante na Terceira Rodada.

Em termos numéricos, as concentrações calculadas nas três rodadas foram de 0,289 mol/L. A Tabela 4.3 mostra o critério de decisão "fração de amarelo" médio no amarelo e o desvio padrão das três rodadas:

|          | Critério de decisão "fração | Desvio padrão |
|----------|-----------------------------|---------------|
|          | de amarelo" médio           |               |
| Rodada 1 | 50,71                       | 1,73          |
| Rodada 2 | 51,24                       | 1,95          |
| Rodada 3 | 49,55                       | 1,72          |

Tabela 4.3: Critério de decisão "fração de amarelo" médio e desvio padrão

A Figura 4.6 apresenta o gráfico de volume titulante *versus* 1-p.

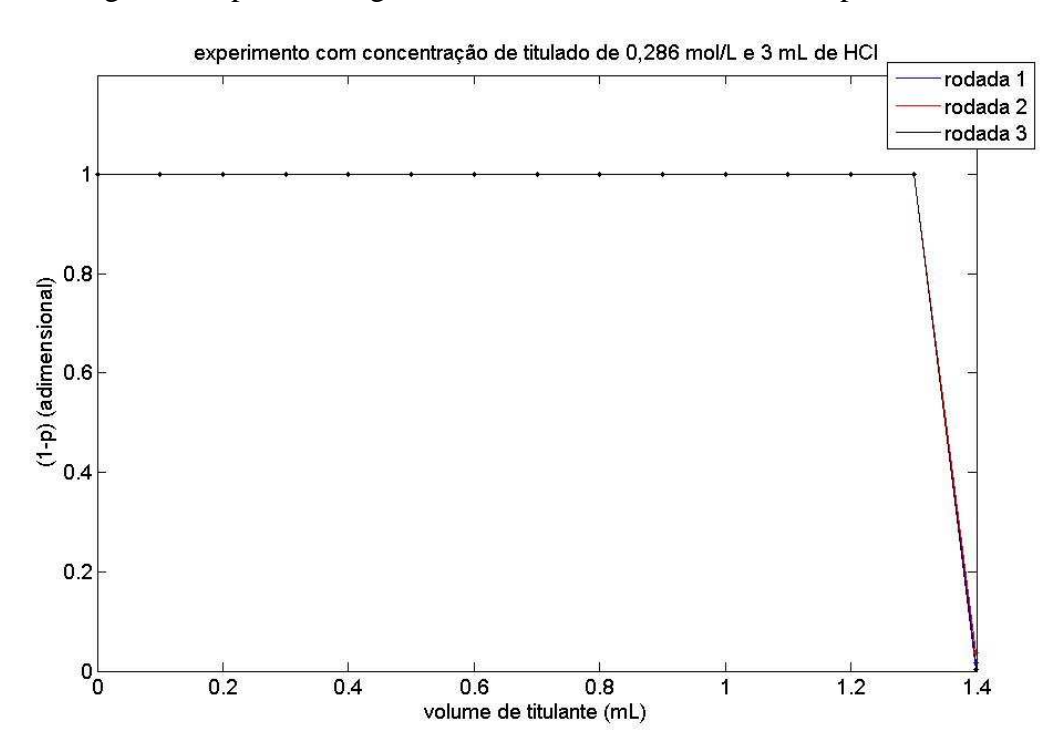

Figura 4.6: (1-p) *Versus* Volume Titulante do Experimento com 3 mL de Titulado a 0,286 mol/L.

# **4.4 – Resultado do Teste com 10 mL de titulado de concentração 0,086 mol/L**

Esse experimento foi realizado com 10 mL de titulado. Na Figura 4.7 é mostrado o gráfico do critério de decisão "fração de amarelo" *versus* volume de titulante com as três rodadas realizadas:

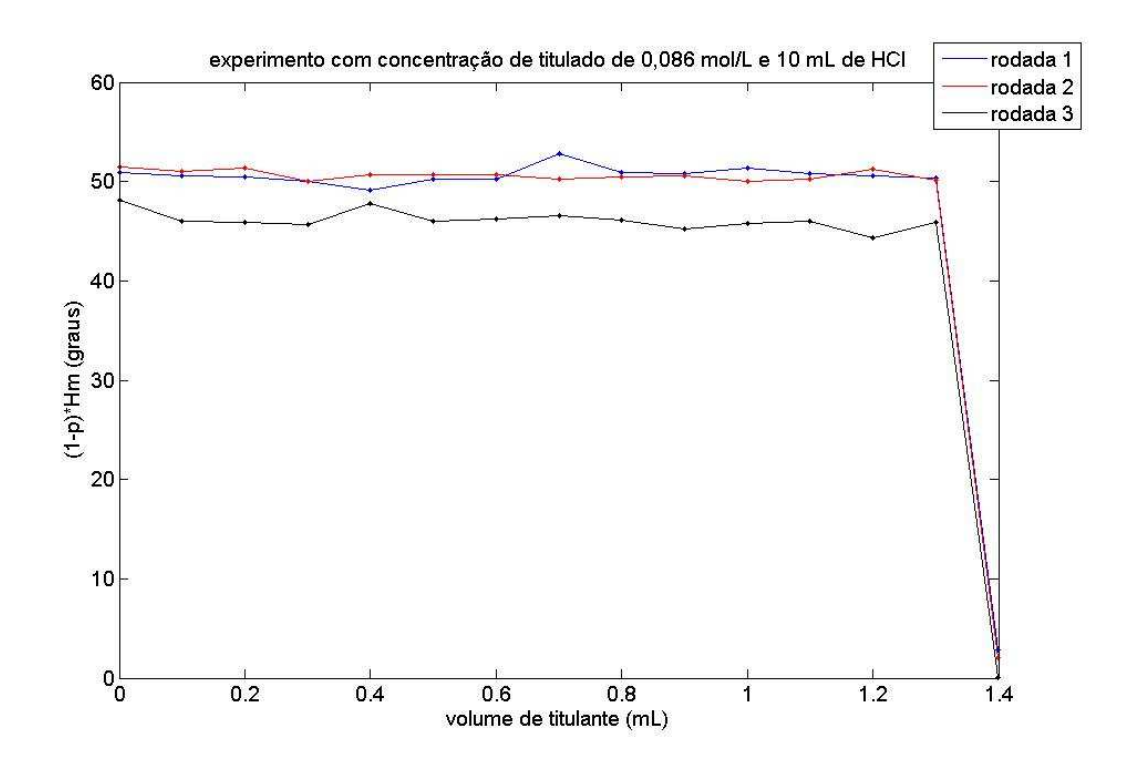

Figura 4.7: Gráfico Critério de Decisão "Fração de Amarelo" *Versus* Volume Titulante do Experimento com 10 mL de Titulado a 0,086 mol/L .

Nesse gráfico, observa-se que a segunda e terceira rodadas tiveram pontos de virada entre 1,3 e 1,4 mL. Nota-se também a pouca variação do critério de decisão "fração de amarelo" entre as imagens amarelas das rodadas 2 e 1. A rodada 3 apresentou um valor menor para o critério de decisão "fração de amarelo" entre as imagens amarelas, porém sem interferir no resultado final. Também se percebe uma queda nítida no ponto de virada. A Figura 4.8 apresenta algumas imagens obtidas pelo sistema durante a titulação.

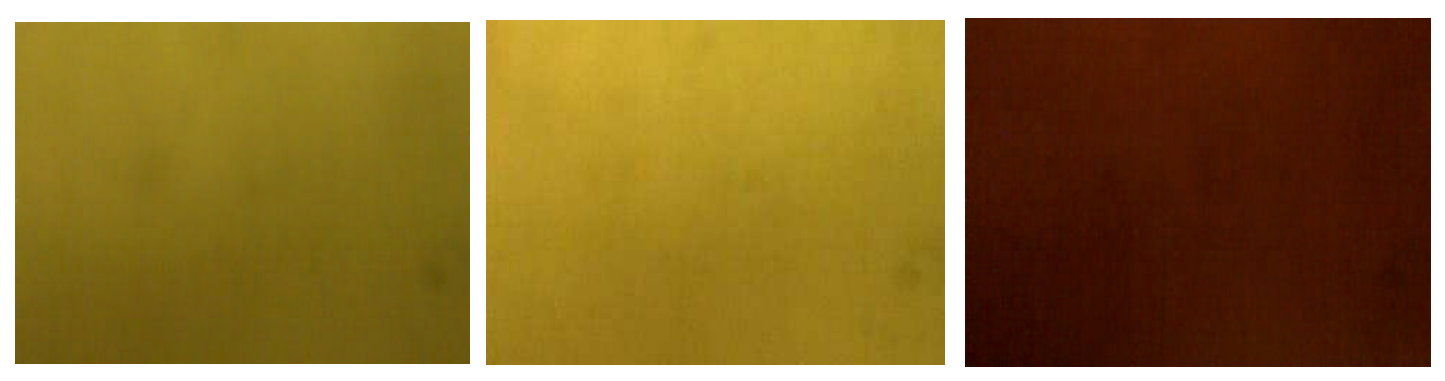

Figura 4.8: Imagens Obtidas ao se Inserir 0, 0,7 e 1,4 mL Respectivamente de Titulante na Rodada 3.

Em termos numéricos, as concentrações calculadas nas três rodadas foram de 0,086 mol/L. A Tabela 4.4 mostra o critério de decisão "fração de amarelo" médio no amarelo e o desvio padrão das três rodadas:

|          | Critério de decisão "fração | Desvio padrão |
|----------|-----------------------------|---------------|
|          | de amarelo" médio           |               |
| 1 rodada | 50,65                       | 0,81          |
| 2 rodada | 50,61                       | 0,49          |
| 3 rodada | 46,11                       | 0,92          |

Tabela 4.4: Critério de decisão "fração de amarelo" médio e desvio padrão

A Figura 4.9 apresenta o gráfico de volume titulante *versus* 1-p:

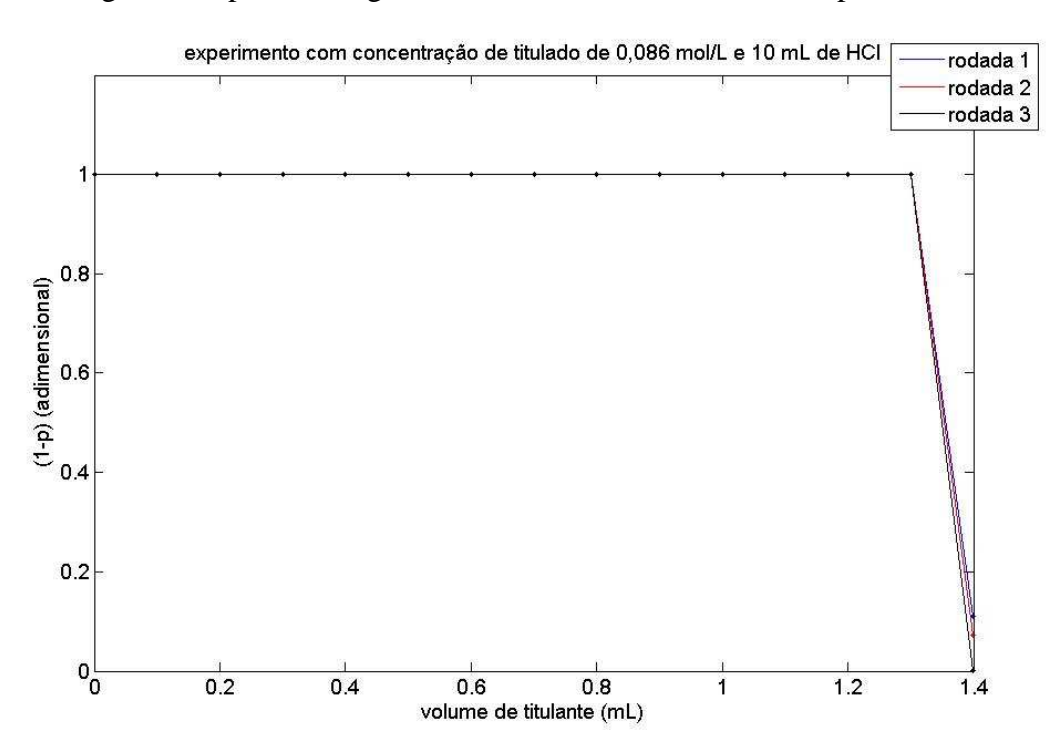

Figura 4.9: (1-p) *Versus* Volume Titulante do Experimento com 10 mL de Titulado a 0,086 mol/L.

# **4.5 – Resultado do Teste Com 3 mL de Titulado de Concentração 0,867 mol/L**

Esse experimento foi realizado com 3 mL de titulado. A Figura 4.10 apresenta o gráfico do critério de decisão "fração de amarelo" *versus* volume de titulante com as três rodadas realizadas:

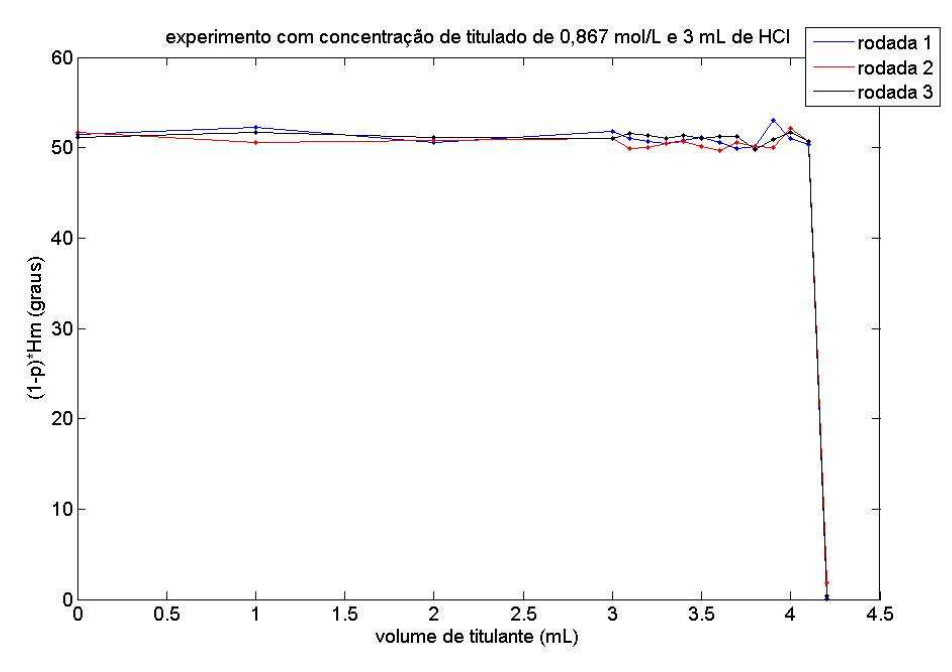

Figura 4.10: Gráfico Critério de Decisão "Fração de Amarelo" *Versus* Volume Titulante do Experimento com 3 mL de titulado a 0,867 mol/L .

Nesse gráfico, nota-se que todas as rodadas tiveram pontos de virada entre 4,1 e 4,2 mL. Percebe-se também a pouca variação do critério de decisão "fração de amarelo" entre as imagens amarelas. Também se percebe uma queda nítida no ponto de virada. A Figura 4.11 apresenta algumas imagens obtidas pelo sistema durante a titulação:

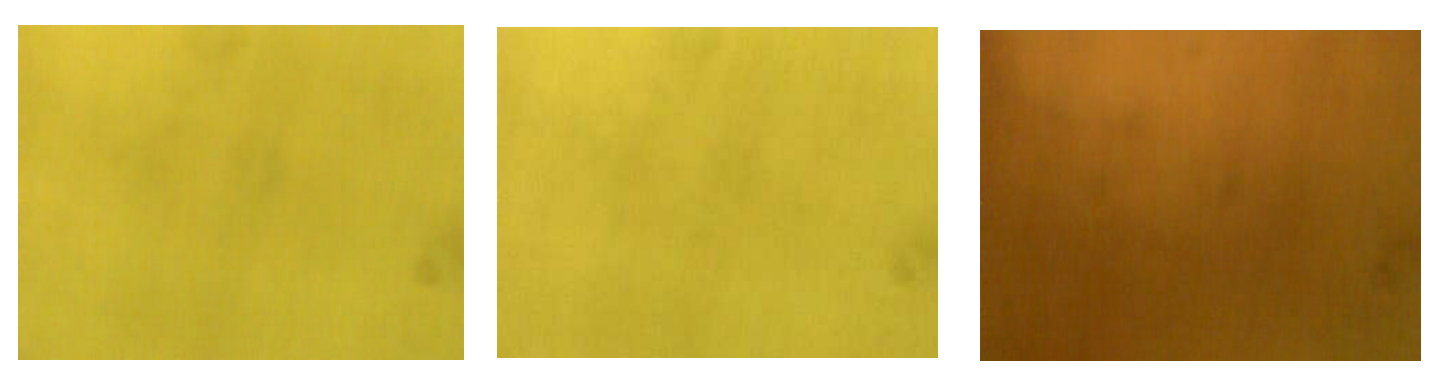

Figura 4.11: Imagens Obtidas ao se Inserir 0, 2,0 e 4,2 mL Respectivamente de Titulante na Rodada 3.

Em termos numéricos, as concentrações calculadas nas três rodadas foram de 0,869 mol/L. A Tabela 4.5 mostra o critério de decisão "fração de amarelo" médio no amarelo e o desvio padrão das três rodadas:

|          | Critério de decisão "fração | Desvio padrão |
|----------|-----------------------------|---------------|
|          | de amarelo" médio           |               |
| 1 rodada | 51,06                       | 0,84          |
| 2 rodada | 50,55                       | 0,67          |
| 3 rodada | 51,11                       | 0,46          |

Tabela 4.5: Critério de decisão "fração de amarelo" médio e desvio padrão

#### A Figura 4.12 mostra o gráfico de volume titulado *versus* 1-p:

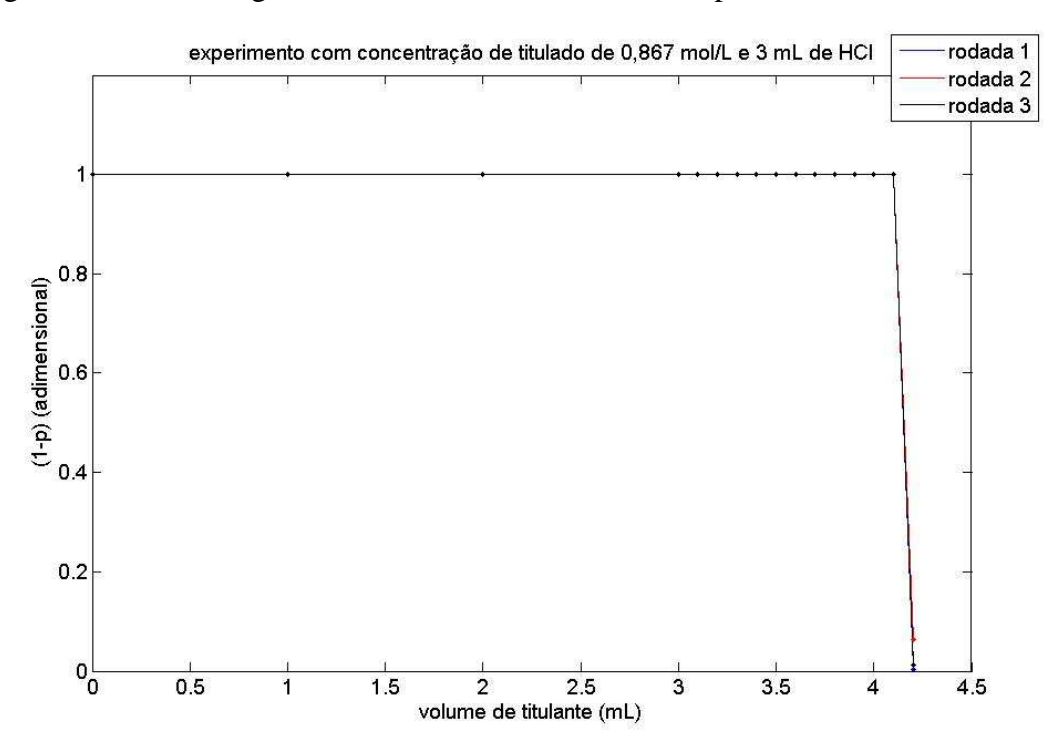

Figura 4.12: (1-p) *versus* Volume Titulante do Experimento com 3 mL de Titulado a 0,867 mol/L.

# **4.6 – Resultado do Teste com 7 mL de Titulado de Concentração 0,867 mol/L**

Esse experimento foi realizado com 7 mL de titulado. A Figura 4.13 apresenta o gráfico do critério de decisão "fração de amarelo" *versus* volume de titulante com as três rodadas realizadas.

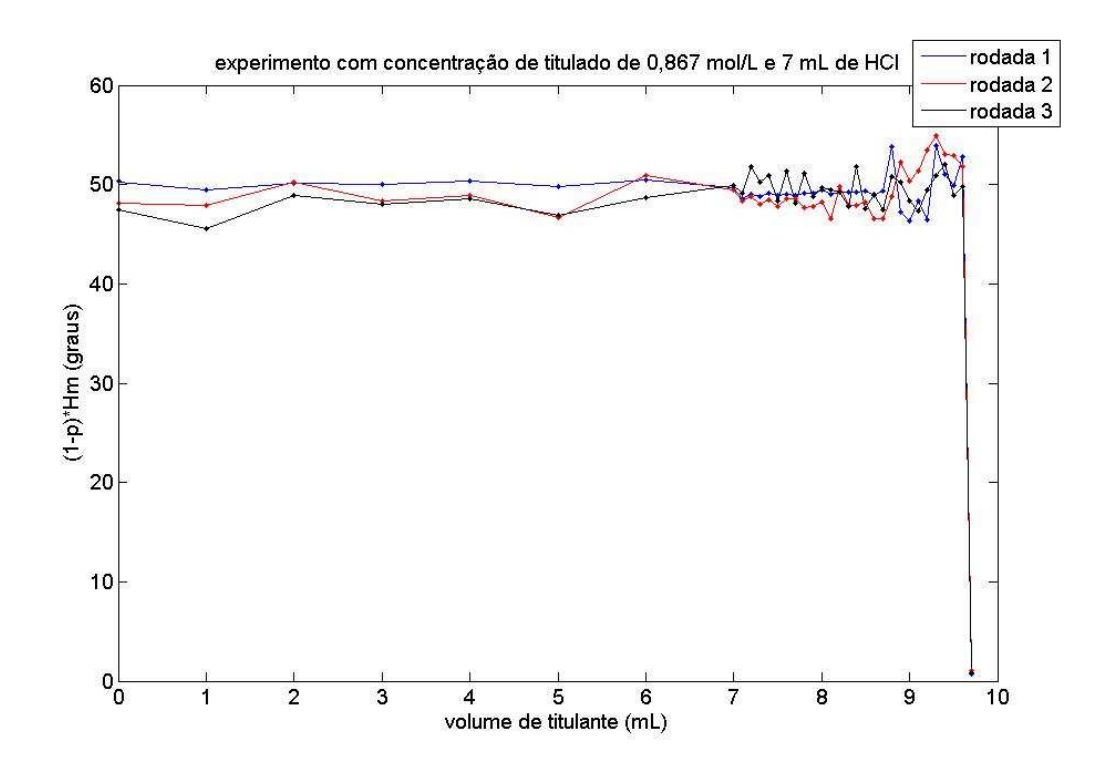

Figura 4.13: Gráfico Critério de Decisão "Fração de Amarelo" *Versus* Volume Titulante do Experimento com 7 mL de Titulado a 0,867 mol/L .

Nesse gráfico, todas as rodadas tiveram pontos de virada entre 9,6 e 9,7 mL respectivamente. Percebe-se também a pouca variação do critério de decisão "fração de amarelo" entre as imagens amarelas. Também se percebe uma queda nítida no ponto de virada. A Figura 4.14 apresenta algumas imagens obtidas pelo sistema durante a titulação.

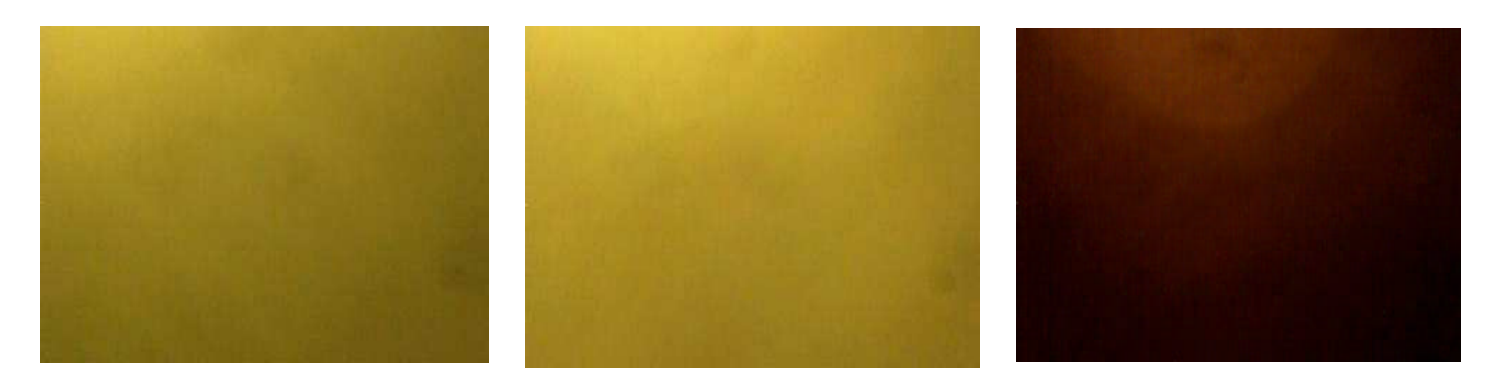

Figura 4.14 Imagens Obtidas ao se Inserir 0, 5,0 e 9,7 mL Respectivamente de Titulante na Segunda Rodada.

Em termos numéricos, as concentrações calculadas nas três rodadas foram de 0,860 mol/L. A Tabela 4.6 apresenta o critério de decisão "fração de amarelo" médio no amarelo e o desvio padrão das três rodadas:

|          | Critério de decisão "fração | Desvio padrão |
|----------|-----------------------------|---------------|
|          | de amarelo" médio           |               |
| Rodada 1 | 49,38                       | 0,52          |
| Rodada 2 | 48,66                       | 2,72          |
| Rodada 3 | 49,03                       | 1,57          |

Tabela 4.6: Critério de decisão "fração de amarelo" médio e desvio padrão

A Figura 4.15 apresenta o gráfico de volume titulante *versus* 1-p:

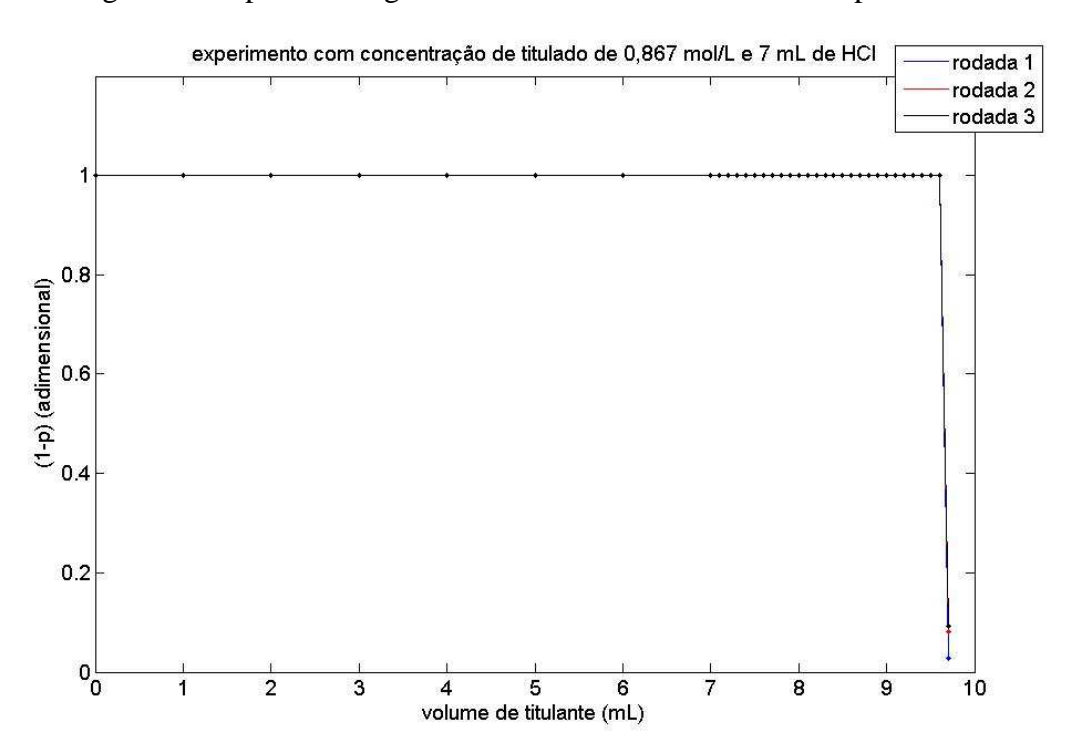

Figura 4.15: (1-p) *versus* Volume Titulante do Experimento com 3 mL de Titulado a 0,867 mol/L

# **4.7 – Resultado do Teste de Ponto de Virada do Papel Tingido de Cúrcuma**

No teste de virada do papel tingido de cúrcuma foram óbtidos os pontos de virada critério do software ou de um operador humana que realizou a titulação pelo método tradicional, conforme o caso. Os resultados são apresentados na Tabela 4.7.

|                               | pH inicial | pH final |
|-------------------------------|------------|----------|
| Rodada 1 usando o sistema     | 1,7        | 11,5     |
| Rodada 2 usando o sistema     | 1,7        | 11,3     |
| Rodada 3 usando o sistema     | 2,0        | 11,3     |
| Rodada 1 com titulação manual | 1,2        | 9,3      |
| Rodada 2 com titulação manual | 1.9        | 9,8      |
| Rodada 3 com titulação manual | 1,8        | 9,5      |

Tabela 4.7: Resultados do experimento do ponto de virada do papel tingido de cúrcuma

Pode-se observar que os experimentos de titulação manual indicam que o pH do ponto de virada do indicador se situa em torno de 9,4, enquanto os experimentos de titulação usando o sistema construído indicam o ponto de virada quando o pH da solução atinge o valor de aproximadamente 11,3.

Esta diferença entre os valores do pH do ponto de virada do indicador, conforme o método empregado, pode estar relacionada ao tamanho do passo empregado em cada método, ou ainda às possíveis diferenças entre o critério visual do operador e aquele do sistema automático.

É importante notar que a literatura indica que o ponto de virada do extrato de cúrcuma ocorre para um valor de pH próximo de 9 [42].

Também foi utilizado um papel indicador universal de pH (Merck, Alemanha) para verificar o pH do ponto de virada, obtendo-se um valor em torno de 8. Esse resultado provavelmente se explica pela dissolução do corante de cúrcuma em meio básico (ver item 5.1). Nessas condições o corante apresenta um tom avermelhado. Dessa forma, ao se mergulhar o papel indicador universal na solução possivelmente este seja tingido pelo pigmento, mascarando o resultado. A Figura 4.16 apresenta a escala do papel indicador universal e a cor da solução após a titulação. Nota-se que entre pH 8 e 10 a maior variação aparente de cor se dá nos quadrados de tonalidade similar à da solução. Ao se observar a solução de cúrcuma após uma titulação percebe-se que esta adquiriu cor semelhante à de número 8 da fita indicadora de pH. Isso pode ser a causa da divergência entre o pH observado no pHmetro e nas fitas de papel indicador universal.

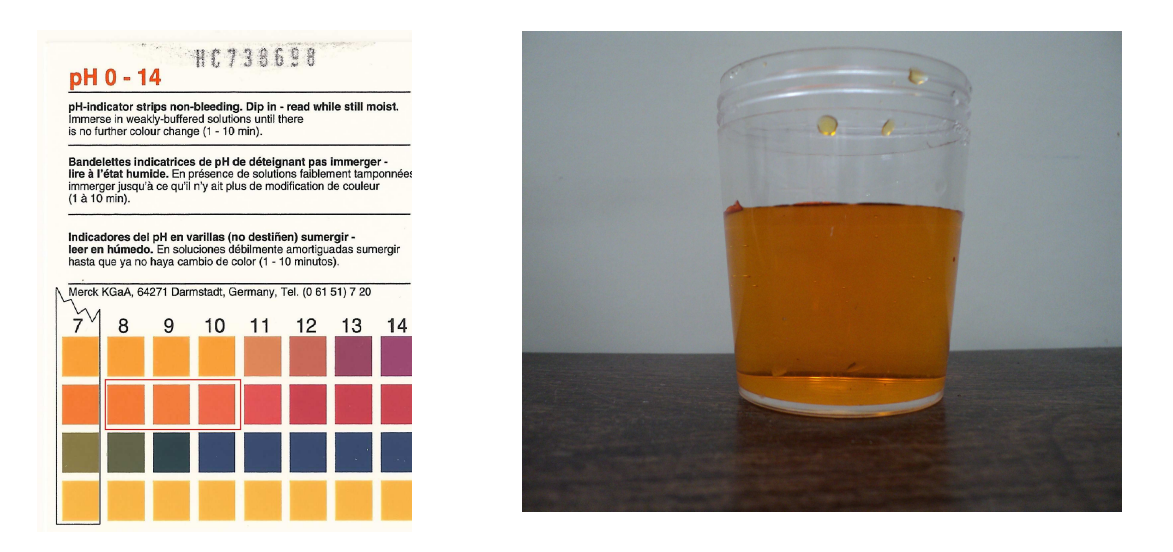

Figura 4.16: Papel Indicador Universal de pH e Solução Titulada com Papel de Cúrcuma. Em pH 8, os quadrados marcados adquirem cor semelhante a do extrato de cúrcuma.

## **4.8 – Tabela Comparativa dos Resultados**

A Tabela 4.8 apresenta os resultados obtidos, excluindo-se o teste de virada do

papel.

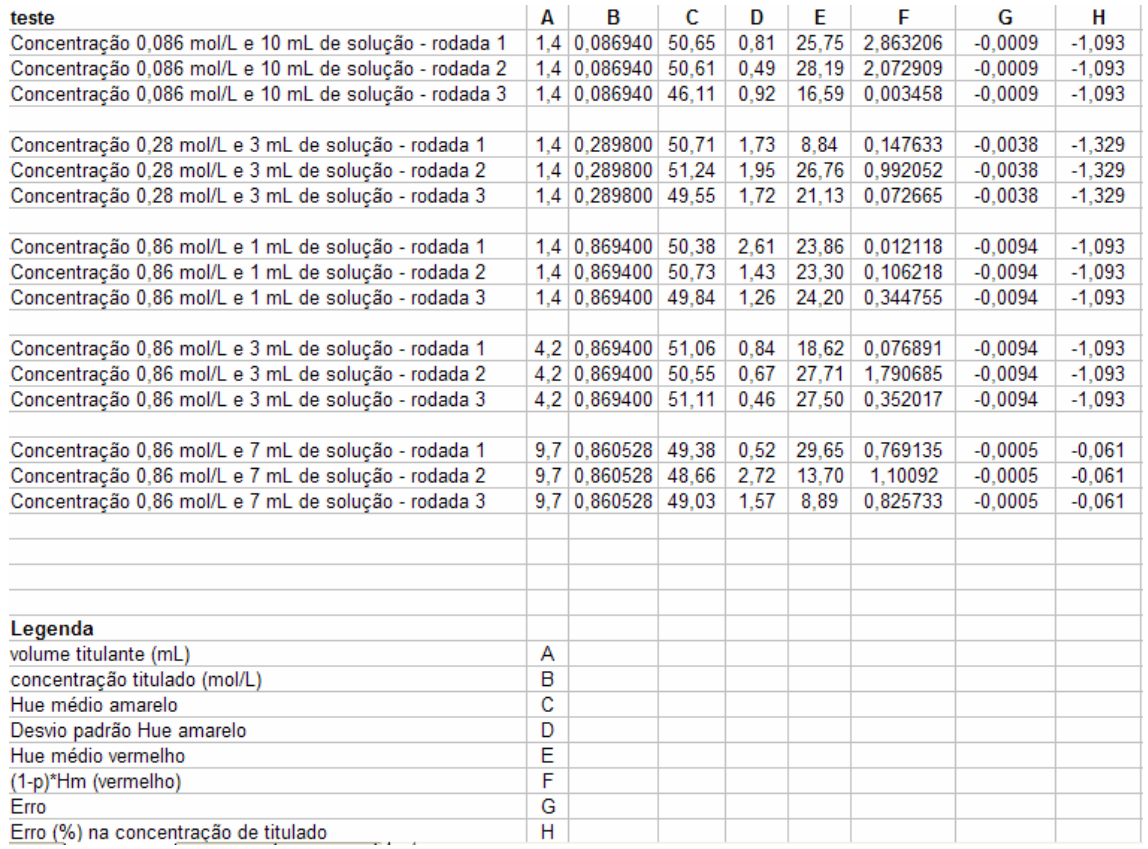

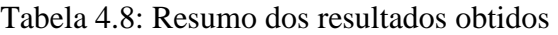

# **4.9 – Comparação dos Resultados Obtidos pelo Desenvolvedor do Sistema e por Usuários Externos ao Desenvolvimento**

Todos os testes envolvendo o sistema foram repetidos por um usuário externo ao desenvolvimento, mas com conhecimentos de química. Na Tabela 4.9 observam-se os resultados numéricos obtidos pelo desenvolvedor e pelo usuário externo ao desenvolvimento.

Tabela 4.9 – Comparação entre os dados obtidos pelo desenvolvedor e por um usuário externo ao desenvolvimento

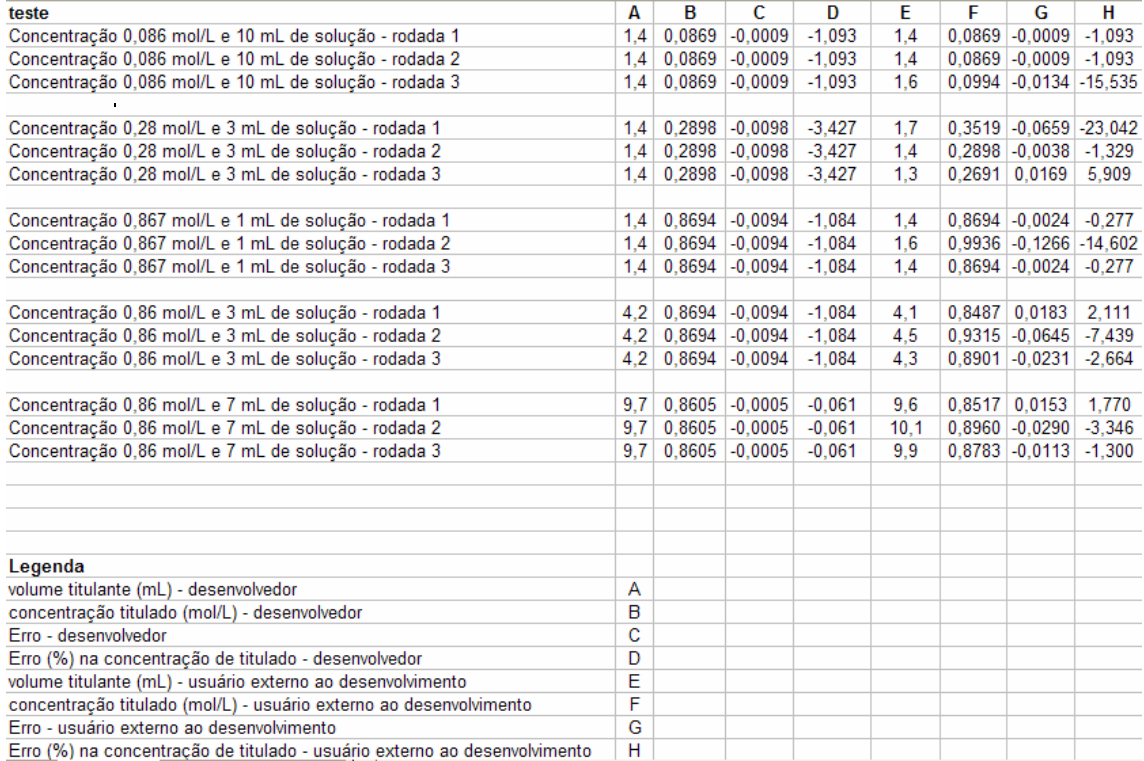

Na tabela, nota-se que o usuário externo não obteve a mesma repetitividade obtida pelo desenvolvedor. Também se observa que para 12 das 15 medidas o usuário externo obteve erro menor do que 10%. Nota-se que, em termos de volume de titulante utilizado, a maior diferença entre o desenvolvedor e o usuário externo ao desenvolvimento foi de 0,4 mL.

No Anexo B, encontra-se um relatório do usuário externo sobre o sistema. Além de realizar os experimentos discutidos, o usuário externo também avaliou a interface do programa e as instruções fornecidas pelo sistema.

# **Capítulo 5**

# **Discussão**

#### **5.1 – Discussão dos resultados**

Os critérios de decisão "fração de amarelo" e "matiz médio", para a parte da titulação em que o papel se encontra amarelo, são numericamente iguais. Tal resultado já era previsto, pois, como o sistema é iluminado com uma luz amarela e o papel é amarelo, seria improvável haver regiões vermelhas no papel indicador.

Por outro lado, quando ocorre a virada e o papel fica vermelho, o critério de decisão "fração de amarelo" apresenta resultados melhores quanto à confiabilidade da detecção. Esse critério apresenta maiores variações porque as imagens, apesar da iluminação heterogênea, apresentam grandes quantidades de *pixels* vermelhos (menores que 30). Com isso o fator (1-p) fica próximo de zero. Essa relação pode ser observada nas Figuras 4.3, 4.6, 4.9, 4.12 e 4.15. Em todos os casos, o sistema sempre calcula (1-p) igual a 1 (sem *pixels* vermelhos) em todos os momentos em que o papel ainda não virou. Por outro lado, depois da virada do indicador, a proporção (1-p) cai para próxima de zero, ou seja, p assume valor próximo a 1. Em termos práticos, isso quer dizer que quase todos os *pixels* estão com seu matiz menor que 30 e, portanto, vermelhos. Na construção empregada no presente trabalho seria possível escolher como critério de decisão o matiz médio com limiar menor do que 30, porém o equipamento possivelmente ficaria menos sensível e mais susceptível a variações na coloração do indicador.

Em relação ao difusor, destaca-se que o corretivo liquido foi usado pois contém  $TiO<sub>2</sub>$  (composto opticamente branco). Sugere-se que em futuros testes outros difusores sejam testados.

Um importante aspecto percebido durante os experimentos é a imobilização do extrato de cúrcuma no papel. Em meio ácido, o extrato aparentemente permanece imobilizado. Por outro lado, em meio básico o extrato passa para a solução. Essa observação sugere que o papel indicador baseado em extrato de cúrcuma deva ser de uso único, pois ao se realizar uma titulação a concentração de extrato no papel deve cair de forma significativa e parte poderá passar para a solução.

Outro fator que pode ser observado a partir dos resultados é a repetitividade da medida. Em todos os experimentos executados pelo desenvolvedor, as três rodadas necessitaram de exatamente as mesmas quantidades de titulante e, portanto, geraram os mesmo resultados. Por outro lado, ao ser executado por um usuário não desenvolvedor, a repetitividade foi menor, havendo maior dispersão dos volumes de titulante.

Ainda assim, para a maioria dos casos (12 em 15), os resultados apresentaram erro menor do que 10%. Os erros desse usuário em relação aos dados obtidos pelo desenvolvedor podem ter ocorrido por diversos fatores. Um deles pode ser devido à interface, Por exemplo com falha do botão "Nova Amostra". Outro possível fator de erro é a presença de bolha de ar da seringa utilizada, causando erro na medida de titulante. Os resultados sugerem que o sistema pode ajudar usuários a realizarem titulação. Portanto, os dados do usuário desenvolvedor e não desenvolvedor sugerem a viabilidade do sistema.

 Alguns fatores podem ter afetado as medidas, entre os quais pode-se citar o tamanho do passo (0,1 mL), o qual influencia o erro de forma potencialmente importante. Se, por exemplo, fossem usados somente passos de 1 mL na titulação com 1 mL de HCl de concentração 0,867 mol/L com o indicador virando entre 1,3 e 1,4 mL de titulante, teriam sido usados 2 mL de titulante. Dessa forma, a concentração calculada seria de 1,242 mol/L o que significaria 44% de erro. Esse resultado na maioria dos casos não seria aceitável. Ainda que fosse usado um passo de 0,1 mL e se utilizasse apenas mais 0,1 mL de titulante do que o esperado, seria gerado um erro de cerca de 7,5%, contra um erro menor do que 1% obtido com o uso do passo de 0,1 mL sem excesso de volume.

A implementação de um tempo mínimo de 30 segundos entre um passo e outro visou reduzir o risco de erro. Com esse tempo, evita-se que o usuário deixe de esperar para a virada do papel e, dessa forma, realize adições excedentes, prejudicando a qualidade dos resultados. Vale ressaltar que essa temporização pode depender do software utilizado. Dessa forma, uma possível melhoria do sistema é torna-lo independe do hardware, e buscar o menor tempo necessário para a espera.

Outra consideração importante é que o software não foi compilado. Caso isso ocorra, algumas modificações podem ser necessárias, como por exemplo na exportação do gráfico de critério de decisão *versus* volume do titulante.

Outra possibilidade que provavelmente melhoraria a precisão do equipamento seria a diluição do titulante e manter (ou diminuir) o tamanho do passo. Ao se fazer isso, estar-se-ia colocando menor quantidade de titulante no recipiente a cada passo. Com isso, de certa forma, o tamanho do passo estaria sendo reduzido. Essa hipótese, no entanto, não foi testada no presente trabalho. Ressalta-se que mais estudos são necessários para levantar as características metrológicas do sistema como *range,* linearidade, histerese e outros.

Observa-se que os erros obtidos pelo desenvolvedor foram sempre negativos, ou seja, sempre se colocou mais titulante do que o necessário. Tal erro é esperado porque o indicador de pH sempre vira depois do ponto estequiométrico e, portanto, se espera que o volume do titulante fosse menor do que o ideal. Nos dados obtidos por um usuário externo, porém, 12 de 15 resultados produziram erros negativos. Os três resultados que obtiveram erros positivos podem ser justificados por erros no processo de diluição das soluções, pois as concentrações podem ter variado ligeiramente afetando a qualidade dos resultados. Além disso, o copo do experimento também pode ter ficado contaminado.

Em termos de adequação do uso do sistema por usuários externos, o relatório disponível no apêndice B indica que o sistema tem uma interface simples e intuitiva, apresentando claramente os procedimentos necessários à execução do experimento, embora necessite de alguns aperfeiçoamentos. Esse resultado sugere que o sistema pode ser utilizado para fins didáticos sem maiores modificações.

Vale ressaltar que o questionário aplicado ao usuário externo foi formulado livremente e dessa forma apresenta certas limitações. Esse formulário não foi validado, por exemplo. Além disso, por não ter sido usada uma escala numérica, a análise estatística dos dados se torna difícil com esse tipo de questionário, caso venha a ser empregado em outros estudos. Tendo isso em vista, em trabalhos futuros propõe-se usar escalas numéricas.

Vale observar também que o sistema apresenta uma limitação quanto à relação entre volume e concentração do titulante e do titulado. Essa limitação pode ser calculada somando-se os 60 mL de água, mais o volume do titulado e do titulante e depois subtraindo-se esse valor do volume do copo (cerca de 80 mL). Dessa forma, o volume somado do titulado e do titulante não podem ultrapassar 20 mL.

Além disso o sistema apresenta outras limitações. Uma delas é a limitação de usar somente soluções incolores e transparentes, devido ao fato de a iluminação do papel se dar por transmissão da luz através da amostra e ao possível efeito da cor de uma solução corada sobre o critério de decisão. Outra limitação foi a realização de testes somente com HCl e NaOH. Dessa forma, não se pode garantir o funcionamento do

equipamento para outros ácidos e bases. Em princípio, outros ácidos e outras bases poderiam reagir com os corantes do extrato de cúrcuma, impedindo a análise. Outra limitação é o volume total de titulado e titulante, cuja soma não pode exceder cerca de 20 mL. Além disso, mais ensaios precisam ser realizados para avaliar outros limites de aplicação, como, por exemplo, valores mínimo e máximo de pH e concentrações do titulado. Por fim, outra limitação é a possível dependência do sistema em relação ao computador utilizado. Isso deve ocorrer porque o *loop* que controla a habilitação do botão "Nova Amostra" é controlado por um contador. Dessa forma, ao se mudar o tempo do ciclo de execução da máquina, talvez se mude o tempo em que o botão "Nova Amostra" fica desabilitado. Por isso, outras formas de controle de tempo podem ser investigadas.

#### **5.2 – Trabalhos futuros**

Como sugestão de ampliação do projeto, pode-se sugerir a automatização completa do processo de titulação. Isso pode ser realizado com pequenas alterações no software e com o acréscimo de um sistema de injeção de líquidos. Além disso, o agitador magnético poderia ser incorporado ao sistema, sendo montado dentro do suporte do recipiente.

Em relação ao critério de decisão, poder-se-ia "girar" a escala de matiz para se incluir todo os valores de vermelho sob um mesmo limiar. No formato atual, os valores de vermelho na parte superior da escala (com valor em torno de 360 graus) são ignorados. Por outro lado, se fosse estabelecido que o valor "zero" do matiz fosse em "azul" (na escala atual, esse valor é de cerca de 180 graus) um limiar seria capaz de englobar toda a escala de vermelho e, portanto, não se correria o risco de o ponto de virada não ser detectado por estar com seu matiz fora dos valores detectáveis no experimento.

O limiar também poderia ter valores variáveis. Dessa forma, talvez fosse possível identificar a mudança de cor de diversos indicadores de pH diferentes, ampliando assim as possibilidades do sistema.

Para diminuir a quantidade de água que deve ser acrescida para a aquisição de imagens de um papel molhado, a configuração mecânica pode ser alterada para que a *webcam* fique posicionada na parte de baixo do copo. Outra opção para se reduzir esse volume é reduzir o tamanho do suporte da câmera ou aumentar o tamanho do suporte do recipiente.

Ainda em relação à montagem física do sistema, poder-se-ia pensar em uma melhor forma de iluminar o sistema. Isso poderia ser feito com *leds*. Uma opção seria usar *leds* de branco absoluto, ou seja, que possuem amplo espectro. Outra opção seria a composição de *leds* vermelhos, verdes e azuis.

Pensando no projeto como material didático, através de instruções sonoras o equipamento poderia ajudar pessoas com deficiências visuais a estudar e praticar química, sendo dessa forma um equipamento de inclusão social e acadêmica dessas pessoas.

#### **5.3 – Conclusão**

Apesar de algumas limitações, esse trabalho atingiu seu objetivo de construir um sistema de titulação baseado em colorimetria e corantes naturais. O sistema também parece adequado para usuários, tanto em termos de interface quanto em termos de resultados numéricos.
### Bibliografia

- [1] A. Lavoronti, "Conceitos de ácidos e bases.", Disponível em: <www.lce.esalq.usp.br/arquimedes/Atividade04.pdf>, Acessado em:18 set. 2010.
- [2] Aécio Pereira Chagas, "Teorias ácido-base do século XX," *Química Nova na Escola*, Maio. 1999, pp. 28-30.
- [3] A. Gama, "Modelos Gerais Ácido-Base." Disponível em: <www.ufpe.br/petquimica/pet2grau/resumos/acidobase.doc>, Acessado em:18 set. 2010.
- [4] D. Schiel, "Ácidos e Bases." Disponível em: <http://educar.sc.usp.br/quimapoio/acido.html>, Acessado em:18 set. 2010.
- [5] D. Oxtoby, A. Freeman, e T. Block, *Chemistry: the science of change*, Filadélfia: Saunders College Publishing, pp. 105-110 .
- [6] P. Santos, "Final do Ensaio de Proficiência em medição de pH 1 rodada- pH 4,00 e pH 6,86," Abr. 2008, Disponível em: <http://www.inmetro.gov.br/metcientifica/protocolo\_ph.pdf>, Acessado em:18 set. 2010.
- [7] N. Alves, "Medição de pH e íons por potenciometria.", Disponível em: <www.crq4.org.br/sms/files/file/medicao\_pH\_ions\_2010.pdf>, Acessado em:18 set. 2010.
- [8] R. Lawn e Royal Society of Chemistry (Great Britain);Laboratory of the Government Chemist;Great Britain., *Measurement of pH*, Cambridge: Royal Society of Chemistry, 2003, pp. 6-9.
- [9] M.H.F.B. Soares, É.T.G. Cavalheiro, e P.A. Antunes, "Aplicação de extratos brutos de flores de quaresmeira e azaléia e da casca de feijão preto em volumetria ácido-base. Um experimento para cursos de análise quantitativa," *Química Nova*, vol. 24, 2001, pp. 408-411.
- [10] M.H.T. Pinheiro e W.N.D. Lima, "Estudo da utilização do extrato aquoso de barbatimão (Stryphnodendron Barbatimão, M.) no ensino de química", *Eclética Química*, vol. 24, 1999, pp. 9-16.
- [11] J. Gouveia-Matos, "Mudanças nas cores dos extratos de flores e do repolho roxo," *Química Nova na Escola*, Nov. 1999, pp. 6-10.
- [12] M. Dias, P. Guimarães, e F. Merçon, "Corantes naturais: extração e emprego como indicadores de pH," *Química Nova na Escola*, Maio. 2003, pp. 27-31.
- [13] A. Rossi, "Papel indicador de pH universal usando papel de filtro qualitativo impregnado com extratos alcoólicos de frutas contendo antocianinas", Instituto Nacional de Propriedade Industrial, Patente MU8201475-2.
- [14] M. Constantino, *Fundamentos de química experimental*, São Paulo: Editora da Universidade de Sao Paulo, 2004, pp 50-55.
- [15] Rubashkyn, "Methyl orange 02035.", Disponível em: <www.crq4.org.br/sms/files/file/medicao\_pH\_ions\_2010.pdf>, Acessado em:18 set. 2010, licença GFDL.
- [16] T. Simões, *Técnicas Laboratoriais de Química Bloco II*, Porto: Porto Editora, 2003, pp 30-35.
- [17] M. Dantas, *Jogo de Partículas, Química 11º ano, Ciências Físico-Químicas*, Lisboa: Texto Editora, 2004, pp. 67-64.
- [18] A. Ramos, "Fisiologia da Visão Um estudo sobre o "ver" e o "enxergar"," 2006.
- [19] A. Guyton, *Tratado de fisiologia médica*, Rio de Janeiro: Elsevier, 2006, pp. 162- 187.
- [20] B. Stanton, *Fisiología*, Madrid [etc.]: Elsevier, 2009, pp. 220-263.
- [21] Dicklyon, "Simplified human cone response curves, based on Dicklyon's PNG version, itself based on data from Stockman, MacLeod & Johnson (1993) Journal of the Optical Society of America A, 10, 2491-2521d.", Disponível em: <http://en.wikipedia.org/wiki/File:Cones\_SMJ2\_E.svg>, Acessado em:18 set. 2010, licença Creative Commons.
- [22] *Cobras : guia prático*, São Paulo: Nobel, 1999, pp. 13.
- [23] Materialscientist, "Electromagnetic-Spectrum.", Disponível em: <http://en.wikipedia.org/wiki/File:Electromagnetic-Spectrum.png>, Acessado em:18 set. 2010, licença Creative Commons.
- [24] T. Trigo, *Equipamento fotográfico teoria e prática*, São Paulo: Ed. SENAC, 2005, pp. 47-50.
- [25] KODAK, "História da Fotografia.", Disponível em: <http://wwwbr.kodak.com/BR/pt/consumer/fotografia\_digital\_classica/para\_uma\_ boa\_foto/historia\_fotografia/historia\_da\_fotografia02.shtml?primeiro=1>, Acessado em:18 set. 2010.
- [26] D. Marsh, "Temporal Rate Conversion.", Disponível em: <http://www.microsoft.com/whdc/archive/TempRate.mspx>, Acessado em: 18 set. 2010.
- [27] O. Yadid-Pecht, *CMOS imagers : from phototransduction to image processing*, Boston: Kluwer Academic, 2004, pp. 9-14.
- [28] H. Blitzer, *Understanding forensic digital imaging*, Amsterdam ;London: Elsevier Academic Press, 2008 pp. 100-142.
- [29] W. Rosch, *Winn L. Rosch hardware bible.*, Indianapolis: Que Pub., 2003, pp 789- 905.
- [30] G. Lewis, *Maya 5 fundamentals*, Indianapolis: New Riders, 2004, pp 110-115.

[31] M. Horvath, "Additive Color.", Disponível em: <http://en.wikipedia.org/wiki/File:AdditiveColor.svgl>, Acessado em:18 set. 2010, licença: Domínio Público.

- [32] L. Byrs, "Formação das Cores.", Disponível em: <http://www6.ufrgs.br/engcart/PDASR/formcor.html>, Acessado em:18 set. 2010.
- [33] A. Munsell, *A color Notation*, Baltimore: Macbeth, 1946, pp 13-22.
- [34] M. Fairchild, *Color appearance models*, Chichester West Sussex England;Hoboken NJ: J. Wiley, 2005 , pp. 83-91.
- [35] H. Frank, "FiRGB Cube Show lowgamma cutout.", Disponível em: <http://en.wikipedia.org/wiki/File:RGB\_Cube\_Show\_lowgamma\_cutout\_a.png>, Acessado em:18 set. 2010, licença Creative Commons.
- [36] SharkD, "HSV color solid cylinder alpha lowgamma.", Disponível em: < http://en.wikipedia.org/wiki/File:HSV\_color\_solid\_cylinder\_alpha\_lowgamma.pn g>, Acessado em:18 set. 2010, licença Creative Commons.
- [37] A.B. Cecilio Filho, R.J.D. Souza, L.T. Braz, e M. Tavares, "Cúrcuma: planta medicinal, condimentar e de outros usos potenciais," *Ciência Rural*, vol. 30, 2000, pp. 171-7.
- [38] J. Kuhn, "Efeito do extrato aquoso de cúrcuma (curcuma longa) em Xanthomonas axonopodis pv. manihotis," 2006 *Ciência Rural*, v. 80, 2006, pp. 142-7.
- [39] A.L.M. Chassagnez, N.C.F. Corrêa, e M.A.A. Meireles, "Extração de oleoresina de cúrcuma (*Curcuma Longa L.*) com CO<sub>2</sub> supercrítico", *Ciência e Tecnologia de Alimentos*, v. 17, 1997, pp. 399-404.
- [40] S. Avalos, "Experiencias sorprendentes de química con indicadores de pH caseros," *Eureka Divulgación Científica*, v. 3, 2006, pp. 89-103.
- [41] Biophysik, "Curcumin-enol.", Disponível em: <http://upload.wikimedia.org/wikipedia/commons/1/1f/Curcumin-enol.png>, Acessado em:18 set. 2010, licença domínio público.
- [42] J. Mateus, "Elaboración de papel indicador a base de extractos naturales: una alternativa fundamentada em experiencias de laboratório para el aprendizaje del concepto de pH," *Eureka Divulgación Científica*, v. 9, 2009, pp. 302-314.
- [43] Eilebrecht, E., "Video for Windows frame capture driver", Disponível em: <http://www.info-labview.org/the-archives/vi/lv4/lv\_vfw.zip>, Acessado em: 18 set. 2010.
- [44] Kalan, "Hue Scale.", Dispónivel em: <http://en.wikipedia.org/wiki/File:HueScale.svg>, Acessado em: 18 set. 2010, licença domínio público.
- [45] J. McConnell, *Computer graphics : theory into practice*, Boston: Jones and Bartlett Publishers, 2005.

### **Apêndice A**

### **Software**

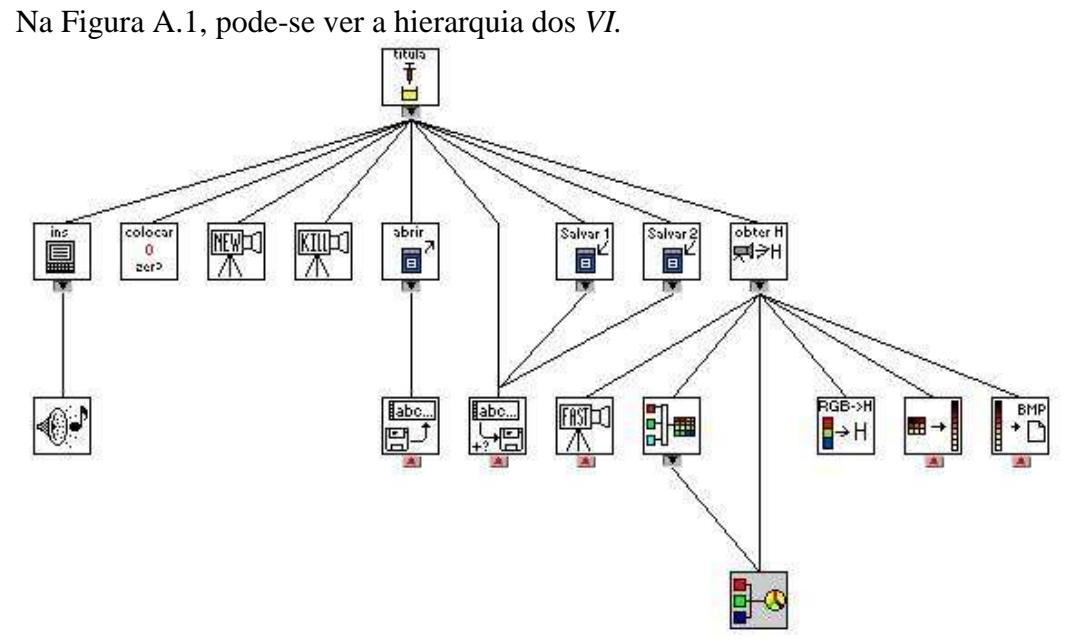

Figura A.1: Hierarquia dos *VI* 

Na Figura A.2 pode-se ver a reprodução da Figura 3.13,com o painel do instrumento virtual.

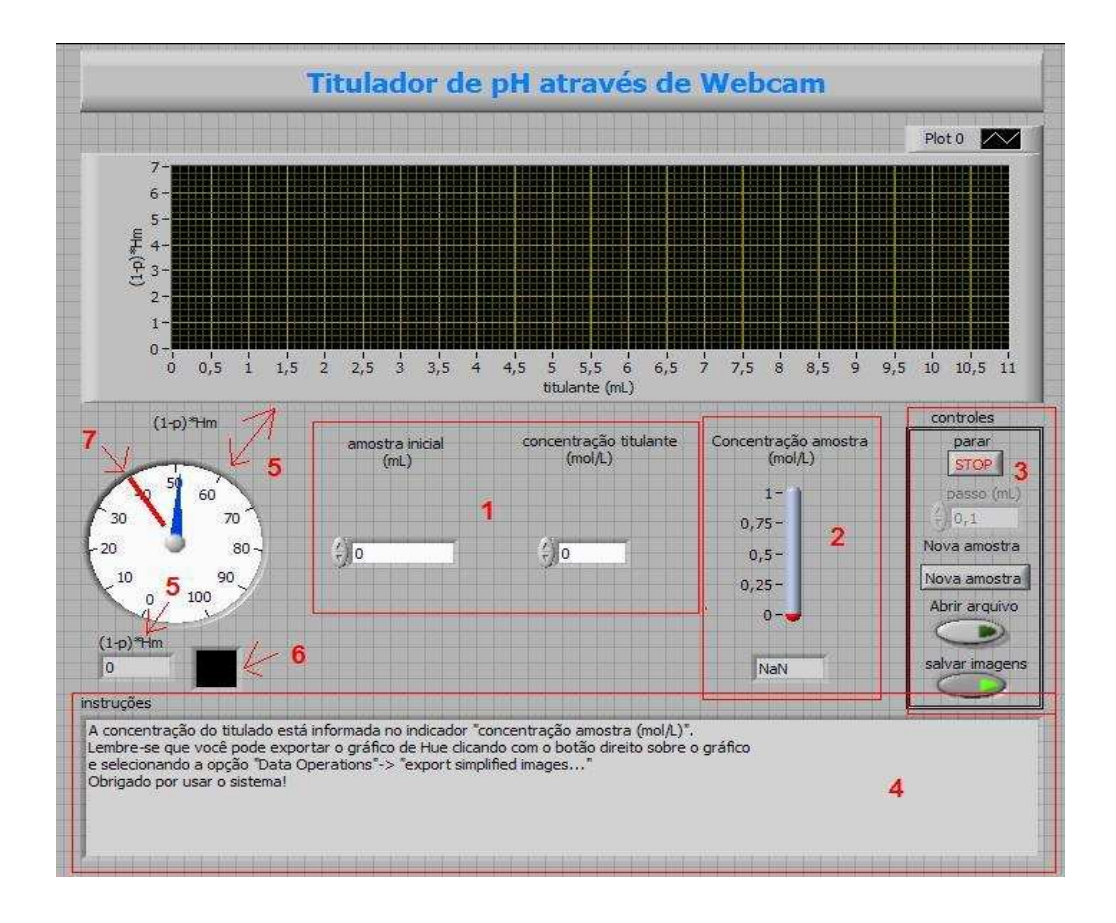

Figura A.2: Interface do Software com o Usuário. Na área 1 encontram-se os controles para entrada do volume inicial do titulado e da concentração do titulante. Na área 2, o valor calculado para a concentração do titulado (o resultado obtido). A área 3 contém os controles para operação do sistema. O item 5 indica as diversas formas de apresentação do critério de decisão. O item 6 apresenta a cor média calculada pelo sistema. Por fim, o item 7 indica o limiar de detecção do sistema. Acima desse valor (40) o sistema considera a imagem amarela, abaixo deste valor a imagem é considerada vermelha.

Na Figura A.4 se tem o algoritmo do *VI* principal do programa:

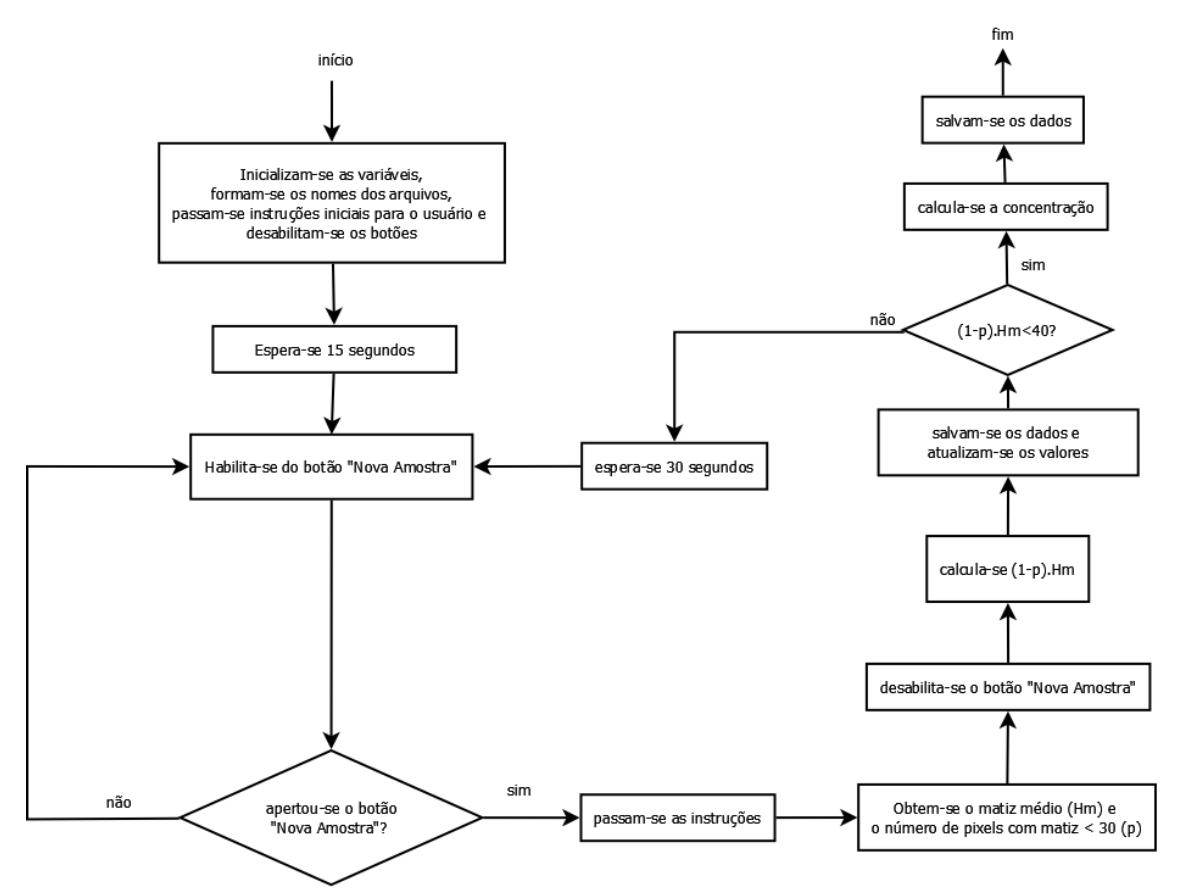

Figura A.3:Fluxograma do Programa Principal.

Na Figura A.3, pode-se ver o fluxograma do programa principal. Primeiro se inicia as variáveis e passam-se as instruções iniciais. Depois, espera-se 15 segundos para que o ganho automático da *webcam* se estabilize, e então se passam novas instruções. O sistema fica nesse estado até que o botão "Nova Amostra" seja apertado. Quando isso ocorrer passam-se novas instruções para o usuário, obtem-se o matiz médio e o número de *pixels* com matiz menor que 30 (p) e salvam-se os dados (imagens obtidas em formato bmp, além do critério de decisão "fração de amarelo", volume do titulante e matiz médio). Em seguida, calcula-se (1-p).Hm. Se esse valor for menor que 40 a concentração do titulado é calculada, os dados finais são salvos e encerra-se o programa. Senão, espera-se 30 segundos e volta-se para o outro *loop.* 

Para calcular-se o matiz, usa-se o algoritmo da figura A.4.

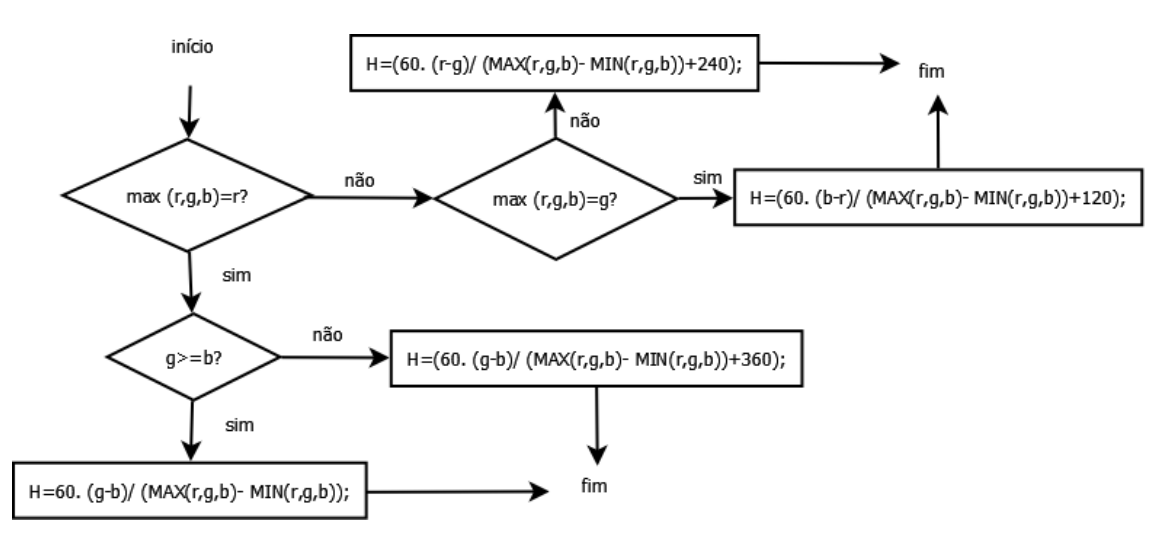

Figura A.4 Algoritmo de Cálculo do Matiz. No algoritmo, "r" é a componente vermelha, "g" a verde e "b" a azul. MAX, calcula o maior valor entre as 3 entradas e MIN a menor.

Esse algoritmo calcula o máximo (max) entre as componentes vermelha (r), verde (v)e azul (b). De acordo com os resultados determina qual o valor do matiz.

O *subVI* "obter H" implementa o algoritmo da Figura A.5.

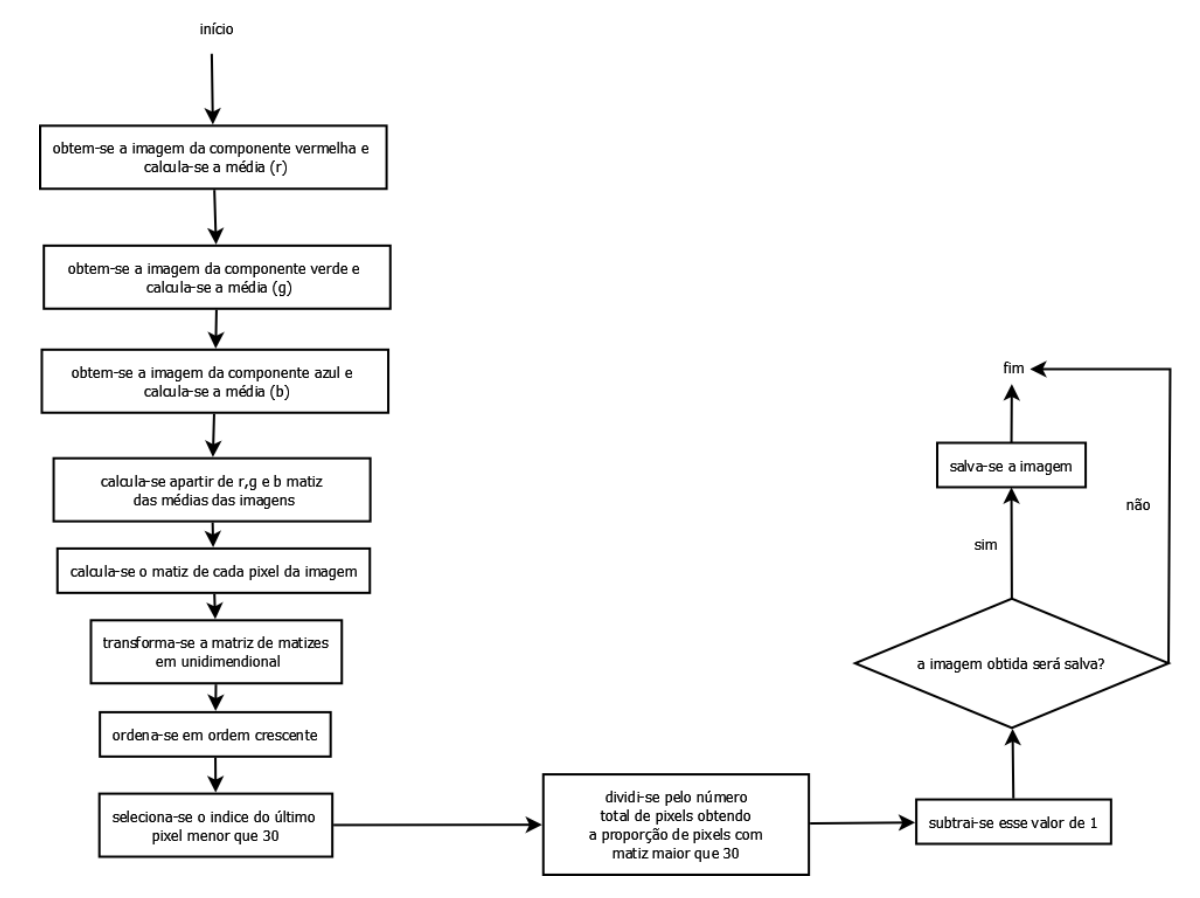

Figura A.5: Algoritmo do *subVI* "Obter H".

 Esse algoritmo colhe uma imagem para cada componente de cor e calcula o matiz de todos os pontos. Em seguida, transforma essa matriz de matizes em unidimensional, a ordena de forma crescente, seleciona o índice do ultimo pixel menor que 30, divide pelo número total de *pixels* e subtrai esse valor de 1. Depois, caso no programa esteja selecionado o botão "salvar imagens", a imagem é salva. Caso contrário o algoritmo termina.

## **Apêndice B**

# **Avaliação pelo Usuário do Programa Titulador de pH através de WebCam**

#### a) Qualificação do Operador

Engenheira Química, Mestranda no Instituto de Macromoléculas Eloisa Mano.

#### b) Compreensão do experimento

Trata-se de uma proposta de substituição da titulação convencional, a qual utiliza vidraria de laboratório e a percepção visual do analista, por titulação com detecção automática do ponto de virada, substituindo a percepção visual do analista pela análise de imagens adquiridas por uma câmera digital.

#### 1.Compreensão de procedimento experimental

O procedimento de titulação com auxílio de indicador consiste em determinar a concentração de um volume conhecido de amostra-problema com o uso de uma amostra de referência, de concentração conhecida. Para tal, adiciona-se a amostra de referência, em volumes conhecidos, até que ocorra a mudança de cor de um indicador.

#### d) Compreensão da interface

As instruções fornecidas pela interface possibilita ao usuário operar o sistema corretamente. O programa é de simples execução.

O programa exige atenção do usuário, uma vez que a cada adição de titulante é necessário verificar se o campo "passo" corresponde ao volume realmente adicionado, fundamental para o cálculo da concentração da amostra.

#### e) Dificuldades experimentais

A principal dificuldade experimental enfrentada foi quanto à necessidade da precisão no volume adicionado. No início do experimento, utilizando uma agulha com ponta romba acoplada à seringa, uma bolha de tamanho significativo se formava, dificultando a leitura do volume na graduação da seringa. Esse problema foi bastante reduzido seccionando a agulha transversalmente, o que eliminou a ponta romba.

#### f) Avaliação geral

O sistema é intuitivo, uma vez que os passos iniciais consistem em etapas normais de um programa: a escolha de um diretório para salvar os dados e o ajuste dos parâmetros da câmera digital. A titulação por esse processo também é intuitiva: adições sucessivas de volumes conhecidos de um titulante de concentração conhecida.

A terminologia química corresponde à convencional e é coerente ao longo das etapas do programa, que é de fácil operação e atinge aquilo que se propõe. O sistema poderia ser empregado em substituição à titulação convencional, mas com alguns ajustes para otimizar o processo. Algumas sugestões:

- 1.A utilização de um dispensador automático do titulante, que tornaria mais rápida a execução do programa e precisa a obtenção dos resultados.
- 2.Que o programa permitisse mais casas decimais no campo "passo", para que volumes menores pudessem ser adicionados. O menor valor aceito pelo campo "passo" é 0,1mL que corresponde a 7 gotas, então se o passo fosse reduzido em um sétimo a precisão da identificação do ponto de virada (mudança na cor do indicador) aumentaria.
- 3.O uso de uma seringa com dois êmbolos (onde o segundo êmbolo contivesse água) para que a gota retida na ponta da agulha pela tensão superficial pudesse ser dispensada. Isso reproduziria o procedimento realizado na titulação convencional, onde a gota retida na ponta da bureta é dispensada impulsionada por um pequeno jato de água proveniente do pissete.